**Handbuch**

# **Inhalt**

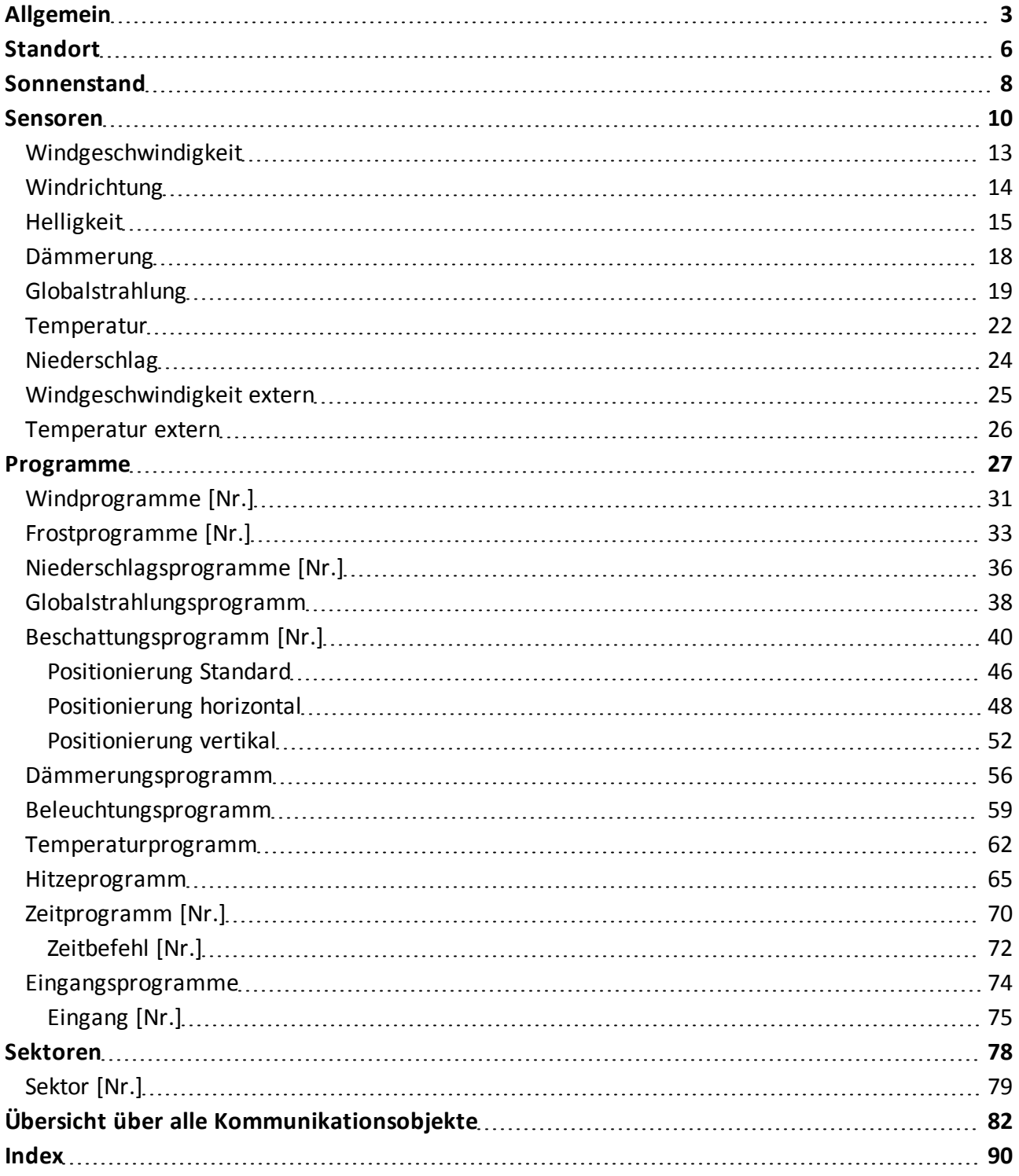

# <span id="page-2-0"></span>**Allgemein**

In diesem Abschnitt werden allgemeine Einstellungen vorgenommen.

## **Ausrichtung [0°-359°] 0°=>Nord**

Dreh-/Eingabefeld zum Einstellen/Eingeben der Ausrichtung der Quadra.

■ Standardausrichtung: **0°** (Norden).

Wenn die Standardausrichtung nicht möglich oder nicht gewollt ist, muss die Ausrichtung angepasst werden.

Für die korrekte Sonnenstandsnachführung muss die Ausrichtung möglichst genau eingestellt werden.

Zur Einstellung der vier Haupthimmelsrichtungen gelten folgende Werte:

- $\blacksquare$  0°: Norden.
- 90°: Osten.
- <sup>n</sup> 180°: Süden.
- $\blacksquare$  270°: Westen.

## **Zeitzonen**

Auswahlliste zum Wählen der Zeitzone am jeweiligen Standort.

<sup>n</sup> Standardzeitone: **(GMT+01:00) Amsterdam, Berlin, Bern, Rom, Wien**.

Die Darstellung erfolgt im **GMT**<sup>1</sup> -Format.

Die Zeitzone wird zur Anzeige und Berechnung folgender Daten benötigt:

- <sup>n</sup> Für die korrekte Anzeige von Datum und Uhrzeit.
- <sup>n</sup> Für die korrekte Sonnenstandsberechnung.

## **Sommer-/Winterzeit**

Auswahlliste zum Wählen der automatischen oder manuellen Umstellung von Sommer- /Winterzeit.

<sup>n</sup> Standardeinstellung: **automatisch umstellen**.

Die Sommer-/Winterzeit wird für die Uhrzeit benötigt.

Die Umstellung erfolgt nach der Mitteleuropäischen Zeitumstellung.

- <sup>n</sup> **automatisch umstellen**: Die Sommer-/Winterzeit wird automatisch umgestellt.
- **n manuell umstellen**: Die Sommer-/Winterzeit wird automatisch umgestellt.

## **Uhrzeit/Datum senden**

Auswahlliste zum Wählen, ob Datum und Uhrzeit gesendet wird oder nicht.

- <sup>n</sup> Standardwert: **1 h**.
- <sup>n</sup> **Keine Funktion**: Datum und Uhrzeit werden nicht gesendet.
- Wert in Sekunden (s), Minuten (min) oder Stunden (h): Datum und Uhrzeit werden im gewählten Zeitintervall gesendet.

<sup>1</sup>Greenwich Mean Time (kurz GMT) [ gren t mi n taim; - d ], zu Deutsch: mittlere Greenwich-Zeit, ist die mittlere Sonnenzeit am Nullmeridian. (Quelle: Wikipedia, http://de.wikipedia.org/wiki/Greenwich\_Mean\_Time).

## **Sicherheitsobjekte zyklisch senden**

Auswahlliste zum Wählen, ob Sicherheitsobjekte zyklisch gesendet wird oder nicht.

- <sup>n</sup> Standardeinstellung: **nicht zyklisch senden**.
- <sup>n</sup> **Nicht zyklisch senden**: Sicherheitsobjekte werden nicht gesendet.
- Wert in Sekunden (s), Minuten (min) oder Stunden (h): Sicherheitsobjekte werden im gewählten Zeitintervall gesendet.

#### **Sendeverzögerung nach Reset**

Auswahlliste zum Wählen, wie lange nach einem Reset gewartet wird, bis die Zentrale wieder sendet.

Ein Reset ist beispielsweise ein Stromausfall.

- <sup>n</sup> Standardeinstellung: **30 s**.
- <sup>n</sup> **Keine Sendeverzögerung**: Die Zentrale sendet sofort nach einem Reset.
- <sup>n</sup> Wert in Sekunden (s), Minuten (min) oder Stunden (h): Zeitdauer der Sendeverzögerung, bis die Zentrale wieder sendet.

#### **Eingangsprogramme nach dem Reset einlesen?**

Auswahlliste zum Wählen, ob nach einem Reset zuerst die Eingänge eingelesen werden oder nicht.

Ein Reset ist beispielsweise ein Stromausfall.

<sup>n</sup> Standardeinstellung: **Nein**.

#### **Serviceintervall nach**

Auswahlliste zum Wählen, nach wie vielen Monaten gewartet werden muss.

<sup>n</sup> Standardeinstellung: **6 Monate**.

#### **Telegrammrate je Sekunde**

Dreh-/Eingabefeld zum Einstellen/Eingeben der Telegrammrate.

Die Telegrammrate gibt an, wie viele Telegramme maximal pro Sekunde gesendet werden.

<sup>n</sup> Standardeinstellung: **5 s**.

#### **Schaltflächen**

#### **OK**

Speichert Eingaben sowie Änderungen und schließt den Dialog.

#### **Abbrechen**

Verwirft Eingaben sowie Änderungen und schließt den Dialog.

#### **Standard**

Ermöglicht das Zurücksetzen der Werte auf die Standardeinstellungen.

- 1. Klick auf Schaltfläche **Standard**. Der Dialog **Fehler** öffnet sich.
- 2. Wählen, ob das Objekt-Flags zurückgesetzt wird oder nicht.
	- 1. **Ja**: Die Objekt-Flags werden zurückgesetzt.
	- 2. **Nein**: Die Objekt-Flags werden nicht zurückgesetzt.

Die Standardeinstellungen werden wieder hergestellt.

# **Info**

Öffnet die Hilfe.

# **Hilfe**

# <span id="page-5-0"></span>**Standort**

In diesem Abschnitt wird der Standort festgelegt.

### **Standortbestimmung durch:**

Auswahlliste zum Wählen, ob ein Standort durch Wahl eines Landes und einer Stadt oder durch Eingabe von Koordinaten festgelegt werden soll.

- <sup>n</sup> Standardeinstellung: **Ort**.
- **Drt:** Standort festlegen durch Wahl eines Landes und einer Stadt.

**Hinweis**: Wenn das Land oder die Stadt, in dem Sie sich befinden, nicht in der Liste verfügbar ist, erfolgt die Standortbestimmung mit Hilfe von Koordinaten. In der Auswahlliste **Standortbestimmung durch: Koordinaten** wählen.

**Koordinaten**: Standort festlegen durch Eingabe der jeweiligen geografischen Breite und Länge.

**Hinweis**: Die folgenden Auswahllisten und Anzeigefelder sind nur dann verfügbar, wenn in der Auswahlliste **Standortbestimmung durch:** > **Ort** gewählt wurde.

#### **Land**

Auswahlliste mit Ländern, um den jeweiligen Standort festzulegen.

#### **Stadt**

Auswahlliste mit Städten, um den jeweiligen Standort festzulegen.

Die verfügbare Städteliste hängt ab von der Wahl des Landes in der Auswahlliste **Land**.

#### **Breite**

Anzeige der geografischen Breite in Grad (°) und Winkelminuten (') sowie Himmelsausrichtung. Die geografische Breite hängt ab von der Wahl des Landes in der Auswahlliste **Land** und der Stadt in der Auswahlliste **Stadt**.

#### **Länge**

Anzeige der geografischen Länge in Grad (°) und Winkelminuten (') sowie Himmelsausrichtung. Die geografische Länge hängt ab von der Wahl des Landes in der Auswahlliste **Land** und der Stadt in der Auswahlliste **Stadt**.

**Hinweis**: Die folgenden Auswahllisten und Dreh-/Eingabefelder sind nur dann verfügbar, wenn in der Auswahlliste **Standortbestimmung durch:** > **Koordinaten** gewählt wurde.

#### **Länge**

Auswahlliste zum Wählen der östlichen oder westlichen geografischen Länge.

#### **Länge in Grad [0°-180°]**

Dreh-/Eingabefeld zum Einstellen/Eingeben der östlichen oder südlichen Länge in Grad (°).

## **Länge in Minuten [0'-59']**

Dreh-/Eingabefeld zum Einstellen/Eingeben der östlichen oder südlichen Länge in Winkelminuten (').

#### **Breite**

Auswahlliste zum Wählen der nördlichen oder südlichen geografischen Breite.

# **Breite in Grad [0°-180°]**

Dreh-/Eingabefeld zum Einstellen/Eingeben der nördlichen oder südlichen Breite in Grad (°).

# **Breite in Minuten [0'-59']**

Dreh-/Eingabefeld zum Einstellen/Eingeben der nördlichen oder südlichen Breite in Winkelminuten (').

# **Schaltflächen**

# **OK**

Speichert Eingaben sowie Änderungen und schließt den Dialog.

# **Abbrechen**

Verwirft Eingaben sowie Änderungen und schließt den Dialog.

# **Standard**

Ermöglicht das Zurücksetzen der Werte auf die Standardeinstellungen.

- 1. Klick auf Schaltfläche **Standard**. Der Dialog **Fehler** öffnet sich.
- 2. Wählen, ob das Objekt-Flags zurückgesetzt wird oder nicht.
	- 1. **Ja**: Die Objekt-Flags werden zurückgesetzt.
	- 2. **Nein**: Die Objekt-Flags werden nicht zurückgesetzt.

Die Standardeinstellungen werden wieder hergestellt.

# **Info**

Öffnet die Hilfe.

# **Hilfe**

# <span id="page-7-0"></span>**Sonnenstand**

In diesem Abschnitt wird festgelegt, ob der Sonnenstand angezeigt wird oder nicht.

#### **Sonnenstand anzeigen?**

Auswahlliste zum Wählen, ob der Sonnenstand angezeigt wird oder nicht.

- <sup>n</sup> Standardeinstellung: **Nein**.
- **Nein:** Sonnenstand wird nicht angezeigt.
- **Ja**: Sonnenstand wird angezeigt.

**Hinweis**: Die folgenden Auswahllisten sind nur dann verfügbar, wenn in der Auswahlliste **Sonnenstand anzeigen?** die Option **Ja** gewählt wurde.

#### **Azimut zyklisch senden**

Auswahlliste zum Wählen eines Zeitintervalls, in dem der Wert des Azimuts gesendet wird.

- <sup>n</sup> Standardeinstellung: **-----**: Wert des Azimuts wird nicht gesendet.
- <sup>n</sup> Wert in Sekunden (s) oder Minuten (min): Wert des Azimuts wird im gewählten Zeitintervall gesendet.

### **Azimut bei Änderung senden**

Auswahlliste zum Wählen der Änderung des Azimuts in Grad (°), bei dem der Wert des Azimuts gesendet wird.

- <sup>n</sup> Standardeinstellung:**-----**: Wert des Azimuts wird nicht gesendet.
- Wert in Grad (°): Wert des Azimuts, bei dem der Wert des Azimuts gesendet wird.

#### **Elevation zyklisch senden**

Auswahlliste zum Wählen eines Zeitintervalls, in dem der Wert der Elevation gesendet wird.

- <sup>n</sup> Standardeinstellung:**-----**: Wert der Elevation wird nicht gesendet.
- <sup>n</sup> Wert in Sekunden (s) oder Minuten (min): Wert der Elevation wird im gewählten Zeitintervall gesendet.

#### **Elevation bei Änderung senden**

Auswahlliste zum Wählen der Änderung der Elevation in Grad (°), bei dem der Wert der Elevation gesendet wird.

- <sup>n</sup> Standardeinstellung:**-----**: Wert der Elevation wird nicht gesendet.
- Wert in Grad (°): Wert des Elevation, bei dem der Wert der Elevation gesendet wird.

#### **Schaltflächen**

#### **OK**

Speichert Eingaben sowie Änderungen und schließt den Dialog.

#### **Abbrechen**

Verwirft Eingaben sowie Änderungen und schließt den Dialog.

#### **Standard**

Ermöglicht das Zurücksetzen der Werte auf die Standardeinstellungen.

1. Klick auf Schaltfläche **Standard**. Der Dialog **Fehler** öffnet sich.

- 2. Wählen, ob das Objekt-Flags zurückgesetzt wird oder nicht.
	- 1. **Ja**: Die Objekt-Flags werden zurückgesetzt.
	- 2. **Nein**: Die Objekt-Flags werden nicht zurückgesetzt.
	- Die Standardeinstellungen werden wieder hergestellt.

# **Info**

Öffnet die Hilfe.

# **Hilfe**

## <span id="page-9-0"></span>**Sensoren**

In diesem Abschnitt wird festgelegt, welche der unten aufgeführten Kommunikationsobjekte für interne und externe Sensoren verfügbar sind und welche nicht.

Verfügbare Kommunikationsobjekte werden unterhalb des Abschnitts **Sensoren** aufgelistet. Die Parametrierung der verfügbaren Kommunikationsobjekte erfolgt in den entsprechenden Fenstern **[Name des Kommunikationsobjekt]**.

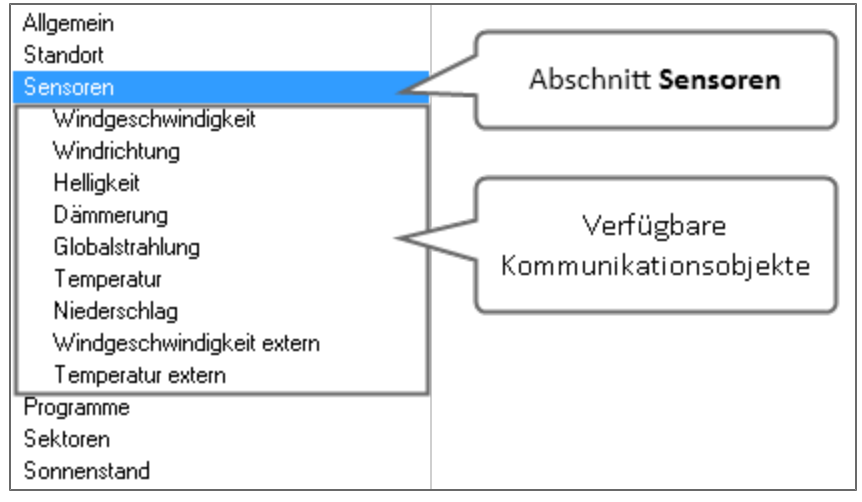

Abschnitt **Sensoren** mit allen verfügbaren Kommunikationsobjekten.

#### **Interne Sensoren**

## **Windgeschwindigkeit**

Auswahlliste zum Ein-/Ausschalten des Kommunikationsobjekts **Windgeschwindigkeit** .

- <sup>n</sup> Standardeinstellung: **Aus**: Das Kommunikationsobjekt **Windgeschwindigkeit** ist nicht verfügbar.
- <sup>n</sup> **Ein**: Das Kommunikationsobjekt **Windgeschwindigkeit** ist verfügbar. Dieses Kommunikationsobjekt wird unterhalb des Abschnitts **Sensoren** eingeblendet. Die Parametrierung erfolgt im Fenster **Windgeschwindigkeit**.

#### **Windrichtung**

Auswahlliste zum Ein-/Ausschalten des Kommunikationsobjekts **Windrichtung**.

- <sup>n</sup> Standardeinstellung: **Aus**: Das Kommunikationsobjekt **Windrichtung** ist nicht verfügbar.
- <sup>n</sup> **Ein**: Das Kommunikationsobjekt **Windrichtung** ist verfügbar. Dieses Kommunikationsobjekt wird unterhalb des Abschnitts **Sensoren** eingeblendet. Die Parametrierung erfolgt im Fenster **Windrichtung**.

#### **Helligkeit**

Auswahlliste zum Ein-/Ausschalten des Kommunikationsobjekts **Helligkeit**.

- <sup>n</sup> Standardeinstellung: **Aus**: Das Kommunikationsobjekt **Helligkeit** ist nicht verfügbar.
- <sup>n</sup> **Ein**: Das Kommunikationsobjekt **Helligkeit** ist verfügbar. Dieses Kommunikationsobjekt wird unterhalb des Abschnitts **Sensoren** eingeblendet. Die Parametrierung erfolgt im Fenster **Helligkeit**.

#### **Dämmerung**

Auswahlliste zum Ein-/Ausschalten des Kommunikationsobjekts **Dämmerung**.

- <sup>n</sup> Standardeinstellung: **Aus**: Das Kommunikationsobjekt **Dämmerung** ist nicht verfügbar.
- <sup>n</sup> **Ein**: Das Kommunikationsobjekt **Dämmerung** ist verfügbar. Dieses Kommunikationsobjekt wird unterhalb des Abschnitts **Dämmerung** eingeblendet. Die Parametrierung erfolgt im Fenster **Helligkeit**.

#### **Globalstrahlung**

Auswahlliste zum Ein-/Ausschalten des Kommunikationsobjekts **Globalstrahlung**.

- <sup>n</sup> Standardeinstellung: **Aus**: Das Kommunikationsobjekt **Globalstrahlung** ist nicht verfügbar.
- <sup>n</sup> **Ein**: Das Kommunikationsobjekt **Globalstrahlung** ist verfügbar. Dieses Kommunikationsobjekt wird unterhalb des Abschnitts **Sensoren** eingeblendet. Die Parametrierung erfolgt im Fenster **Globalstrahlung**.

#### **Temperatur**

Auswahlliste zum Ein-/Ausschalten des Kommunikationsobjekts **Temperatur**.

- <sup>n</sup> Standardeinstellung: **Aus**: Das Kommunikationsobjekt **Temperatur** ist nicht verfügbar.
- <sup>n</sup> **Ein**: Das Kommunikationsobjekt **Temperatur** ist verfügbar. Dieses Kommunikationsobjekt wird unterhalb des Abschnitts **Sensoren** eingeblendet. Die Parametrierung erfolgt im Fenster **Temperatur**.

#### **Niederschlag**

Auswahlliste zum Ein-/Ausschalten des Kommunikationsobjekts **Niederschlag**.

- <sup>n</sup> Standardeinstellung: **Aus**: Das Kommunikationsobjekt **Niederschlag** ist nicht verfügbar.
- <sup>n</sup> **Ein**: Das Kommunikationsobjekt **Niederschlag** ist verfügbar. Dieses Kommunikationsobjekt wird unterhalb des Abschnitts **Sensoren** eingeblendet. Die Parametrierung erfolgt im Fenster **Niederschlag**.

#### **Externe Sensoren**

In diesem Abschnitt legen Sie fest, ob für externe Sensoren die folgenden Kommunikationsobjekte verfügbar sind oder nicht.

Die Parametrierung erfolgt in den freigeschalteten Kommunikationsobjekten.

#### **Windgeschwindigkeit**

Auswahlliste zum Ein-/Ausschalten des Kommunikationsobjekts **Windgeschwindigkeit**.

- <sup>n</sup> Standardeinstellung: **Aus**: Das Kommunikationsobjekt **Windgeschwindigkeit** ist nicht verfügbar.
- <sup>n</sup> **Ein**: Das Kommunikationsobjekt **Windgeschwindigkeit** ist verfügbar. Dieses Kommunikationsobjekt wird unterhalb des Abschnitts **Sensoren** eingeblendet. Die Parametrierung erfolgt im Fenster **Windgeschwindigkeit extern**.

#### **Temperatur**

Auswahlliste zum Ein-/Ausschalten des Kommunikationsobjekts **Temperatur**.

- <sup>n</sup> Standardeinstellung: **Aus**: Das Kommunikationsobjekt **Temperatur** ist nicht verfügbar.
- <sup>n</sup> **Ein**: Das Kommunikationsobjekt **Temperatur** ist verfügbar. Dieses Kommunikationsobjekt wird unterhalb des Abschnitts **Sensoren** eingeblendet. Die Parametrierung erfolgt im Fenster **Temperatur extern**.

# **Schaltflächen**

# **OK**

Speichert Eingaben sowie Änderungen und schließt den Dialog.

# **Abbrechen**

Verwirft Eingaben sowie Änderungen und schließt den Dialog.

# **Standard**

Ermöglicht das Zurücksetzen der Werte auf die Standardeinstellungen.

- 1. Klick auf Schaltfläche **Standard**. Der Dialog **Fehler** öffnet sich.
- 2. Wählen, ob das Objekt-Flags zurückgesetzt wird oder nicht.
	- 1. **Ja**: Die Objekt-Flags werden zurückgesetzt.
	- 2. **Nein**: Die Objekt-Flags werden nicht zurückgesetzt.
	- Die Standardeinstellungen werden wieder hergestellt.

# **Info**

Öffnet die Hilfe.

# **Hilfe**

# <span id="page-12-0"></span>**Windgeschwindigkeit**

## **Wind**

Auswahlliste zum Wählen, unter welchen Bedingungen der Wert für die Windgeschwindigkeit in m/s gesendet wird.

- <sup>n</sup> Standardeinstellung: **zyklisch senden** / **30 s**.
- <sup>n</sup> **Zyklisch senden**: Sendet die Windgeschwindigkeit im gewählten Zeitintervall und zwar unabhängig davon, ob sich die Windgeschwindigkeit geändert hat oder nicht. Das Zeitintervall in Sekunden (s), Minuten (min) oder Stunden (h) wird in der Auswahlliste unter der Auswahlliste **Wind** gewählt.
- <sup>n</sup> **Senden bei Änderung**: Sendet die Windgeschwindigkeit, wenn sich diese um einen bestimmten Wert geändert hat. Der Wert der Änderung der Windgeschwindigkeit in [m/s] wird in der Auswahlliste unter der Auswahlliste **Wind** gewählt.
- <sup>n</sup> **Zyklisch + bei Änderung senden**: Sendet die Windgeschwindigkeit im gewählten Zeitintervall sowie bei Änderung der Windgeschwindigkeit. Das Zeitintervall in Sekunden (s), Minuten (min) oder Stunden (h) wird in der Auswahlliste unter der Auswahlliste **Wind** gewählt. Der Wert der Änderung der Windgeschwindigkeit in [m/s] wird in der zweiten Auswahlliste unter der Auswahlliste **Wind** gewählt.

**Schaltflächen**

## **OK**

Speichert Eingaben sowie Änderungen und schließt den Dialog.

## **Abbrechen**

Verwirft Eingaben sowie Änderungen und schließt den Dialog.

## **Standard**

Ermöglicht das Zurücksetzen der Werte auf die Standardeinstellungen.

- 1. Klick auf Schaltfläche **Standard**.
	- Der Dialog **Fehler** öffnet sich.
- 2. Wählen, ob das Objekt-Flags zurückgesetzt wird oder nicht.
	- 1. **Ja**: Die Objekt-Flags werden zurückgesetzt.
	- 2. **Nein**: Die Objekt-Flags werden nicht zurückgesetzt.

Die Standardeinstellungen werden wieder hergestellt.

# **Info**

Öffnet die Hilfe.

## **Hilfe**

# <span id="page-13-0"></span>**Windrichtung**

# **Windrichtung**

Auswahlliste zum Wählen, unter welchen Bedingungen der Wert für die Windrichtung in Grad (°) gesendet wird.

- <sup>n</sup> Standardeinstellung: **zyklisch senden** / **30 s**.
- <sup>n</sup> **Zyklisch senden**: Sendet den Wert der Windrichtung im gewählten Zeitintervall und zwar unabhängig davon, ob sich die Windrichtung geändert hat oder nicht. Das Zeitintervall in Sekunden (s), Minuten (min) oder Stunden (h) wird in der Auswahlliste unter der Auswahlliste **Windrichtung** gewählt.
- <sup>n</sup> **Senden bei Änderung**: Sendet den Wert Windrichtung, wenn sich diese um einen bestimmten Wert geändert hat. Der Wert der Änderung der Windrichtung in Grad (°) wird in der Auswahlliste unter der Auswahlliste **Windrichtung** gewählt.
- <sup>n</sup> **Zyklisch + bei Änderung senden**: Sendet den Wert der Windrichtung im gewählten Zeitintervall sowie bei Änderung der Windrichtung. Das Zeitintervall in Sekunden (s), Minuten (min) oder Stunden (h) wird in der Auswahlliste unter der Auswahlliste **Windrichtung** gewählt. Der Wert der Änderung der Windrichtung in Grad (°) wird in der zweiten Auswahlliste unter der Auswahlliste **Windrichtung** gewählt.

## **Schaltflächen**

## **OK**

Speichert Eingaben sowie Änderungen und schließt den Dialog.

## **Abbrechen**

Verwirft Eingaben sowie Änderungen und schließt den Dialog.

## **Standard**

Ermöglicht das Zurücksetzen der Werte auf die Standardeinstellungen.

- 1. Klick auf Schaltfläche **Standard**.
	- Der Dialog **Fehler** öffnet sich.
- 2. Wählen, ob das Objekt-Flags zurückgesetzt wird oder nicht.
	- 1. **Ja**: Die Objekt-Flags werden zurückgesetzt.
	- 2. **Nein**: Die Objekt-Flags werden nicht zurückgesetzt.

Die Standardeinstellungen werden wieder hergestellt.

# **Info**

Öffnet die Hilfe.

# **Hilfe**

# <span id="page-14-0"></span>**Helligkeit**

## **Helligkeit Nord**

Auswahlliste zum Wählen, unter welchen Bedingungen der Wert für die Helligkeit in **kLux**<sup>1</sup> für die Haupthimmelsrichtung **Nord** gesendet wird.

- <sup>n</sup> Standardeinstellung: **zyklisch senden** / **30 s**.
- <sup>n</sup> **Zyklisch senden**: Sendet den Wert der Helligkeit im gewählten Zeitintervall und zwar unabhängig davon, ob sich der Wert der Helligkeit geändert hat oder nicht. Das Zeitintervall in Sekunden (s), Minuten (min) oder Stunden (h) wird in der Auswahlliste unter der Auswahlliste **Helligkeit Nord**gewählt.
- <sup>n</sup> **Senden bei Änderung**: Sendet den Wert der Helligkeit, wenn sich dieser um einen bestimmten Wert geändert hat. Der Wert der Änderung der Helligkeit in kLux wird in der Auswahlliste unter der Auswahlliste **Helligkeit Nord**gewählt.
- <sup>n</sup> **Zyklisch + bei Änderung senden**: Sendet den Wert der Helligkeit im gewählten Zeitintervall sowie bei Änderung der Helligkeit.

Das Zeitintervall in Sekunden (s), Minuten (min) oder Stunden (h) wird in der Auswahlliste unter der Auswahlliste **Helligkeit Nord**gewählt.

Der Wert der Änderung der Helligkeit in Lux (kLux) wird in der zweiten Auswahlliste unter der Auswahlliste **Helligkeit Nord**gewählt.

### **Helligkeit Ost**

Auswahlliste zum Wählen, unter welchen Bedingungen die Helligkeit für die Haupthimmelsrichtung **Ost** gesendet wird.

- <sup>n</sup> Standardeinstellung: **zyklisch senden** / **30 s**.
- <sup>n</sup> **Zyklisch senden**: Sendet den Wert der Helligkeit im gewählten Zeitintervall und zwar unabhängig davon, ob sich der Wert der Helligkeit geändert hat oder nicht. Das Zeitintervall in Sekunden (s), Minuten (min) oder Stunden (h) wird in der Auswahlliste unter der Auswahlliste **Helligkeit Ost** gewählt.
- **Figure 3 Senden bei Änderung:** Sendet den Wert der Helligkeit, wenn sich dieser um einen bestimmten Wert geändert hat. Der Wert der Änderung der Helligkeit in kLux wird in der Auswahlliste unter der Auswahlliste

**Helligkeit Ost** gewählt. <sup>n</sup> **Zyklisch + bei Änderung senden**: Sendet den Wert der Helligkeit im gewählten Zeitintervall

sowie bei Änderung der Helligkeit.

Das Zeitintervall in Sekunden (s), Minuten (min) oder Stunden (h) wird in der Auswahlliste unter der Auswahlliste **Helligkeit Ost** gewählt.

Der Wert der Änderung der Helligkeit in Lux (kLux) wird in der zweiten Auswahlliste unter der Auswahlliste **Helligkeit Ost** gewählt.

## **Helligkeit Süd**

 $1$ Kilo-Lux. 1000 Lux = 1 kLux.

Auswahlliste zum Wählen, unter welchen Bedingungen die Helligkeit für die Haupthimmelsrichtung **Süd** gesendet wird.

- <sup>n</sup> Standardeinstellung: **zyklisch senden** / **30 s**.
- <sup>n</sup> **Zyklisch senden**: Sendet den Wert der Helligkeit im gewählten Zeitintervall und zwar unabhängig davon, ob sich der Wert der Helligkeit geändert hat oder nicht. Das Zeitintervall in Sekunden (s), Minuten (min) oder Stunden (h) wird in der Auswahlliste unter der Auswahlliste **Helligkeit Süd** gewählt.
- **Figure 3 Senden bei Änderung:** Sendet den Wert der Helligkeit, wenn sich dieser um einen bestimmten Wert geändert hat. Der Wert der Änderung der Helligkeit in kLux wird in der Auswahlliste unter der Auswahlliste **Helligkeit Süd** gewählt.
- <sup>n</sup> **Zyklisch + bei Änderung senden**: Sendet den Wert der Helligkeit im gewählten Zeitintervall sowie bei Änderung der Helligkeit.

Das Zeitintervall in Sekunden (s), Minuten (min) oder Stunden (h) wird in der Auswahlliste unter der Auswahlliste **Helligkeit Süd** gewählt.

Der Wert der Änderung der Helligkeit in Lux (kLux) wird in der zweiten Auswahlliste unter der Auswahlliste **Helligkeit Süd** gewählt.

#### **Helligkeit West**

Auswahlliste zum Wählen, unter welchen Bedingungen die Helligkeit für die Haupthimmelsrichtung **West** gesendet wird.

- <sup>n</sup> Standardeinstellung: **zyklisch senden** / **30 s**.
- **Exteral I Zyklisch senden**: Sendet den Wert der Helligkeit im gewählten Zeitintervall und zwar unabhängig davon, ob sich der Wert der Helligkeit geändert hat oder nicht. Das Zeitintervall in Sekunden (s), Minuten (min) oder Stunden (h) wird in der Auswahlliste unter der Auswahlliste **Helligkeit West** gewählt.
- <sup>n</sup> **Senden bei Änderung**: Sendet den Wert der Helligkeit, wenn sich dieser um einen bestimmten Wert geändert hat. Der Wert der Änderung der Helligkeit in kLux wird in der Auswahlliste unter der Auswahlliste **Helligkeit West** gewählt.
- <sup>n</sup> **Zyklisch + bei Änderung senden**: Sendet den Wert der Helligkeit im gewählten Zeitintervall sowie bei Änderung der Helligkeit.

Das Zeitintervall in Sekunden (s), Minuten (min) oder Stunden (h) wird in der Auswahlliste unter der Auswahlliste **Helligkeit West** gewählt.

Der Wert der Änderung der Helligkeit in Lux (kLux) wird in der zweiten Auswahlliste unter der Auswahlliste **Helligkeit West** gewählt.

#### **Helligkeit Sky**

- <sup>n</sup> Standardeinstellung: **zyklisch senden** / **30 s**.
- <sup>n</sup> **Zyklisch senden**: Sendet den Wert der Helligkeit im gewählten Zeitintervall und zwar unabhängig davon, ob sich der Wert der Helligkeit geändert hat oder nicht. Das Zeitintervall in Sekunden (s), Minuten (min) oder Stunden (h) wird in der Auswahlliste unter der Auswahlliste **Helligkeit Sky** gewählt.
- **Figure 3 Senden bei Änderung:** Sendet den Wert der Helligkeit, wenn sich dieser um einen

bestimmten Wert geändert hat.

Der Wert der Änderung der Helligkeit in kLux wird in der Auswahlliste unter der Auswahlliste **Helligkeit Sky** gewählt.

<sup>n</sup> **Zyklisch + bei Änderung senden**: Sendet den Wert der Helligkeit im gewählten Zeitintervall sowie bei Änderung der Helligkeit.

Das Zeitintervall in Sekunden (s), Minuten (min) oder Stunden (h) wird in der Auswahlliste unter der Auswahlliste **Helligkeit Sky** gewählt.

Der Wert der Änderung der Helligkeit in Lux (kLux) wird in der zweiten Auswahlliste unter der Auswahlliste **Helligkeit Sky** gewählt.

# **Schaltflächen**

# **OK**

Speichert Eingaben sowie Änderungen und schließt den Dialog.

# **Abbrechen**

Verwirft Eingaben sowie Änderungen und schließt den Dialog.

# **Standard**

Ermöglicht das Zurücksetzen der Werte auf die Standardeinstellungen.

- 1. Klick auf Schaltfläche **Standard**. Der Dialog **Fehler** öffnet sich.
- 2. Wählen, ob das Objekt-Flags zurückgesetzt wird oder nicht.
	- 1. **Ja**: Die Objekt-Flags werden zurückgesetzt.
	- 2. **Nein**: Die Objekt-Flags werden nicht zurückgesetzt.

Die Standardeinstellungen werden wieder hergestellt.

# **Info**

Öffnet die Hilfe.

# **Hilfe**

# <span id="page-17-0"></span>**Dämmerung**

## **Dämmerung**

Auswahlliste zum Wählen, unter welchen Bedingungen der Wert für die Dämmerung in **kLux**<sup>1</sup> gesendet wird.

- <sup>n</sup> Standardeinstellung: **zyklisch senden** / **30 s**.
- <sup>n</sup> **Zyklisch senden**: Sendet den Wert der Dämmerung im gewählten Zeitintervall und zwar unabhängig davon, ob sich die Dämmerung geändert hat oder nicht. Das Zeitintervall in Sekunden (s), Minuten (min) oder Stunden (h) wird in der Auswahlliste unter der Auswahlliste **Dämmerung** gewählt.
- <sup>n</sup> **Senden bei Änderung**: Sendet den Wert der Dämmerung, wenn sich dieser um einen bestimmten Wert geändert hat. Der Wert der Änderung der Dämmerung in kLux wird in der Auswahlliste unter der Auswahlliste **Dämmerung** gewählt.
- <sup>n</sup> **Zyklisch + bei Änderung senden**: Sendet den Wert der Dämmerung im gewählten Zeitintervall sowie bei Änderung der Dämmerung. Das Zeitintervall in Sekunden (s), Minuten (min) oder Stunden (h) wird in der Auswahlliste unter der Auswahlliste **Dämmerung** gewählt. Der Wert der Änderung der Dämmerung in kLux wird in der zweiten Auswahlliste unter der Auswahlliste **Dämmerung** gewählt.

#### **Schaltflächen**

#### **OK**

Speichert Eingaben sowie Änderungen und schließt den Dialog.

#### **Abbrechen**

Verwirft Eingaben sowie Änderungen und schließt den Dialog.

#### **Standard**

Ermöglicht das Zurücksetzen der Werte auf die Standardeinstellungen.

- 1. Klick auf Schaltfläche **Standard**.
	- Der Dialog **Fehler** öffnet sich.
- 2. Wählen, ob das Objekt-Flags zurückgesetzt wird oder nicht.
	- 1. **Ja**: Die Objekt-Flags werden zurückgesetzt.
	- 2. **Nein**: Die Objekt-Flags werden nicht zurückgesetzt. Die Standardeinstellungen werden wieder hergestellt.

### **Info**

Öffnet die Hilfe.

## **Hilfe**

Öffnet die ETS-Hilfe.

 $1$ Kilo-Lux. 1000 Lux = 1 kLux.

# <span id="page-18-0"></span>**Globalstrahlung**

## **Globalstrahlung Nord**

Auswahlliste zum Wählen, unter welchen Bedingungen der Wert für die Globalstrahlung in W/m² für die Haupthimmelsrichtung **Nord** gesendet wird.

- <sup>n</sup> Standardeinstellung: **zyklisch senden** / **30 s**.
- <sup>n</sup> **Zyklisch senden**: Sendet den Wert der Globalstrahlung im gewählten Zeitintervall und zwar unabhängig davon, ob sich der Wert der Globalstrahlung geändert hat oder nicht. Das Zeitintervall in Sekunden (s), Minuten (min) oder Stunden (h) wird in der Auswahlliste unter der Auswahlliste **Globalstrahlung Nord**gewählt.
- **Senden bei Änderung**: Sendet den Wert der Globalstrahlung, wenn sich dieser um einen bestimmten Wert geändert hat. Der Wert der Änderung der Globalstrahlung in w/m<sup>2</sup> wird in der Auswahlliste unter der Auswahlliste **Globalstrahlung Nord**gewählt.
- <sup>n</sup> **Zyklisch + bei Änderung senden**: Sendet den Wert der Globalstrahlung im gewählten Zeitintervall sowie bei Änderung der Globalstrahlung. Das Zeitintervall in Sekunden (s), Minuten (min) oder Stunden (h) wird in der Auswahlliste unter der Auswahlliste **Globalstrahlung Nord**gewählt. Der Wert der Änderung der Globalstrahlung in w/m<sup>2</sup> wird in der zweiten Auswahlliste unter der Auswahlliste **Globalstrahlung Nord**gewählt.

## **Globalstrahlung Ost**

Auswahlliste zum Wählen, unter welchen Bedingungen der Wert für die Globalstrahlung in W/m² für die Haupthimmelsrichtung **Ost** gesendet wird.

- <sup>n</sup> Standardeinstellung: **zyklisch senden** / **30 s**.
- <sup>n</sup> **Zyklisch senden**: Sendet den Wert der Globalstrahlung im gewählten Zeitintervall und zwar unabhängig davon, ob sich der Wert der Globalstrahlung geändert hat oder nicht. Das Zeitintervall in Sekunden (s), Minuten (min) oder Stunden (h) wird in der Auswahlliste unter der Auswahlliste **Globalstrahlung Ost** gewählt.
- <sup>n</sup> **Senden bei Änderung**: Sendet den Wert der Globalstrahlung, wenn sich dieser um einen bestimmten Wert geändert hat. Der Wert der Änderung der Globalstrahlung in w/m<sup>2</sup> wird in der Auswahlliste unter der

Auswahlliste **Globalstrahlung Ost** gewählt.

<sup>n</sup> **Zyklisch + bei Änderung senden**: Sendet den Wert der Globalstrahlung im gewählten Zeitintervall sowie bei Änderung der Globalstrahlung. Das Zeitintervall in Sekunden (s), Minuten (min) oder Stunden (h) wird in der Auswahlliste unter der Auswahlliste **Globalstrahlung Ost** gewählt.

Der Wert der Änderung der Globalstrahlung in w/m<sup>2</sup> wird in der zweiten Auswahlliste unter der Auswahlliste **Globalstrahlung Ost** gewählt.

## **Globalstrahlung Süd**

Auswahlliste zum Wählen, unter welchen Bedingungen der Wert für die Globalstrahlung in W/m² für die Haupthimmelsrichtung **Süd** gesendet wird.

- <sup>n</sup> Standardeinstellung: **zyklisch senden** / **30 s**.
- <sup>n</sup> **Zyklisch senden**: Sendet den Wert der Globalstrahlung im gewählten Zeitintervall und zwar unabhängig davon, ob sich der Wert der Globalstrahlung geändert hat oder nicht. Das Zeitintervall in Sekunden (s), Minuten (min) oder Stunden (h) wird in der Auswahlliste unter der Auswahlliste **Globalstrahlung Süd** gewählt.
- **Senden bei Änderung**: Sendet den Wert der Globalstrahlung, wenn sich dieser um einen bestimmten Wert geändert hat. Der Wert der Änderung der Globalstrahlung in w/m<sup>2</sup> wird in der Auswahlliste unter der Auswahlliste **Globalstrahlung Süd** gewählt.
- <sup>n</sup> **Zyklisch + bei Änderung senden**: Sendet den Wert der Globalstrahlung im gewählten Zeitintervall sowie bei Änderung der Globalstrahlung. Das Zeitintervall in Sekunden (s), Minuten (min) oder Stunden (h) wird in der Auswahlliste unter der Auswahlliste **Globalstrahlung Süd** gewählt. Der Wert der Änderung der Globalstrahlung in w/m<sup>2</sup> wird in der zweiten Auswahlliste unter der Auswahlliste **Globalstrahlung Süd** gewählt.

# **Globalstrahlung West**

Auswahlliste zum Wählen, unter welchen Bedingungen der Wert für die Globalstrahlung in W/m² für die Haupthimmelsrichtung **West** gesendet wird.

- <sup>n</sup> Standardeinstellung: **zyklisch senden** / **30 s**.
- <sup>n</sup> **Zyklisch senden**: Sendet den Wert der Globalstrahlung im gewählten Zeitintervall und zwar unabhängig davon, ob sich der Wert der Globalstrahlung geändert hat oder nicht. Das Zeitintervall in Sekunden (s), Minuten (min) oder Stunden (h) wird in der Auswahlliste unter der Auswahlliste **Globalstrahlung West** gewählt.
- <sup>n</sup> **Senden bei Änderung**: Sendet den Wert der Globalstrahlung, wenn sich dieser um einen bestimmten Wert geändert hat. Der Wert der Änderung der Globalstrahlung in w/m<sup>2</sup> wird in der Auswahlliste unter der Auswahlliste **Globalstrahlung West** gewählt.
- <sup>n</sup> **Zyklisch + bei Änderung senden**: Sendet den Wert der Globalstrahlung im gewählten Zeitintervall sowie bei Änderung der Globalstrahlung. Das Zeitintervall in Sekunden (s), Minuten (min) oder Stunden (h) wird in der Auswahlliste unter der Auswahlliste **Globalstrahlung West** gewählt. Der Wert der Änderung der Globalstrahlung in w/m<sup>2</sup> wird in der zweiten Auswahlliste unter der Auswahlliste **Globalstrahlung West** gewählt.

## **Globalstrahlung Sky**

Auswahlliste zum Wählen, unter welchen Bedingungen der Wert für die Globalstrahlung in W/m² für die Haupthimmelsrichtung **Sky** gesendet wird.

- <sup>n</sup> Standardeinstellung: **zyklisch senden** / **30 s**.
- <sup>n</sup> **Zyklisch senden**: Sendet den Wert der Globalstrahlung im gewählten Zeitintervall und zwar unabhängig davon, ob sich der Wert der Globalstrahlung geändert hat oder nicht. Das Zeitintervall in Sekunden (s), Minuten (min) oder Stunden (h) wird in der Auswahlliste unter der Auswahlliste **Globalstrahlung Sky** gewählt.
- **Figure 3 Senden bei Änderung:** Sendet den Wert der Globalstrahlung, wenn sich dieser um einen

bestimmten Wert geändert hat.

Der Wert der Änderung der Globalstrahlung in w/m<sup>2</sup> wird in der Auswahlliste unter der Auswahlliste **Globalstrahlung Sky** gewählt.

<sup>n</sup> **Zyklisch + bei Änderung senden**: Sendet den Wert der Globalstrahlung im gewählten Zeitintervall sowie bei Änderung der Globalstrahlung. Das Zeitintervall in Sekunden (s), Minuten (min) oder Stunden (h) wird in der Auswahlliste unter der Auswahlliste **Globalstrahlung Sky** gewählt. Der Wert der Änderung der Globalstrahlung in w/m<sup>2</sup> wird in der zweiten Auswahlliste unter der Auswahlliste **Globalstrahlung Sky** gewählt.

# **Schaltflächen**

# **OK**

Speichert Eingaben sowie Änderungen und schließt den Dialog.

# **Abbrechen**

Verwirft Eingaben sowie Änderungen und schließt den Dialog.

# **Standard**

Ermöglicht das Zurücksetzen der Werte auf die Standardeinstellungen.

- 1. Klick auf Schaltfläche **Standard**. Der Dialog **Fehler** öffnet sich.
- 2. Wählen, ob das Objekt-Flags zurückgesetzt wird oder nicht.
	- 1. **Ja**: Die Objekt-Flags werden zurückgesetzt.
	- 2. **Nein**: Die Objekt-Flags werden nicht zurückgesetzt.

Die Standardeinstellungen werden wieder hergestellt.

# **Info**

Öffnet die Hilfe.

# **Hilfe**

# <span id="page-21-0"></span>**Temperatur**

## **Temperatur**

Auswahlliste zum Wählen, unter welchen Bedingungen der Wert für die Temperatur in **Kelvin**<sup>1</sup> gesendet wird.

- <sup>n</sup> Standardeinstellung: **zyklisch senden** / **30 s**.
- <sup>n</sup> **Zyklisch senden**: Sendet den Wert der Temperatur im gewählten Zeitintervall und zwar unabhängig davon, ob sich die Temperatur geändert hat oder nicht. Das Zeitintervall in Sekunden (s), Minuten (min) oder Stunden (h) wird in der Auswahlliste unter der Auswahlliste **Temperatur** gewählt.
- <sup>n</sup> **Senden bei Änderung**: Sendet den Wert der Temperatur, wenn sich dieser um einen bestimmten Wert geändert hat. Der Wert der Änderung der Temperatur in Kelvin wird in der Auswahlliste unter der Auswahlliste **Temperatur** gewählt.
- <sup>n</sup> **Zyklisch + bei Änderung senden**: Sendet den Wert der Temperatur im gewählten Zeitintervall sowie bei Änderung der Temperatur. Das Zeitintervall in Sekunden (s), Minuten (min) oder Stunden (h) wird in der Auswahlliste unter der Auswahlliste **Temperatur** gewählt. Der Wert der Änderung der Temperatur in Kelvin wird in der zweiten Auswahlliste unter der Auswahlliste **Temperatur** gewählt.

#### **Schaltflächen**

#### **OK**

Speichert Eingaben sowie Änderungen und schließt den Dialog.

#### **Abbrechen**

Verwirft Eingaben sowie Änderungen und schließt den Dialog.

#### **Standard**

Ermöglicht das Zurücksetzen der Werte auf die Standardeinstellungen.

- 1. Klick auf Schaltfläche **Standard**.
	- Der Dialog **Fehler** öffnet sich.
- 2. Wählen, ob das Objekt-Flags zurückgesetzt wird oder nicht.
	- 1. **Ja**: Die Objekt-Flags werden zurückgesetzt.
	- 2. **Nein**: Die Objekt-Flags werden nicht zurückgesetzt.

Die Standardeinstellungen werden wieder hergestellt.

## **Info**

<sup>1</sup>Das Kelvin (Einheitenzeichen: K) ist die SI-Basiseinheit der thermodynamischen Temperatur und zugleich gesetzliche Temperatureinheit; es wird auch zur Angabe von Temperaturdifferenzen verwendet. In Deutschland, Österreich, der Schweiz sowie in anderen europäischen Ländern gilt auch der Grad Celsius (Einheitenzeichen: °C) als gesetzliche Einheit für die Angabe von Celsius-Temperaturen und deren Differenzen. (Quelle: Wikipedia, http://de.wikipedia.org/wiki/Kelvin).

Öffnet die Hilfe.

# **Hilfe**

# <span id="page-23-0"></span>**Niederschlag**

## **Niederschlag**

Auswahlliste zum Wählen, unter welchen Bedingungen der Wert für den Niederschlag gesendet wird.

- <sup>n</sup> Standardeinstellung: **zyklisch senden** / **2 h**.
- <sup>n</sup> **Zyklisch senden**: Sendet den Wert der Temperatur im gewählten Zeitintervall und zwar unabhängig davon, ob sich die Temperatur geändert hat oder nicht. Das Zeitintervall in Sekunden (s), Minuten (min) oder Stunden (h) wird in der Auswahlliste unter der Auswahlliste **Temperatur** gewählt.
- <sup>n</sup> **Senden bei Änderung**: Sendet den Wert der Temperatur, wenn sich dieser um einen bestimmten Wert geändert hat. Der Wert der Änderung der Temperatur in Kelvin wird in der Auswahlliste unter der Auswahlliste **Temperatur** gewählt.
- <sup>n</sup> **Zyklisch + bei Änderung senden**: Sendet den Wert der Temperatur im gewählten Zeitintervall sowie bei Änderung der Temperatur. Das Zeitintervall in Sekunden (s), Minuten (min) oder Stunden (h) wird in der Auswahlliste unter der Auswahlliste **Temperatur** gewählt. Der Wert der Änderung der Temperatur in Kelvin wird in der zweiten Auswahlliste unter der Auswahlliste **Temperatur** gewählt.

## **Schaltflächen**

## **OK**

Speichert Eingaben sowie Änderungen und schließt den Dialog.

## **Abbrechen**

Verwirft Eingaben sowie Änderungen und schließt den Dialog.

## **Standard**

Ermöglicht das Zurücksetzen der Werte auf die Standardeinstellungen.

- 1. Klick auf Schaltfläche **Standard**.
	- Der Dialog **Fehler** öffnet sich.
- 2. Wählen, ob das Objekt-Flags zurückgesetzt wird oder nicht.
	- 1. **Ja**: Die Objekt-Flags werden zurückgesetzt.
	- 2. **Nein**: Die Objekt-Flags werden nicht zurückgesetzt.

Die Standardeinstellungen werden wieder hergestellt.

# **Info**

Öffnet die Hilfe.

## **Hilfe**

# <span id="page-24-0"></span>**Windgeschwindigkeit extern**

# **Wind extern zyklisch überwachen**

Auswahlliste zum Wählen, ob die Windgeschwindigkeit überwacht wird oder nicht.

- <sup>n</sup> Standardeinstellung: **-----**, Windgeschwindigkeit wird nicht überwacht.
- <sup>n</sup> **-----**: Windgeschwindigkeit wird nicht überwacht.
- Wert in Sekunden (s), Minuten (min) oder Stunden (h): Die Windgeschwindigkeit wird im gewählten Zeitintervall überwacht.

Wird im gewählten Zeitintervall kein Wert vom externen Windsensor empfangen, wird der Wert auf das Maximum von 670760 m/s und die Störung **Windsensor** auf 1 gesetzt.

## **Schaltflächen**

# **OK**

Speichert Eingaben sowie Änderungen und schließt den Dialog.

## **Abbrechen**

Verwirft Eingaben sowie Änderungen und schließt den Dialog.

# **Standard**

Ermöglicht das Zurücksetzen der Werte auf die Standardeinstellungen.

- 1. Klick auf Schaltfläche **Standard**. Der Dialog **Fehler** öffnet sich.
- 2. Wählen, ob das Objekt-Flags zurückgesetzt wird oder nicht.
	- 1. **Ja**: Die Objekt-Flags werden zurückgesetzt.
	- 2. **Nein**: Die Objekt-Flags werden nicht zurückgesetzt.

Die Standardeinstellungen werden wieder hergestellt.

# **Info**

Öffnet die Hilfe.

# **Hilfe**

# <span id="page-25-0"></span>**Temperatur extern**

Keine Parameter einstellbar.

**Hinweis**: Der externe Sensor arbeitet ausschließlich in Verbindung mit dem [Hitzeprogramm.](#page-64-0)

## **Schaltflächen**

**OK**

Speichert Eingaben sowie Änderungen und schließt den Dialog.

### **Abbrechen**

Verwirft Eingaben sowie Änderungen und schließt den Dialog.

### **Standard**

Ermöglicht das Zurücksetzen der Werte auf die Standardeinstellungen.

- 1. Klick auf Schaltfläche **Standard**. Der Dialog **Fehler** öffnet sich.
- 2. Wählen, ob das Objekt-Flags zurückgesetzt wird oder nicht.
	- 1. **Ja**: Die Objekt-Flags werden zurückgesetzt.
	- 2. **Nein**: Die Objekt-Flags werden nicht zurückgesetzt.

Die Standardeinstellungen werden wieder hergestellt.

### **Info**

Öffnet die Hilfe.

## **Hilfe**

# <span id="page-26-0"></span>**Programme**

In diesem Abschnitt wird festgelegt, welche Programme verfügbar sind und welche nicht. Verfügbare Programme werden links unterhalb des Abschnitts **Programme** aufgelistet.

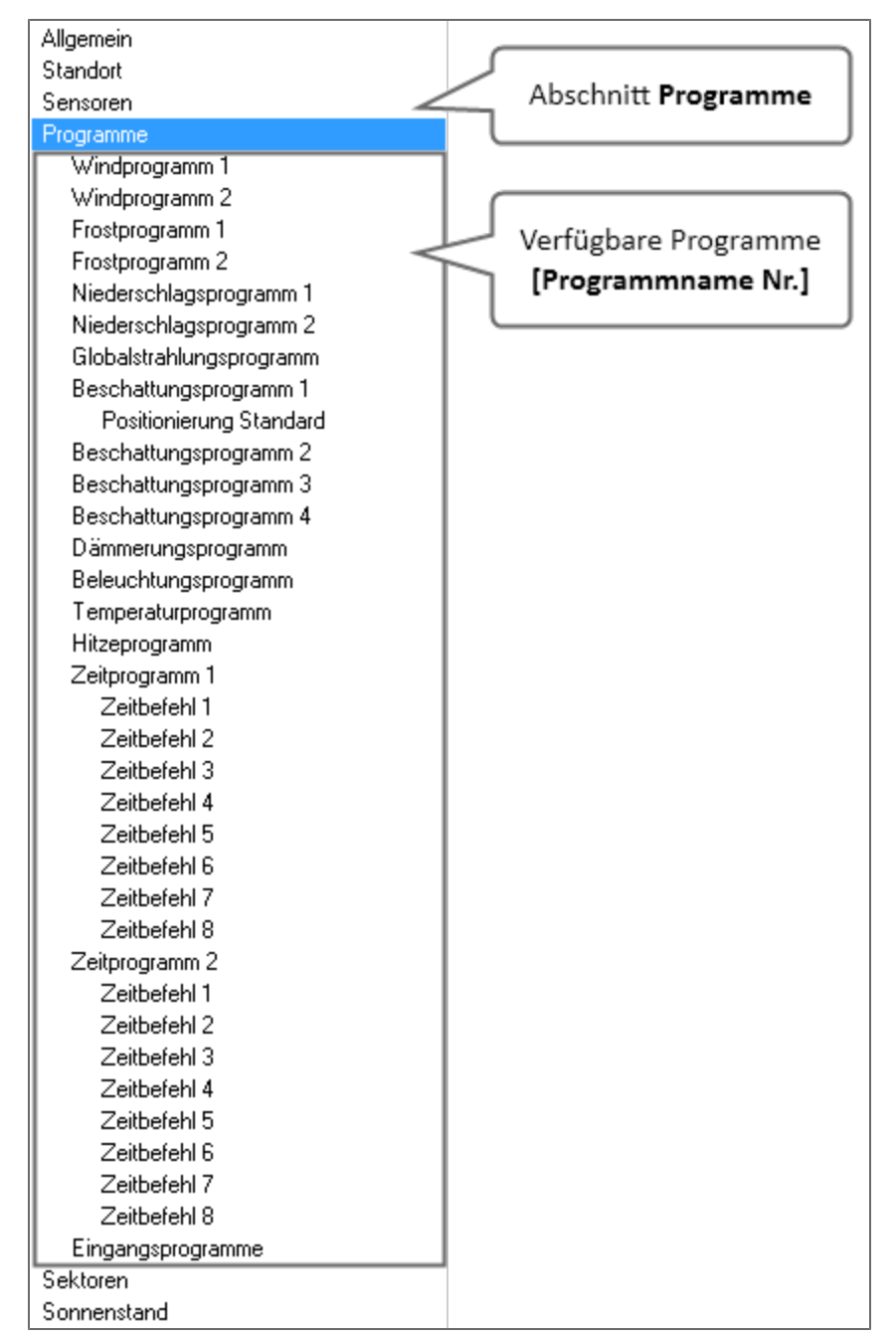

Abschnitt **Programme**mit allen verfügbaren Programmen.

Die Parametrierung der Programme erfolgt in den jeweiligen Programmen **[Name des Programms]**.

Programme können Sektoren zugewiesen werden.

## **Windprogramme**

Auswahlliste zum Wählen, ob die Windprogramme 1/2 verfügbar sind oder nicht.

- <sup>n</sup> Standardeinstellung: **Aus**. Die Windprogramme 1/2 sind nicht verfügbar.
- **Ein**: Die Windprogramme 1/2 sind verfügbar. Die Parametrierung erfolgt im Windprogramm **Windprogramm 1/2**.

#### **Frostprogramme**

Auswahlliste zum Wählen, ob die Frostprogramme 1/2 verfügbar sind oder nicht.

- <sup>n</sup> Standardeinstellung: **Aus**. Die Frostprogramme 1/2 sind nicht verfügbar.
- **Ein**: Die Frostprogramme 1/2 sind verfügbar. Die Parametrierung erfolgt im Frostprogramm **Frostprogramm 1/2**.

### **Niederschlagsprogramme**

Auswahlliste zum Wählen, ob die Niederschlagsprogramme 1/2 verfügbar sind oder nicht.

- <sup>n</sup> Standardeinstellung: **Aus**. Die Niederschlagsprogramme 1/2 sind nicht verfügbar.
- <sup>n</sup> **Ein**: Die Niederschlagsprogramme 1/2 sind verfügbar. Die Parametrierung erfolgt im Niederschlagsprogramm **Niederschlagsprogramm 1/2**.

### **Globalstrahlungsprogramm**

Auswahlliste zum Wählen, ob das Globalstrahlungsprogramm verfügbar ist oder nicht.

- <sup>n</sup> Standardeinstellung: **Aus**. Das Globalstrahlungsprogramm ist nicht verfügbar.
- **Ein**: Das Globalstrahlungsprogramm ist verfügbar. Die Parametrierung erfolgt im Globalstrahlungsprogramm **Globalstrahlungsprogramm**.

#### **Beschattungsprogramme**

Auswahlliste zum Wählen, ob die Beschattungsprogramme 1/2/3/4 verfügbar sind oder nicht.

- <sup>n</sup> Standardeinstellung: **Aus**. Die Beschattungsprogramme 1/2/3/4 sind nicht verfügbar.
- <sup>n</sup> **Ein**: Die Beschattungsprogramme 1/2/3/4 sind verfügbar. Die Parametrierung erfolgt im Beschattungsprogramm **Beschattungsprogramme 1/2/3/4**. Zusätzlich können unterhalb von **Beschattungsprogramm 1/2/3/4** folgende Positionierungvarianten eingeblendet sein:
	- <sup>n</sup> **Positionierung Standard**: Wird eingeblendet, wenn im **Beschattungsprogramm 1/2/3/4** in der Auswahlliste **Aktion ---> Aktion Grenzwert überschritten** die Option **Sonnennachlauf Standard** gewählt ist.
	- <sup>n</sup> **Positionierung vertikal**: Wird eingeblendet, wenn im **Beschattungsprogramm 1/2/3/4** in der Auswahlliste **Aktion ---> Aktion Grenzwert überschritten** die Option **Sonnennachlauf vertikal** gewählt ist.
	- <sup>n</sup> **Positionierung horizontal**: Wird eingeblendet, wenn im **Beschattungsprogramm 1/2/3/4** in der Auswahlliste **Aktion ---> Aktion Grenzwert überschritten** die Option **Sonnennachlauf horizontal** gewählt ist.

#### **Dämmerungsprogramm**

Auswahlliste zum Wählen, ob das Dämmerungsprogramm verfügbar ist oder nicht.

- <sup>n</sup> Standardeinstellung: **Aus**. Das Dämmerungsprogramm ist nicht verfügbar.
- **Ein**: Das Dämmerungsprogramm ist verfügbar. Die Parametrierung erfolgt im Dämmerungsprogramm **Dämmerungsprogramm**.

#### **Beleuchtungsprogramm**

Auswahlliste zum Wählen, ob das Beleuchtungsprogramm verfügbar ist oder nicht.

- <sup>n</sup> Standardeinstellung: **Aus**. Das Beleuchtungsprogramm ist nicht verfügbar.
- <sup>n</sup> **Ein**: Das Beleuchtungsprogramm ist verfügbar. Die Parametrierung erfolgt im Beleuchtungsprogramm **Beleuchtungsprogramm**.

### **Temperaturprogramm**

Auswahlliste zum Wählen, ob das Temperaturprogramm verfügbar ist oder nicht.

- <sup>n</sup> Standardeinstellung: **Aus**. Das Temperaturprogramm ist nicht verfügbar.
- **Ein**: Das Temperaturprogramm ist verfügbar. Die Parametrierung erfolgt im Temperaturprogramm **Temperaturprogramm**.

#### **Hitzeprogramm**

Auswahlliste zum Wählen, ob das Hitzeprogramm verfügbar ist oder nicht.

- <sup>n</sup> Standardeinstellung: **Aus**. Das Hitzeprogramm ist nicht verfügbar.
- **Ein**: Das Hitzeprogramm ist verfügbar. Die Parametrierung erfolgt im Hitzeprogramm **Hitzeprogramm**.

#### **Zeitprogramme**

Auswahlliste zum Wählen, ob die Zeitprogramme 1/2 verfügbar sind oder nicht.

- **Aus**: Die Zeitprogramme 1/2 sind nicht verfügbar.
- <sup>n</sup> **Ein**: Die Zeitprogramme 1/2 sind verfügbar.
- Die Zeitprogramme werden unterhalb des Abschnitts **Programme** eingeblendet. Die Parametrierung erfolgt im Zeitprogramm **Zeitprogramme 1/2**. Die Parametrierung der Zeitbefehle erfolgt im Zeitbefehl **Zeitbefehl [Nr.]**

#### **Eingangsprogramme**

Auswahlliste zum Wählen, ob Eingangsprogramme verfügbar sind oder nicht.

<sup>n</sup> Standardeinstellung: **Aus**.

Eingangsprogramme sind nicht verfügbar.

**Ein:** Eingangsprogramme sind verfügbar. Eingangsprogramme werden unterhalb des Abschnitts **Programme** eingeblendet. Die Parametrierung erfolgt im Eingangsprogramm **Eingangsprogramme**. Die Parametrierung der Eingänge erfolgt im Eingang **Eingang [Nr.]**

## **Schaltflächen**

#### **OK**

Speichert Eingaben sowie Änderungen und schließt den Dialog.

# **Abbrechen**

Verwirft Eingaben sowie Änderungen und schließt den Dialog.

# **Standard**

Ermöglicht das Zurücksetzen der Werte auf die Standardeinstellungen.

- 1. Klick auf Schaltfläche **Standard**. Der Dialog **Fehler** öffnet sich.
- 2. Wählen, ob das Objekt-Flags zurückgesetzt wird oder nicht.
	- 1. **Ja**: Die Objekt-Flags werden zurückgesetzt.
	- 2. **Nein**: Die Objekt-Flags werden nicht zurückgesetzt.
	- Die Standardeinstellungen werden wieder hergestellt.

# **Info**

Öffnet die Hilfe.

# **Hilfe**

# <span id="page-30-0"></span>**Windprogramme [Nr.]**

### **Bezeichnung**

Eingabefeld für den Programmnamen. Standardname: **Windprogramm [Nr.]**.

#### **Auswerten von**

Auswahlliste zum Wählen, ob die Windgeschwindigkeit vom internen, externen oder beiden Sensoren ausgewertet wird.

- <sup>n</sup> Standardeinstellung **Windsensor intern**. Die Windgeschwindigkeit des internen Windsensors wird ausgewertet.
- **Windsensor extern**: Die Windgeschwindigkeit externen Windsensors (KNX) wird ausgewertet.
- <sup>n</sup> **beide Windsensoren (höchster Wert)**: Die Windgeschwindigkeiten des internen und externen Windsensors werden ausgewertet. Verwendet wird die größere Windgeschwindigkeit.

## **Sicherheitsobjekte der Sektoren**

Auswahlliste zum Wählen, welches Sicherheitsobjekt bei den verknüpften Sektoren beim Auslösen von Alarm gesendet wird.

- <sup>n</sup> Standardeinstellung: **---**. Sicherheitsobjekte werden beim Auslösen von Alarm nicht gesendet.
- <sup>n</sup> **Sicherheitsobjekt [Nr.]**: Das Sicherheitsobjekt des verknüpften Sektors wird beim Auslösen von Alarm gesendet.

#### **Grenzwert**

Festlegen von Grenzwerten für die Windgeschwindigkeit, bei der Alarm ausgelöst oder der Alarm zurückgesetzt wird.

## **Alarm [m/s]**

Dreh-/Eingabefeld zum Einstellen/Eingeben des Grenzwertes für die Windgeschwindigkeit, bei dessen Überschreiten Alarm ausgelöst wird.

<sup>n</sup> Standardeinstellung: **6 [m/s]**.

## **Rückstellung [%]**

Auswahlliste zum Wählen, bei welcher Windgeschwindigkeit der Alarm zurückgesetzt wird. Der Windgeschwindigkeit für die Rückstellung berechnet sich als prozentualer Wert von dem Grenzwert im Dreh-/Eingabefeld **Alarm [m/s]**.

Beispiel: Der Grenzwert für die Windgeschwindigkeit, bei der Alarm ausgelöst wird, beträgt 10  $[m/s]$ .

Bei einem Rückstellwert von -20% beträgt die Windgeschwindigkeit, bei der der Alarm zurückgesetzt wird, 8 [m/s].

<sup>n</sup> Standardeinstellung: **-10%**.

## **Verzögerungszeit**

Festlegen der Verzögerungszeit, bei der Alarm ausgelöst und der Alarm zurückgesetzt wird.

# **Alarm [s]**

Dreh-/Eingabefeld zum Einstellen/Eingeben des Verzögerungszeit, nach deren Ablauf Alarm ausgelöst wird.

<sup>n</sup> Standardeinstellung: **3 [s]**.

# **Rückstellung [min]**

Dreh-/Eingabefeld zum Einstellen/Eingeben des Verzögerungszeit, nach deren Ablauf der Alarm zurückgesetzt wird.

<sup>n</sup> Standardeinstellung: **15 [min]**.

## **KNX Objekte Grenzwert**

Auswahlliste zum Wählen, Kommunikationsobjekte für den Grenzwert setzen und Status ein angezeigt werden oder nicht.

- <sup>n</sup> Standardeinstellung: **nicht anzeigen**. Die Kommunikationsobjekte für den Grenzwert setzen und Status ein werden nicht angezeigt.
- <sup>n</sup> **Anzeigen**: Die Kommunikationsobjekte für den Grenzwert setzen und Status ein werden angezeigt.

# **Schaltflächen**

## **OK**

Speichert Eingaben sowie Änderungen und schließt den Dialog.

## **Abbrechen**

Verwirft Eingaben sowie Änderungen und schließt den Dialog.

## **Standard**

Ermöglicht das Zurücksetzen der Werte auf die Standardeinstellungen.

- 1. Klick auf Schaltfläche **Standard**. Der Dialog **Fehler** öffnet sich.
- 2. Wählen, ob das Objekt-Flags zurückgesetzt wird oder nicht.
	- 1. **Ja**: Die Objekt-Flags werden zurückgesetzt.
	- 2. **Nein**: Die Objekt-Flags werden nicht zurückgesetzt.

Die Standardeinstellungen werden wieder hergestellt.

# **Info**

Öffnet die Hilfe.

# **Hilfe**

# <span id="page-32-0"></span>**Frostprogramme [Nr.]**

## **Bezeichnung**

Eingabefeld für den Programmnamen. Standardname: **Frostprogramm [Nr.]**.

### **Sicherheitsobjekte der Sensoren**

Auswahlliste zum Wählen, welches Sicherheitsobjekt bei den verknüpften Sektoren beim Auslösen von Alarm gesendet wird.

- <sup>n</sup> Standardeinstellung: **---**. Sicherheitsobjekte werden beim Auslösen von Alarm nicht gesendet.
- <sup>n</sup> **Sicherheitsobjekt [Nr.]**: Das Sicherheitsobjekt des verknüpften Sektors wird beim Auslösen von Alarm gesendet.

### **Niederschlagswerte auswerten?**

Auswahlliste zum Wälhen, ob Niederschlag berücksichtigt wird oder nicht.

- <sup>n</sup> Standardeinstellung: **Ja**. Niederschlag wir berücksichtigt. Das Dreh-/Eingabefeld **Rücksetzen über KNX möglich?** ist eingeblendet.
- **Nein**: Niederschlag wird nicht berücksichtigt. Das Dreh-/Eingabefeld **Rücksetzen über KNX möglich?** ist ausgeblendet.

## **Berücksichtigung zurückliegender Niederschlag [h]**

**Hinweis**: Dieses Dreh-Eingabefeld ist nur dann verfügbar, wenn in der Auswahlliste **Niederschlag auswerten?** der Wert **Ja** gewählt wurde.

Dreh-/Eingabefeld zum Einstellen/Eingeben der Verzögerungszeit des Niederschlags unter Berücksichtigung des zurückliegenden Niederschlags im angegebenen Zeitfenster.

<sup>n</sup> Standardeinstellung: **6 [h]**.

## **Rücksetzen über KNX möglich?**

Auswahlliste zum Wählen, ob ein Kommunikationsobjekt aktiviert wird, dass das manuelle Zurücksetzen des Frostalarms erlaubt.

- <sup>n</sup> Standardeinstellung: **Nein**.
	- Der Frostalarm kann nicht manuell zurückgesetzt werden.
- **Ja**: Der Frostalarm kann manuell zurückgesetzt werden.

#### **Grenzwert**

Festlegen von Grenzwerten für die Frosttemperatur, bei der Alarm ausgelöst oder der Alarm zurückgesetzt wird.

## **Alarm bei unterschreiten von [°C]**

Dreh-/Eingabefeld zum Einstellen/Eingeben des Grenzwertes für die Frosttemperatur, bei dessen Überschreiten Alarm ausgelöst wird.

<sup>n</sup> Standardeinstellung: **3 [°C]**.

# **Rückstellung / Hysterese<sup>1</sup> [K]**

Auswahlliste zum Wählen, bei welcher Frosttemperatur der Alarm zurückgesetzt wird. Die Frosttemperatur für die Rückstellung berechnet sich als K-Wert von dem Grenzwert im Dreh-/Eingabefeld **Alarm bei unterschreiten von [°C]**.

Beispiel: Der Grenzwert für die Frosttemperatur, bei der Alarm ausgelöst wird, beträgt 2 [°C]. Bei einem Rückstellwert von 3K beträgt die Frosttemperatur, bei der der Alarm zurückgesetzt wird, 5 [°C].

<sup>n</sup> Standardeinstellung: **3K**.

### **Verzögerungszeit**

Festlegen der Verzögerungszeit, bei der Alarm ausgelöst und der Alarm zurückgesetzt wird.

### **Alarm [min]**

Dreh-/Eingabefeld zum Einstellen/Eingeben des Verzögerungszeit, nach deren Ablauf Alarm ausgelöst wird.

<sup>n</sup> Standardeinstellung: **3 [min]**

### **Rückstellung [min]**

Dreh-/Eingabefeld zum Einstellen/Eingeben des Verzögerungszeit, nach deren Ablauf der Alarm zurückgesetzt wird.

<sup>n</sup> Standardeinstellung: **360 [min]**.

### **KNX Objekte Grenzwert**

Auswahlliste zum Wählen, Kommunikationsobjekte für den Grenzwert setzen und Status ein angezeigt werden oder nicht.

- <sup>n</sup> Standardeinstellung: **nicht anzeigen**. Die Kommunikationsobjekte für den Grenzwert setzen und Status ein werden nicht angezeigt.
- <sup>n</sup> **Anzeigen**: Die Kommunikationsobjekte für den Grenzwert setzen und Status ein werden angezeigt.

#### **Schaltflächen**

#### **OK**

Speichert Eingaben sowie Änderungen und schließt den Dialog.

#### **Abbrechen**

Verwirft Eingaben sowie Änderungen und schließt den Dialog.

#### **Standard**

Ermöglicht das Zurücksetzen der Werte auf die Standardeinstellungen.

**<sup>1</sup>**Hysterese, auch Hysteresis (griech.: hysteros = hinterher, später) charakterisiert ein Systemverhalten, bei dem die Ausgangsgröße nicht allein von der unabhängig veränderlichen Eingangsgröße abhängt, sondern auch von dem vorherigen Zustand der Ausgangsgröße. Das System kann bei gleicher Eingangsgröße mehrere Zustände einnehmen. (Quelle: Wikipedia, http://de.wikipedia.org/wiki/Hysterese).

- 1. Klick auf Schaltfläche **Standard**. Der Dialog **Fehler** öffnet sich.
- 2. Wählen, ob das Objekt-Flags zurückgesetzt wird oder nicht.
	- 1. **Ja**: Die Objekt-Flags werden zurückgesetzt.
	- 2. **Nein**: Die Objekt-Flags werden nicht zurückgesetzt.

Die Standardeinstellungen werden wieder hergestellt.

## **Info**

Öffnet die Hilfe.

# **Hilfe**

# <span id="page-35-0"></span>**Niederschlagsprogramme [Nr.]**

## **Bezeichnung**

Eingabefeld für den Programmnamen. Standardname: **Niederschlagsprogramme [Nr.]**.

### **Sicherheitsobjekte der Sensoren**

Auswahlliste zum Wählen, welches Sicherheitsobjekt bei den verknüpften Sektoren beim Auslösen von Alarm gesendet wird.

- <sup>n</sup> Standardeinstellung: **----**. Sicherheitsobjekte werden beim Auslösen von Alarm nicht gesendet.
- <sup>n</sup> **Sicherheitsobjekt [Nr.]**: Das Sicherheitsobjekt des verknüpften Sektors wird beim Auslösen von Alarm gesendet.

### **Empfindlichkeit**

Auswahlliste zum Wählen, bei welcher Stärke des Niederschlags Alarm ausgelöst.

- <sup>n</sup> Standardeinstellung: **schwacher Niederschlag**. Alarm wird bei schwachem Niederschlag ausgelöst.
- **Fig. 3 Starker Niederschlag**: Alarm wird bei starkem Niederschlag ausgelöst.

### **Verzögerungszeit**

Festlegen der Verzögerungszeit, bei der Alarm ausgelöst und der Alarm zurückgesetzt wird.

#### **Alarm [s]**

Dreh-/Eingabefeld zum Einstellen/Eingeben des Verzögerungszeit, nach deren Ablauf Alarm ausgelöst wird.

<sup>n</sup> Standardeinstellung: **3 [s]**

## **Rückstellung [min]**

Dreh-/Eingabefeld zum Einstellen/Eingeben des Verzögerungszeit, nach deren Ablauf der Alarm zurückgesetzt wird.

<sup>n</sup> Standardeinstellung: **3 [min]**.

## **KNX Objekte Grenzwert**

Auswahlliste zum Wählen, Kommunikationsobjekte für den Grenzwert setzen und Status ein angezeigt werden oder nicht.

Grenzwert = 1: Empfindlichkeit schwacher Niederschlag.

Grenzwert >1: Empfindlichkeit starker Niederschlag.

- <sup>n</sup> Standardeinstellung: **nicht anzeigen**. Die Kommunikationsobjekte für den Grenzwert setzen und Status ein werden nicht angezeigt.
- <sup>n</sup> **Anzeigen**: Die Kommunikationsobjekte für den Grenzwert setzen und Status ein werden angezeigt.

#### **Schaltflächen**

## **OK**

Speichert Eingaben sowie Änderungen und schließt den Dialog.
## **Abbrechen**

Verwirft Eingaben sowie Änderungen und schließt den Dialog.

## **Standard**

Ermöglicht das Zurücksetzen der Werte auf die Standardeinstellungen.

- 1. Klick auf Schaltfläche **Standard**. Der Dialog **Fehler** öffnet sich.
- 2. Wählen, ob das Objekt-Flags zurückgesetzt wird oder nicht.
	- 1. **Ja**: Die Objekt-Flags werden zurückgesetzt.
	- 2. **Nein**: Die Objekt-Flags werden nicht zurückgesetzt.
	- Die Standardeinstellungen werden wieder hergestellt.

## **Info**

Öffnet die Hilfe.

## **Hilfe**

# **Globalstrahlungsprogramm**

## **Bezeichnung**

Eingabefeld für den Programmnamen. Standardname: **Globalstrahlungsprogramm**.

#### **Sicherheitsobjekte der Sensoren**

Auswahlliste zum Wählen, welches Sicherheitsobjekt bei den verknüpften Sektoren beim Auslösen von Alarm gesendet wird.

- <sup>n</sup> Standardeinstellung: **---**. Sicherheitsobjekte werden beim Auslösen von Alarm nicht gesendet.
- <sup>n</sup> **Sicherheitsobjekt [Nr.]**: Das Sicherheitsobjekt des verknüpften Sektors wird beim Auslösen von Alarm gesendet.

#### **Grenzwert**

Festlegen von Grenzwerten für die Globalstrahlung, bei der Alarm ausgelöst oder der Alarm zurückgesetzt wird.

# **hoher Energieeintrag [W/m<sup>2</sup> ]**

Dreh-/Eingabefeld zum Einstellen/Eingeben des Grenzwertes für der Globalstrahlung, bei dessen Überschreiten Alarm ausgelöst wird.

<sup>n</sup> Standardeinstellung: **200 [W/m<sup>2</sup> ]**.

## **Rückstellung [%]**

Auswahlliste zum Wählen, bei welcher Globalstrahlung der Alarm zurückgesetzt wird. Der Globalstrahlung für die Rückstellung berechnet sich als prozentualer Wert von dem Grenzwert im Dreh-/Eingabefeld **hoher Energieeintrag [W/m<sup>2</sup> ]**.

Beispiel: Der Grenzwert für die Globalstrahlung, bei der Alarm ausgelöst wird, beträgt 200  $[W/m^2]$ .

Bei einem Rückstellwert von -20% beträgt die Globalstrahlung, bei der der Alarm zurückgesetzt wird, 160 [W/m<sup>2</sup>].

<sup>n</sup> Standardeinstellung: **-20%**.

## **Verzögerungszeit**

Festlegen der Verzögerungszeit, bei der Alarm ausgelöst und der Alarm zurückgesetzt wird.

## **Alarm [min]**

Dreh-/Eingabefeld zum Einstellen/Eingeben des Verzögerungszeit, nach deren Ablauf Alarm ausgelöst wird.

<sup>n</sup> Standardeinstellung: **10 [min]**.

## **Rückstellung [min]**

Dreh-/Eingabefeld zum Einstellen/Eingeben des Verzögerungszeit, nach deren Ablauf der Alarm zurückgesetzt wird.

<sup>n</sup> Standardeinstellung: **10 [min]**.

## **KNX Objekte Grenzwert**

Auswahlliste zum Wählen, Kommunikationsobjekte für den Grenzwert setzen und Status ein angezeigt werden oder nicht.

- <sup>n</sup> Standardeinstellung: **nicht anzeigen**. Die Kommunikationsobjekte für den Grenzwert setzen und Status ein werden nicht angezeigt.
- <sup>n</sup> **Anzeigen**: Die Kommunikationsobjekte für den Grenzwert setzen und Status ein werden angezeigt.

#### **Schaltflächen**

## **OK**

Speichert Eingaben sowie Änderungen und schließt den Dialog.

## **Abbrechen**

Verwirft Eingaben sowie Änderungen und schließt den Dialog.

## **Standard**

Ermöglicht das Zurücksetzen der Werte auf die Standardeinstellungen.

- 1. Klick auf Schaltfläche **Standard**. Der Dialog **Fehler** öffnet sich.
- 2. Wählen, ob das Objekt-Flags zurückgesetzt wird oder nicht.
	- 1. **Ja**: Die Objekt-Flags werden zurückgesetzt.
	- 2. **Nein**: Die Objekt-Flags werden nicht zurückgesetzt.
	- Die Standardeinstellungen werden wieder hergestellt.

## **Info**

Öffnet die Hilfe.

## **Hilfe**

# **Beschattungsprogramm [Nr.]**

## **Bezeichnung**

Eingabefeld für den Programmnamen. Standardname: **Beschattungsprogramm [Nr.]**.

## **Auswerten nach**

Auswahlliste zum Wählen, ob das jeweilige Beschattungsprogramm nach Auswertung der Helligkeit in Lux oder der Globalstrahlung in W/m² arbeitet.

- <sup>n</sup> Standardeinstellung: **Lux**. Das jeweilige Beschattungsprogramm arbeitet nach der Auswertung der Helligkeit in Lux. Im Abschnitt Grenzwert und Verzögerungszeit
- **W/m<sup>2</sup>:** Das jeweilige Programm arbeitet nach der Auswertung der Globalstrahlung in W/m<sup>2</sup>.

## **Sensorauswahl**

Auswahlliste zum Wählen, ob Sensoren automatisch oder manuell ausgewählt werden.

- <sup>n</sup> Standardeinstellung: **automatisch**. Der passende Helligkeitssensor wird je nach Sonnenstand automatisch ausgewählt.
- **n Manuell**: Manuelle Auswahl der Sensoren. Diese werden in einer Auswahlliste ausgewählt, die unterhalb der Auswahlliste **Sensorauswahl** eingeblendet wird, wenn in dieser Auswahlliste **manuell** gewählt wurde.

Folgende Werte können gewählt werden:

- <sup>n</sup> Standardeinstellung: **Sky**. Der nach oben gerichtete Helligkeitssensor wird ausgewertet.
- **Nord**. Der Helligkeitssensor im Norden wird ausgewertet.
- **Dst**. Der Helligkeitssensor im Osten wird ausgewertet.
- <sup>n</sup> **Süd**. Der Helligkeitssensor im Süden wird ausgewertet.
- **Nest**. Der Helligkeitssensor im Westen wird ausgewertet.
- <sup>n</sup> **alle (Maximalauswertung)**. Alle Helligkeitssensor (Norden, Süden, Osten, Westen) werden ausgewertet. Dabei wird der größte Helligkeitswert verwendet.

## **Auswerten nach Fuzzy Logik?**

Auswahlliste zum Wählen, ob zur Wahl der optimalen Beschattung die Helligkeit mit Hilfe der

**Fuzzy Logik**<sup>1</sup> ausgewertet wird.

Die Fuzzy-Logik verbessert die Auswertung der Blendung und passt sich den Bedürfnissen des Benutzers an.

<sup>n</sup> Standardeinstellung: **Ja**.

Die Auswertung der Blendung erfolgt mit Hilfe der Fuzzy-Logik.

**Nein**: Die Fuzzy-Logik wird nicht eingesetzt.

## **Aktion --->Grenzwert überschritten**

Auswahlliste zum Wählen, welche Funktion ausgeführt wird, wenn folgende Ereignisse eintreten:

- <sup>n</sup> Überschreiten des Grenzwertes Hell und
- <sup>n</sup> Ablauf der Verzögerungszeit Hell.

Auswahl:

- **Example 15 Standardeinstellung: Ab.**
- <sup>n</sup> **Auf**.
- <sup>n</sup> **Beschattungsposition**.

Sendet beim Überschreiten des Grenzwertes und der Verzögerungszeit auf dem Kommunikationsobjekt Beschattungsposition des verknüpften Sektors oder der verknüpften Sektoren den Wert 1.

<sup>n</sup> **Position**.

Blendet die Dreh-/Eingabefelder **Höhe [%]** und **Winkel [%]** ein.

- <sup>n</sup> **Höhe [%]**: Dreh-/Eingabefeld zum Einstellen/Eingeben eines Wertes in Prozent zum Einstellen der Höhe.
- **Ninkel [%]:** Dreh-/Eingabefeld zum Einstellen/Eingeben eines Wertes in Prozent zum Einstellen des Winkel.
- <sup>n</sup> **Sonnennachlauf Standard**.

Ermöglicht das Einstellen von Standard-Lamellen für einen bestimmten Sonnenstand. Listet links unter **Beschattungsprogramm [Nr.]** die **Positionierung Standard** auf. Die Parametrierung erfolgt in **Positionierung Standard**.

<sup>1</sup>Fuzzylogik (engl. fuzzy ,verwischt', ,verschwommen', ,unbestimmt'; fuzzy logic, fuzzy theory 'unscharfe Logik' bzw. 'unscharfe Theorie') ist eine Theorie, welche vor allem für die Modellierung von Unsicherheiten und Unschärfen von umgangssprachlichen Beschreibungen entwickelt wurde. Sie ist eine Verallgemeinerung der zweiwertigen Booleschen Logik. Beispielsweise kann damit die sogenannte Fuzziness von Angaben wie ein bisschen, ziemlich oder stark mathematisch in Modellen erfasst werden. Die Fuzzylogik basiert auf den Fuzzy-Mengen (Fuzzy-Sets) und sogenannten Zugehörigkeitsfunktionen, die Objekte auf Fuzzy-Mengen abbilden, sowie passenden logischen Operationen auf diesen Mengen und ihrer Inferenz. Bei technischen Anwendungen müssen außerdem Methoden zur Fuzzyfizierung und Defuzzyfizierung betrachtet werden, das heißt Methoden zur Umwandlung von Angaben und Zusammenhängen in Fuzzylogik und wieder zurück, zum Beispiel als Stellwert für eine Heizung als Resultat. (Quelle: Wikipedia, http://de.wikipedia.org/wiki/Fuzzylogik).

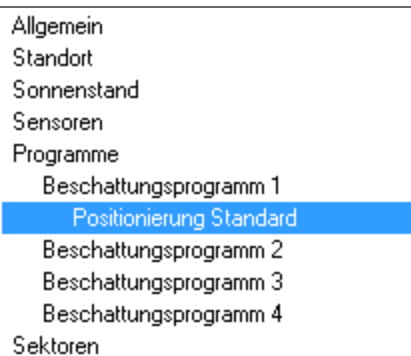

## <sup>n</sup> **Sonnennachlauf horizontal**.

Ermöglicht das Einstellen von Horizontal-Lamellen für einen bestimmten Sonnenstand. Listet links unter **Beschattungsprogramm [Nr.]** die **Positionierung Standard** auf. Die Parametrierung erfolgt in **Positionierung horizontal**.

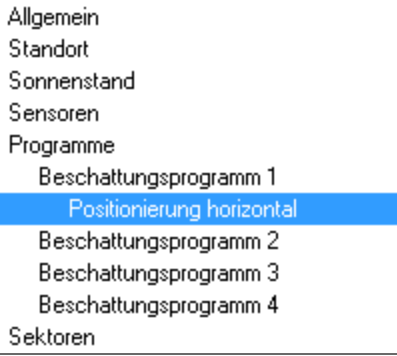

#### <sup>n</sup> **Sonnennachlauf vertikal**.

Ermöglicht das Einstellen von Vertikal-Lamellen für einen bestimmten Sonnenstand. Listet links unter **Beschattungsprogramm [Nr.]** die **Positionierung Standard** auf. Die Parametrierung erfolgt in **Positionierung vertikal**.

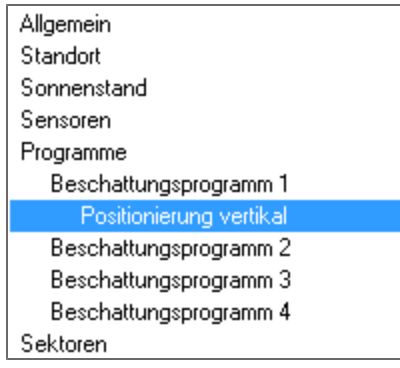

#### **Aktion --->Grenzwert unterschritten**

Auswahlliste zum Wählen, welche Funktion ausgeführt wird, wenn folgende Ereignisse eintreten:

- <sup>n</sup> Unterschreiten des Grenzwertes Dunkel und
- <sup>n</sup> Ablauf der Verzögerungszeit Dunkel.

Auswahl:

- **Follogie Standardeinstellung: Auf.**
- <sup>n</sup> **Ab**.

<sup>n</sup> **Beschattungsposition**.

Sendet beim Überschreiten des Grenzwertes und der Verzögerungszeit auf dem Kommunikationsobjekt Beschattungsposition des verknüpften Sektors oder der verknüpften Sektoren den Wert 1.

- <sup>n</sup> **Position**.
	- Blendet die Dreh-/Eingabefelder **Höhe [%]** und **Winkel [%]** ein.
	- <sup>n</sup> **Höhe [%]**: Dreh-/Eingabefeld zum Einstellen/Eingeben eines Wertes in Prozent zum Einstellen der Höhe.
	- **Ninkel [%]:** Dreh-/Eingabefeld zum Einstellen/Eingeben eines Wertes in Prozent zum Einstellen des Winkel.
- <sup>n</sup> ----. Es erfolgt keine Aktion.

## **Aktion ---> Programm ausschalten**

Auswahlliste zum Wählen, welche Funktion ausgeführt wird, wenn folgendes Ereignis eintritt: Ausschalten eines Programms für den jeweiligen verknüpften Sektor.

Auswahl:

- **Example 1** Standardeinstellung: Auf.
- <sup>n</sup> **Ab**.
- <sup>n</sup> **Beschattungsposition**.

Sendet beim Überschreiten des Grenzwertes und der Verzögerungszeit auf dem Kommunikationsobjekt Beschattungsposition des verknüpften Sektors oder der verknüpften Sektoren den Wert 1.

<sup>n</sup> **Position**.

Blendet die Dreh-/Eingabefelder **Höhe [%]** und **Winkel [%]** ein.

- <sup>n</sup> **Höhe [%]**: Dreh-/Eingabefeld zum Einstellen/Eingeben eines Wertes in Prozent zum Einstellen der Höhe.
- **Ninkel [%]**: Dreh-/Eingabefeld zum Einstellen/Eingeben eines Wertes in Prozent zum Einstellen des Winkel.
- **n** ----. Es erfolgt keine Aktion.

## **Grenzwert**

# **Hell [kLux] oder hoher Energieeintrag [W/m<sup>2</sup> ]**

**Hinweis**: Ob die Bezeichnung **Hell [kLux]** oder **hoher Energieeintrag [W/m<sup>2</sup>** angezeigt wird hängt von der Wahl der Maßeinheit in der Auswahlliste **Auswerten nach** ab.

Der Wert für die Rückstellung berechnet sich als prozentualer Wert von dem Grenzwert im Dreh-/Eingabefeld **Hell [kLux] oder hoher Energieeintrag [W/m<sup>2</sup> ]**.

Beispiel: Der Grenzwert für die Helligkeit, bei der Alarm ausgelöst wird, beträgt 30 [kLux]. Bei einem Rückstellwert von -20% beträgt die Helligkeit, bei der der Alarm zurückgesetzt wird, 24 [kLux].

Der Grenzwert kann über das Kommunikationsobjekt Grenzwert Beschattungsprogramm setzen verändert und über Grenzwert Beschattungsprogramm Status ausgelesen werden.

## **Dunkel [%] oder niedriger Energieeintrag [%]**

**Hinweis**: Ob die Bezeichnung **Dunkel [%]** oder **niedriger Energieeintrag [%]** angezeigt wird

hängt von der Wahl der Maßeinheit in der Auswahlliste **Auswerten nach** ab.

Der Wert für die Rückstellung berechnet sich als prozentualer Wert von dem Grenzwert im Dreh-/Eingabefeld **Dunkel [%] oder niedriger Energieeintrag [%]**

Beispiel: Der Grenzwert für die Dunkelheit, bei der Alarm ausgelöst wird, beträgt 10 [kLux]. Bei einem Rückstellwert von -20% beträgt die Helligkeit, bei der der Alarm zurückgesetzt wird, 8 [kLux].

## **Verzögerungszeit**

## **Hell [s] oder hoher Energieeintrag [s]**

**Hinweis**: Ob die Bezeichnung **Hell [s]** oder **hoher Energieeintrag [s]** angezeigt wird hängt von der Wahl der Maßeinheit in der Auswahlliste **Auswerten nach** ab.

Dreh-/Eingabefeld zum Einstellen/Eingeben des Verzögerungszeit, nach deren Ablauf Alarm ausgelöst wird.

<sup>n</sup> Standardeinstellung: **60 [s]**

## **Rückstellung [min]**

Dreh-/Eingabefeld zum Einstellen/Eingeben des Verzögerungszeit, nach deren Ablauf der Alarm zurückgesetzt wird.

<sup>n</sup> Standardeinstellung: **15 [min]**.

## **KNX Objekte Grenzwert**

Auswahlliste zum Wählen, Kommunikationsobjekte für den Grenzwert setzen und Status ein angezeigt werden oder nicht.

- <sup>n</sup> Standardeinstellung: **nicht anzeigen**. Die Kommunikationsobjekte für den Grenzwert setzen und Status ein werden nicht angezeigt.
- <sup>n</sup> **Anzeigen**: Die Kommunikationsobjekte für den Grenzwert setzen und Status ein werden angezeigt.

#### **Schaltflächen**

#### **OK**

Speichert Eingaben sowie Änderungen und schließt den Dialog.

#### **Abbrechen**

Verwirft Eingaben sowie Änderungen und schließt den Dialog.

#### **Standard**

Ermöglicht das Zurücksetzen der Werte auf die Standardeinstellungen.

- 1. Klick auf Schaltfläche **Standard**. Der Dialog **Fehler** öffnet sich.
- 2. Wählen, ob das Objekt-Flags zurückgesetzt wird oder nicht.
	- 1. **Ja**: Die Objekt-Flags werden zurückgesetzt.
	- 2. **Nein**: Die Objekt-Flags werden nicht zurückgesetzt.

Die Standardeinstellungen werden wieder hergestellt.

#### **Info**

Öffnet die Hilfe.

## **Hilfe**

# **Positionierung Standard**

Verwendbar unter anderen für Standard Lamellensysteme.

Ermöglicht das Einstellen der Winkel von Lamellen bei einer bestimmten Elevation (Sonnenstand). Die eingestellten Positionen werden nur unter folgenden Bedingungen angefahren:

- <sup>n</sup> Die Sonneneinstrahlung muss die eingestellte Fassadenrichtung des verknüpften Sektors betreffen und
- <sup>n</sup> der Grenzwert und die Verzögerungszeit müssen überschritten sein.

#### **Bezeichnung**

Eingabefeld für den Programmnamen. Standardname: **Positionierung Standard [Nr.]**

## **P1 Elevation > 0°**

**Winkel [%]**: Dreh-/Eingabefeld zum Einstellen/Eingeben eines Winkels.

- <sup>n</sup> Standardeinstellung: **0%**.
- <sup>n</sup> Empfehlung: 90%.

## **P2 Elevation > 15°**

**Winkel [%]**: Dreh-/Eingabefeld zum Einstellen/Eingeben eines Winkels.

- <sup>n</sup> Standardeinstellung: **0%**.
- Empfehlung: 60%.

## **P3 Elevation > 28°**

**Winkel [%]**: Dreh-/Eingabefeld zum Einstellen/Eingeben eines Winkels.

- <sup>n</sup> Standardeinstellung: **0%**.
- Empfehlung: 30%.

## **P4 Elevation > 38°**

**Winkel [%]**: Dreh-/Eingabefeld zum Einstellen/Eingeben eines Winkels.

- <sup>n</sup> Standardeinstellung: **0%**.
- **Empfehlung: 10%.**

#### **Schaltflächen**

#### **OK**

Speichert Eingaben sowie Änderungen und schließt den Dialog.

## **Abbrechen**

Verwirft Eingaben sowie Änderungen und schließt den Dialog.

## **Standard**

Ermöglicht das Zurücksetzen der Werte auf die Standardeinstellungen.

1. Klick auf Schaltfläche **Standard**. Der Dialog **Fehler** öffnet sich.

- 2. Wählen, ob das Objekt-Flags zurückgesetzt wird oder nicht.
	- 1. **Ja**: Die Objekt-Flags werden zurückgesetzt.
	- 2. **Nein**: Die Objekt-Flags werden nicht zurückgesetzt.
	- Die Standardeinstellungen werden wieder hergestellt.

## **Info**

Öffnet die Hilfe.

# **Hilfe**

# **Positionierung horizontal**

Verwendbar unter anderen für Horizontallamellen.

## **Beispiel ansehen**

Unter Elevation > 0° kann nun die erste Position in Höhe und /oder Winkel der Lamelle für einen Sonnenstand (Elevation) von 0° bis zum nächsten eingestellten Winkel eingegeben werden. Unter Elevation > wird jeweils der nächst höhere Winkelschritt eingestellt, um so die Positionierungstabelle aufzubauen. Es sind bis zu 8 Positionierungsschritte möglich. Wenn unter Winkel ---- eingestellt wird, wird diese Position nicht ausgewertet oder angefahren.

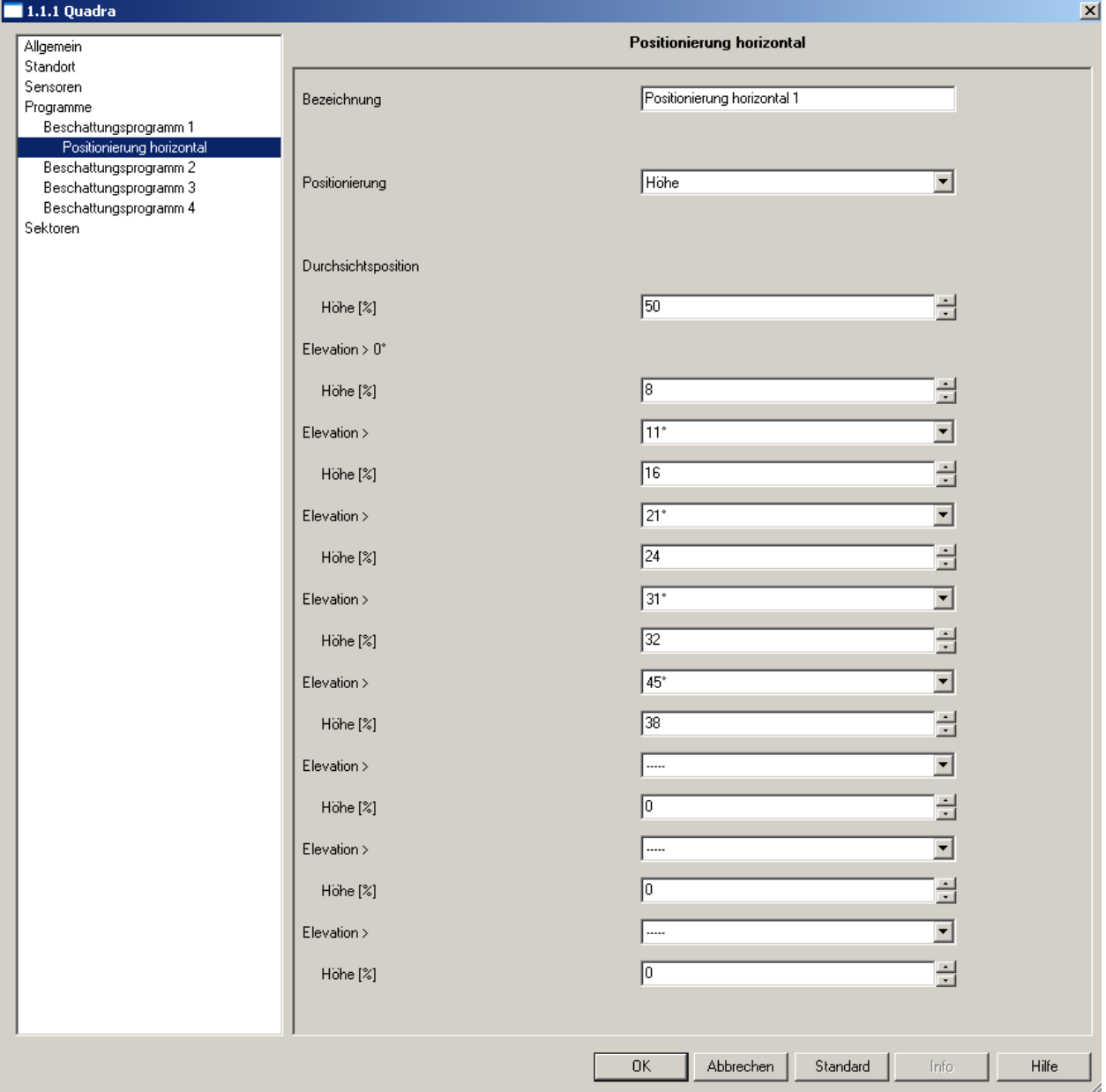

Unter der Annahme, dass der Grenzwert immer überschritten ist, würden bei dieser Einstellung folgende Höhenpositionen angefahren werden:

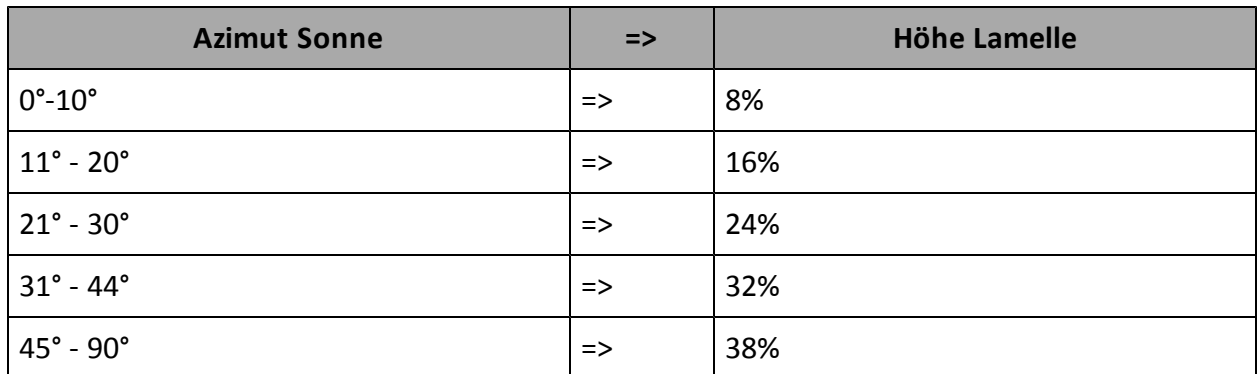

Wird die Durchsichtsposition angefahren, beträgt der Wert 50%.

## **Bezeichnung**

Eingabefeld für den Programmnamen. Standardname: **Positionierung horizontal 1**.

## **Positionierung**

Auswahlliste zum Wählen der Positionierung nach Höhe, Winkel oder Höhe und Winkel.

## **Standardeinstellung: Höhe + Winkel**

Die Positionierung erfolgt nach Höhe und Winkel.

- **n** Durchsichtsposition
	- <sup>n</sup> **Höhe [%]**: Dreh-/Eingabefeld zum Einstellen/Eingeben eines Wertes für die Höhe der Durchsichtsposition.
	- **Ninkel [%]:** Dreh-/Eingabefeld zum Einstellen/Eingeben eines Wertes für den Winkel der Durchsichtsposition.
- <sup>n</sup> **Azimut > -90°**

Unter Elevation > 0° kann nun die erste Position in Höhe und /oder Winkel der Lamelle für einen Sonnenstand (Azimut) von -90° bis zum nächsten eingestellten Winkel eingegeben werden.

- <sup>n</sup> **Höhe [%]**: Dreh-/Eingabefeld zum Einstellen/Eingeben eines Wertes für die Höhe der Durchsichtsposition.
- **Ninkel [%]:** Dreh-/Eingabefeld zum Einstellen/Eingeben eines Wertes für den Winkel der Durchsichtsposition.
- <sup>n</sup> **Azimut >[Wert]**

Einstellung des nächst höhere Winkelschritts, um die Positionierungstabelle aufzubauen.

- <sup>n</sup> **Höhe [%]**: Dreh-/Eingabefeld zum Einstellen/Eingeben eines Wertes für die Höhe der Durchsichtsposition.
- **Ninkel [%]:** Dreh-/Eingabefeld zum Einstellen/Eingeben eines Wertes für den Winkel der Durchsichtsposition.

## **Standardeinstellung: Höhe**

Die Positionierung erfolgt nach Höhe.

- **n** Durchsichtsposition
	- <sup>n</sup> **Höhe [%]**: Dreh-/Eingabefeld zum Einstellen/Eingeben eines Wertes für die Höhe der Durchsichtsposition.

<sup>n</sup> **Winkel [%]**: Dreh-/Eingabefeld zum Einstellen/Eingeben eines Wertes für den Winkel der Durchsichtsposition.

<sup>n</sup> **Azimut > -90°**

Unter Elevation > 0° kann nun die erste Position in Höhe und /oder Winkel der Lamelle für einen Sonnenstand (Azimut) von -90° bis zum nächsten eingestellten Winkel eingegeben werden

- <sup>n</sup> **Höhe [%]**: Dreh-/Eingabefeld zum Einstellen/Eingeben eines Wertes für die Höhe der Durchsichtsposition.
- **Ninkel [%]:** Dreh-/Eingabefeld zum Einstellen/Eingeben eines Wertes für den Winkel der Durchsichtsposition.
- <sup>n</sup> **Azimut >[Wert]**

Einstellung des nächst höhere Winkelschritts, um die Positionierungstabelle aufzubauen.

- <sup>n</sup> **Höhe [%]**: Dreh-/Eingabefeld zum Einstellen/Eingeben eines Wertes für die Höhe der Durchsichtsposition.
- **Ninkel [%]:** Dreh-/Eingabefeld zum Einstellen/Eingeben eines Wertes für den Winkel der Durchsichtsposition.

#### **Standardeinstellung: Winkel**

Die Positionierung erfolgt nach Winkel.

- <sup>n</sup> **Durchsichtsposition**
	- <sup>n</sup> **Höhe [%]**: Dreh-/Eingabefeld zum Einstellen/Eingeben eines Wertes für die Höhe der Durchsichtsposition.
	- <sup>n</sup> **Winkel [%]**: Dreh-/Eingabefeld zum Einstellen/Eingeben eines Wertes für den Winkel der Durchsichtsposition.
- <sup>n</sup> **Azimut > -90°**

Unter Elevation > 0° kann nun die erste Position in Höhe und /oder Winkel der Lamelle für einen Sonnenstand (Azimut) von -90° bis zum nächsten eingestellten Winkel eingegeben werden

- <sup>n</sup> **Höhe [%]**: Dreh-/Eingabefeld zum Einstellen/Eingeben eines Wertes für die Höhe der Durchsichtsposition.
- <sup>n</sup> **Winkel [%]**: Dreh-/Eingabefeld zum Einstellen/Eingeben eines Wertes für den Winkel der Durchsichtsposition.
- <sup>n</sup> **Azimut >[Wert]**
	- Einstellung des nächst höhere Winkelschritts, um die Positionierungstabelle aufzubauen.
	- <sup>n</sup> **Höhe [%]**: Dreh-/Eingabefeld zum Einstellen/Eingeben eines Wertes für die Höhe der Durchsichtsposition.
	- <sup>n</sup> **Winkel [%]**: Dreh-/Eingabefeld zum Einstellen/Eingeben eines Wertes für den Winkel der Durchsichtsposition.

#### **Schaltflächen**

#### **OK**

Speichert Eingaben sowie Änderungen und schließt den Dialog.

## **Abbrechen**

Verwirft Eingaben sowie Änderungen und schließt den Dialog.

## **Standard**

Ermöglicht das Zurücksetzen der Werte auf die Standardeinstellungen.

- 1. Klick auf Schaltfläche **Standard**. Der Dialog **Fehler** öffnet sich.
- 2. Wählen, ob das Objekt-Flags zurückgesetzt wird oder nicht.
	- 1. **Ja**: Die Objekt-Flags werden zurückgesetzt.
	- 2. **Nein**: Die Objekt-Flags werden nicht zurückgesetzt.

Die Standardeinstellungen werden wieder hergestellt.

## **Info**

Öffnet die Hilfe.

## **Hilfe**

# **Positionierung vertikal**

Verwendbar unter anderen für Vertikallamellen.

## **Beispiel ansehen**

Unter Elevation > 0° kann nun die erste Position in Höhe und /oder Winkel der Lamelle für einen Sonnenstand (Azimut) von -90° bis zum nächsten eingestellten Winkel eingegeben werden. Unter Elevation > wird jeweils der nächst höhere Winkelschritt eingestellt, um so die Positionierungstabelle aufzubauen. Es sind bis zu 8 Positionierungsschritte möglich. Wenn unter Winkel ---- eingestellt wird, wird diese Position nicht ausgewertet oder angefahren.

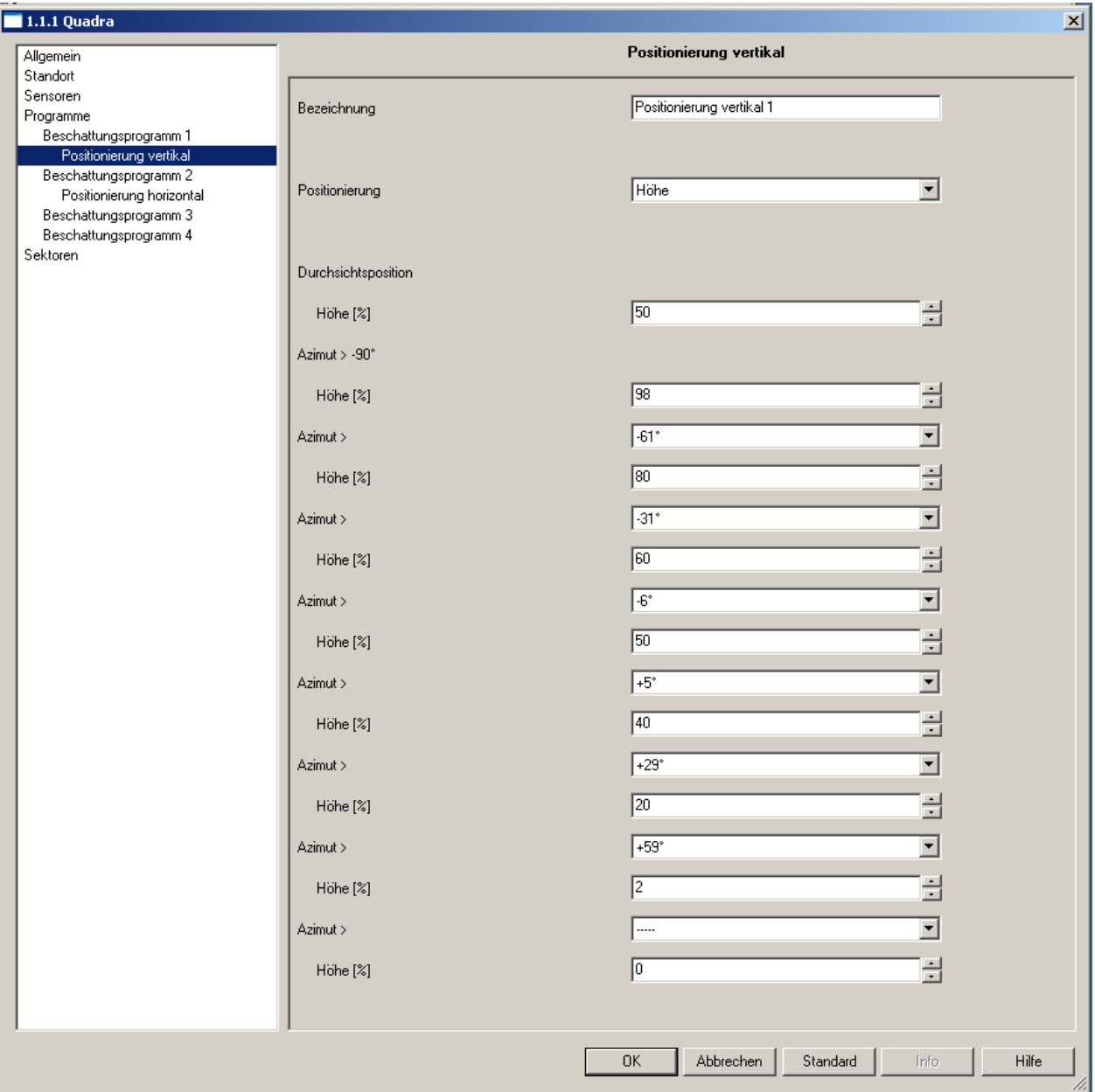

Unter der Annahme, dass der Grenzwert immer überschritten ist, würden bei dieser Einstellung folgende Höhenpositionen angefahren werden:

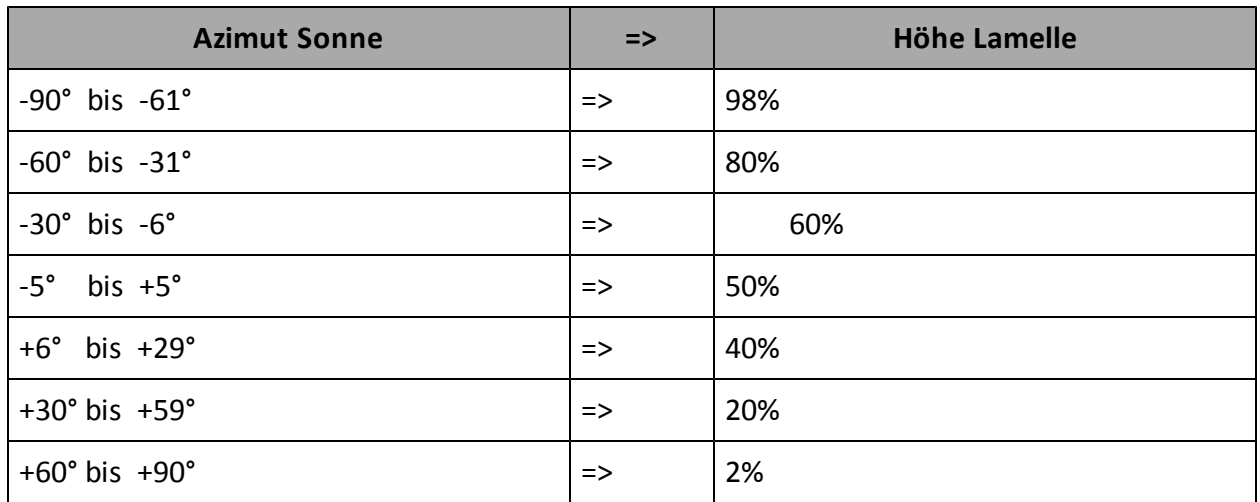

Wird die Durchsichtsposition angefahren, beträgt der Wert 50%.

#### **Bezeichnung**

Eingabefeld für den Programmnamen.

Standardname: **Positionierung vertikal 1**.

#### **Positionierung**

Auswahlliste zum Wählen der Positionierung nach Höhe, Winkel oder Höhe und Winkel.

## **Standardeinstellung: Höhe + Winkel**

Die Positionierung erfolgt nach Höhe und Winkel.

- <sup>n</sup> **Durchsichtsposition**
	- <sup>n</sup> **Höhe [%]**: Dreh-/Eingabefeld zum Einstellen/Eingeben eines Wertes für die Höhe der Durchsichtsposition.
	- <sup>n</sup> **Winkel [%]**: Dreh-/Eingabefeld zum Einstellen/Eingeben eines Wertes für den Winkel der Durchsichtsposition.
- <sup>n</sup> **Azimut > -90°**

Unter Elevation > 0° kann nun die erste Position in Höhe und /oder Winkel der Lamelle für einen Sonnenstand (Azimut) von -90° bis zum nächsten eingestellten Winkel eingegeben werden.

- <sup>n</sup> **Höhe [%]**: Dreh-/Eingabefeld zum Einstellen/Eingeben eines Wertes für die Höhe der Durchsichtsposition.
- **Ninkel [%]:** Dreh-/Eingabefeld zum Einstellen/Eingeben eines Wertes für den Winkel der Durchsichtsposition.

## <sup>n</sup> **Azimut >[Wert]**

Einstellung des nächst höhere Winkelschritts, um die Positionierungstabelle aufzubauen.

- <sup>n</sup> **Höhe [%]**: Dreh-/Eingabefeld zum Einstellen/Eingeben eines Wertes für die Höhe der Durchsichtsposition.
- **Ninkel [%]:** Dreh-/Eingabefeld zum Einstellen/Eingeben eines Wertes für den Winkel der Durchsichtsposition.

## **Standardeinstellung: Höhe**

Die Positionierung erfolgt nach Höhe.

- <sup>n</sup> **Durchsichtsposition**
	- <sup>n</sup> **Höhe [%]**: Dreh-/Eingabefeld zum Einstellen/Eingeben eines Wertes für die Höhe der Durchsichtsposition.
	- <sup>n</sup> **Winkel [%]**: Dreh-/Eingabefeld zum Einstellen/Eingeben eines Wertes für den Winkel der Durchsichtsposition.
- <sup>n</sup> **Azimut > -90°**

Unter Elevation > 0° kann nun die erste Position in Höhe und /oder Winkel der Lamelle für einen Sonnenstand (Azimut) von -90° bis zum nächsten eingestellten Winkel eingegeben werden

- <sup>n</sup> **Höhe [%]**: Dreh-/Eingabefeld zum Einstellen/Eingeben eines Wertes für die Höhe der Durchsichtsposition.
- **Ninkel [%]:** Dreh-/Eingabefeld zum Einstellen/Eingeben eines Wertes für den Winkel der Durchsichtsposition.
- <sup>n</sup> **Azimut >[Wert]**

Einstellung des nächst höhere Winkelschritts, um die Positionierungstabelle aufzubauen.

- <sup>n</sup> **Höhe [%]**: Dreh-/Eingabefeld zum Einstellen/Eingeben eines Wertes für die Höhe der Durchsichtsposition.
- <sup>n</sup> **Winkel [%]**: Dreh-/Eingabefeld zum Einstellen/Eingeben eines Wertes für den Winkel der Durchsichtsposition.

## **Standardeinstellung: Winkel**

Die Positionierung erfolgt nach Winkel.

- <sup>n</sup> **Durchsichtsposition**
	- <sup>n</sup> **Höhe [%]**: Dreh-/Eingabefeld zum Einstellen/Eingeben eines Wertes für die Höhe der Durchsichtsposition.
	- <sup>n</sup> **Winkel [%]**: Dreh-/Eingabefeld zum Einstellen/Eingeben eines Wertes für den Winkel der Durchsichtsposition.
- <sup>n</sup> **Azimut > -90°**

Unter Elevation > 0° kann nun die erste Position in Höhe und /oder Winkel der Lamelle für einen Sonnenstand (Azimut) von -90° bis zum nächsten eingestellten Winkel eingegeben werden

- <sup>n</sup> **Höhe [%]**: Dreh-/Eingabefeld zum Einstellen/Eingeben eines Wertes für die Höhe der Durchsichtsposition.
- <sup>n</sup> **Winkel [%]**: Dreh-/Eingabefeld zum Einstellen/Eingeben eines Wertes für den Winkel der Durchsichtsposition.
- <sup>n</sup> **Azimut >[Wert]**

Einstellung des nächst höhere Winkelschritts, um die Positionierungstabelle aufzubauen.

- <sup>n</sup> **Höhe [%]**: Dreh-/Eingabefeld zum Einstellen/Eingeben eines Wertes für die Höhe der Durchsichtsposition.
- <sup>n</sup> **Winkel [%]**: Dreh-/Eingabefeld zum Einstellen/Eingeben eines Wertes für den Winkel der Durchsichtsposition.

## **Schaltflächen**

**OK**

Speichert Eingaben sowie Änderungen und schließt den Dialog.

## **Abbrechen**

Verwirft Eingaben sowie Änderungen und schließt den Dialog.

## **Standard**

Ermöglicht das Zurücksetzen der Werte auf die Standardeinstellungen.

- 1. Klick auf Schaltfläche **Standard**. Der Dialog **Fehler** öffnet sich.
- 2. Wählen, ob das Objekt-Flags zurückgesetzt wird oder nicht.
	- 1. **Ja**: Die Objekt-Flags werden zurückgesetzt.
	- 2. **Nein**: Die Objekt-Flags werden nicht zurückgesetzt.
	- Die Standardeinstellungen werden wieder hergestellt.

## **Info**

Öffnet die Hilfe.

## **Hilfe**

# **Dämmerungsprogramm**

## **Bezeichnung**

Eingabefeld für den Programmnamen.

## Standardname: **Dämmerungsprogramm**.

#### **Aktion ---> Grenzwert unterschritten**

Auswahlliste zum Wählen, welche Funktion ausgeführt wird, wenn folgende Ereignisse eintreten:

- <sup>n</sup> Unterschreiten des Grenzwertes Dunkel und
- <sup>n</sup> Ablauf der Verzögerungszeit Dunkel.

## **Fahrbefehl**

Auswahlliste zum Wählen, welcher Fahrbefehl ausgelöst wird.

- <sup>n</sup> Standardeinstellung: **---** (keine Aktion).
- <sup>n</sup> **Auf**.
- <sup>n</sup> **Ab**.
- <sup>n</sup> **Position**.
	- <sup>n</sup> **Höhe [%]**: Dreh-/Eingabefeld zum Einstellen/Eingeben eines Prozentwertes für die Höhe.
	- <sup>n</sup> **Winkel [%]**: Dreh-/Eingabefeld zum Einstellen/Eingeben eines Prozentwertes für eine Winkel.

#### **Beschattungsprogramm**

Auswahlliste zum Ein-/Ausschalten des Beschattungsprogramms.

- <sup>n</sup> Standardeinstellung: **----** (keine Aktion).
- **Einschalten**: Schaltet das Beschattungsprogramm ein.
- **Ausschalten**: Schaltet das Beschattungsprogramm aus.

#### **Temperaturprogramm**

Auswahlliste zum Ein-/Ausschalten des Temperaturprogramms.

- <sup>n</sup> Standardeinstellung: **----** (keine Aktion).
- **Einschalten**: Schaltet das Temperaturprogramm ein.
- **Ausschalten**: Schaltet das Temperaturprogramm aus.

#### **Hitzeprogramm**

Auswahlliste zum Ein-/Ausschalten des Hitzeprogramms.

- <sup>n</sup> Standardeinstellung: **----** (keine Aktion).
- **Einschalten**: Schaltet das Hitzeprogramm ein.
- **Ausschalten**: Schaltet das Hitzeprogramm aus.

## **Aktion ---> Grenzwert überschritten**

Auswahlliste zum Wählen, welche Funktion ausgeführt wird, wenn folgende Ereignisse eintreten:

- <sup>n</sup> Unterschreiten des Grenzwertes Hell und
- <sup>n</sup> Ablauf der Verzögerungszeit Hell.

#### **Fahrbefehl**

Auswahlliste zum Wählen,welcher Fahrbefehl ausgelöst wird.

- <sup>n</sup> Standardeinstellung: **---** (keine Aktion).
- <sup>n</sup> **Auf**.
- <sup>n</sup> **Ab**.
- <sup>n</sup> **Position**.
	- <sup>n</sup> **Höhe [%]**: Dreh-/Eingabefeld zum Einstellen/Eingeben eines Prozentwertes für die Höhe.
	- <sup>n</sup> **Winkel [%]**: Dreh-/Eingabefeld zum Einstellen/Eingeben eines Prozentwertes für eine Winkel.

#### **Beschattungsprogramm**

Auswahlliste zum Ein-/Ausschalten des Beschattungsprogramms.

- <sup>n</sup> Standardeinstellung: **----** (keine Aktion).
- <sup>n</sup> **Einschalten**: Schaltet das Beschattungsprogramm ein.
- **Ausschalten**: Schaltet das Beschattungsprogramm aus.

#### **Temperaturprogramm**

Auswahlliste zum Ein-/Ausschalten des Temperaturprogramms.

- <sup>n</sup> Standardeinstellung: **----** (keine Aktion).
- **Einschalten**: Schaltet das Temperaturprogramm ein.
- **Ausschalten**: Schaltet das Temperaturprogramm aus.

#### **Hitzeprogramm**

Auswahlliste zum Ein-/Ausschalten des Hitzeprogramms.

- <sup>n</sup> Standardeinstellung: **----** (keine Aktion).
- **Einschalten**: Schaltet das Hitzeprogramm ein.
- **Ausschalten**: Schaltet das Hitzeprogramm aus.

#### **Grenzwert**

Einstell-/Auswahlmöglichkeit für die Grenzwerte Dunkel und Hell.

#### **Dunkel [Lux]**

- Dreh-/Eingabefeld zum Einstellen/Eingeben des Grenzwertes Dunkel.
- <sup>n</sup> Standardeinstellung: **80 Lux**.

#### **Hell [%]**

Auswahlliste zum Wählen eines Grenzwertes Hell.

Dabei ist der Wert Hell prozentual abhängig vom Wert Dunkel.

Beispiel: Wird Dunkel auf 100 Lux und der Wert Hell auf 20% eingestellt, so beträgt der Rückstellwert 120 Lux.

Der Grenzwert kann über das Kommunikationsobjekt Grenzwert Dämmerungsprogramm setzen verändert und über Grenzwert Dämmerungsprogramm Status ausgelesen werden.

<sup>n</sup> Standardeinstellung: **50%**.

#### **Verzögerungszeit**

Einstell-/Auswahlmöglichkeit für die Verzögerungszeit Dunkel und Hell.

#### **Dunkel [s]**

Dreh-/Eingabefeld zum Einstellen/Eingeben einer Verzögerungszeit für den Wert Dunkel.

<sup>n</sup> Standardeinstellung: **600 s**.

# **Hell [s]**

Dreh-/Eingabefeld zum Einstellen/Eingeben einer Verzögerungszeit für den Wert Hell.

<sup>n</sup> Standardeinstellung: **600 s**.

## **KNX Objekte Grenzwert**

Auswahlliste zum Wählen, Kommunikationsobjekte für den Grenzwert setzen und Status ein angezeigt werden oder nicht.

- <sup>n</sup> Standardeinstellung: **nicht anzeigen**. Die Kommunikationsobjekte für den Grenzwert setzen und Status ein werden nicht angezeigt.
- **Anzeigen**: Die Kommunikationsobjekte für den Grenzwert setzen und Status ein werden angezeigt.

## **Schaltflächen**

## **OK**

Speichert Eingaben sowie Änderungen und schließt den Dialog.

## **Abbrechen**

Verwirft Eingaben sowie Änderungen und schließt den Dialog.

## **Standard**

Ermöglicht das Zurücksetzen der Werte auf die Standardeinstellungen.

1. Klick auf Schaltfläche **Standard**.

Der Dialog **Fehler** öffnet sich.

- 2. Wählen, ob das Objekt-Flags zurückgesetzt wird oder nicht.
	- 1. **Ja**: Die Objekt-Flags werden zurückgesetzt.
	- 2. **Nein**: Die Objekt-Flags werden nicht zurückgesetzt.

Die Standardeinstellungen werden wieder hergestellt.

# **Info**

Öffnet die Hilfe.

## **Hilfe**

# **Beleuchtungsprogramm**

## **Bezeichnung**

Eingabefeld für den Programmnamen. Standardname: **Beleuchtungsprogramm**.

## **Aktion --> Grenzwert unterschritten**

Auswahlliste zum Wählen, welchen Zustand der digitale Ausgang Beleuchtungsprogramm annehmen soll, wenn folgende Ereignisse eintreten:

- <sup>n</sup> Unterschreiten des Grenzwertes Dunkel und
- <sup>n</sup> Ablauf der Verzögerungszeit Dunkel.

Auswahl:

<sup>n</sup> Standardeinstellung: **Ausgang = 1**.

Der digitale Ausgang Beleuchtungsprogramm nimmt den Zustand 1 an.

- <sup>n</sup> **Ausgang = 0**. Der digitale Ausgang Beleuchtungsprogramm nimmt den Zustand 0 an.
- **n** ---- (Keine Aktion).

Der digitale Ausgang Beleuchtungsprogramm nimmt keinen Zustand an.

## **Aktion --> Grenzwert überschritten**

Auswahlliste zum Wählen, welchen Zustand der digitale Ausgang Beleuchtungsprogramm annehmen soll, wenn folgende Ereignisse eintreten:

- <sup>n</sup> Unterschreiten des Grenzwertes Hell und
- <sup>n</sup> Ablauf der Verzögerungszeit Hell.

Auswahl:

- <sup>n</sup> Standardeinstellung: **Ausgang = 0**. Der digitale Ausgang Beleuchtungsprogramm nimmt den Zustand 0 an.
- <sup>n</sup> **Ausgang = 1**.

Der digitale Ausgang Beleuchtungsprogramm nimmt den Zustand 1 an.

**n** ---- (Keine Aktion).

Der digitale Ausgang Beleuchtungsprogramm nimmt keinen Zustand an.

## **Aktion --> Programm ausschalten**

Auswahlliste zum Wählen, welchen Zustand der digitale Ausgang Beleuchtungsprogramm beim Ausschalten des Beleuchtungsprogramm annehmen soll.

Auswahl:

- <sup>n</sup> Standardeinstellung: **----** (keine Aktion). Der digitale Ausgang Beleuchtungsprogramm nimmt beim Abschalten des Beleuchtungsprogramm keinen Zustand an.
- <sup>n</sup> **Ausgang = 1**. Der digitale Ausgang Beleuchtungsprogramm nimmt beim Abschalten des Beleuchtungsprogramm den Zustand 1 an.
- <sup>n</sup> **Ausgang = 2**.

Der digitale Ausgang Beleuchtungsprogramm nimmt beim Abschalten des Beleuchtungsprogramm den Zustand 2 an.

#### **Grenzwert**

Einstell-/Auswahlmöglichkeit für die Grenzwerte Dunkel und Hell.

#### **Dunkel [Lux]**

Dreh-/Eingabefeld zum Einstellen/Eingeben des Grenzwertes Dunkel.

<sup>n</sup> Standardeinstellung: **80 Lux**.

#### **Hell [%]**

Auswahlliste zum Wählen eines Grenzwertes Hell.

Dabei ist der Wert Hell prozentual abhängig vom Wert Dunkel.

Beispiel: Wird Dunkel auf 100 Lux und der Wert Hell auf 20% eingestellt, so beträgt der Rückstellwert 120 Lux.

Der Grenzwert kann über das Kommunikationsobjekt Grenzwert Dämmerungsprogramm setzen verändert und über Grenzwert Dämmerungsprogramm Status ausgelesen werden.

#### <sup>n</sup> Standardeinstellung: **50%**.

#### **Verzögerungszeit**

Einstell-/Auswahlmöglichkeit für die Verzögerungszeit der Grenzwerte Dunkel und Hell.

#### **Dunkel [s]**

Dreh-/Eingabefeld zum Einstellen/Eingeben einer Verzögerungszeit für den Wert Dunkel.

<sup>n</sup> Standardeinstellung: **600 s**.

#### **Hell [s]**

Dreh-/Eingabefeld zum Einstellen/Eingeben einer Verzögerungszeit für den Wert Hell.

<sup>n</sup> Standardeinstellung: **600 s**.

#### **KNX Objekte Grenzwert**

Auswahlliste zum Wählen, Kommunikationsobjekte für den Grenzwert setzen und Status ein angezeigt werden oder nicht.

- <sup>n</sup> Standardeinstellung: **nicht anzeigen**. Die Kommunikationsobjekte für den Grenzwert setzen und Status ein werden nicht angezeigt.
- <sup>n</sup> **Anzeigen**: Die Kommunikationsobjekte für den Grenzwert setzen und Status ein werden angezeigt.

#### **Schaltflächen**

#### **OK**

Speichert Eingaben sowie Änderungen und schließt den Dialog.

#### **Abbrechen**

Verwirft Eingaben sowie Änderungen und schließt den Dialog.

#### **Standard**

Ermöglicht das Zurücksetzen der Werte auf die Standardeinstellungen.

- 1. Klick auf Schaltfläche **Standard**. Der Dialog **Fehler** öffnet sich.
- 2. Wählen, ob das Objekt-Flags zurückgesetzt wird oder nicht.
	- 1. **Ja**: Die Objekt-Flags werden zurückgesetzt.
	- 2. **Nein**: Die Objekt-Flags werden nicht zurückgesetzt.

Die Standardeinstellungen werden wieder hergestellt.

## **Info**

Öffnet die Hilfe.

## **Hilfe**

# **Temperaturprogramm**

## **Bezeichnung**

Eingabefeld für den Programmnamen.

Standardname: **Temperaturprogramm**.

## **Aktion --> Grenzwert überschritten**

Auswahlliste zum Wählen, welche Funktion ausgeführt wird, wenn folgende Ereignisse eintreten:

- <sup>n</sup> Überschreiten des Grenzwertes Warm und
- <sup>n</sup> Ablauf der Verzögerungszeit Warm.

## **Fahrbefehl**

Auswahlliste zum Wählen, welcher Fahrbefehl ausgelöst wird.

- <sup>n</sup> Standardeinstellung: **---** (keine Aktion).
- <sup>n</sup> **Auf**.
- <sup>n</sup> **Ab**.
- <sup>n</sup> **Position**.
	- <sup>n</sup> **Höhe [%]**: Dreh-/Eingabefeld zum Einstellen/Eingeben eines Prozentwertes für die Höhe.
	- <sup>n</sup> **Winkel [%]**: Dreh-/Eingabefeld zum Einstellen/Eingeben eines Prozentwertes für eine Winkel.

## **Beschattungsprogramm**

Auswahlliste zum Ein-/Ausschalten des Beschattungsprogramms für den oder die mit dem Temperaturprogramm verknüpften Sektoren.

- <sup>n</sup> Standardeinstellung: **----** (keine Aktion).
- **Einschalten**: Schaltet das Beschattungsprogramm ein.
- **Ausschalten**: Schaltet das Beschattungsprogramm aus.

## **Aktion --> Grenzwert unterschritten**

Auswahlliste zum Wählen, welche Funktion ausgeführt wird, wenn folgende Ereignisse eintreten:

- <sup>n</sup> Unterschreiten des Grenzwertes Hysterese und
- <sup>n</sup> Ablauf der Verzögerungszeit Kalt.

#### **Fahrbefehl**

Auswahlliste zum Wählen, welcher Fahrbefehl ausgelöst wird.

- <sup>n</sup> Standardeinstellung: **---** (keine Aktion).
- <sup>n</sup> **Auf**.
- <sup>n</sup> **Ab**.
- <sup>n</sup> **Position**.
	- <sup>n</sup> **Höhe [%]**: Dreh-/Eingabefeld zum Einstellen/Eingeben eines Prozentwertes für die Höhe.
	- **Ninkel** [%]: Dreh-/Eingabefeld zum Einstellen/Eingeben eines Prozentwertes für eine Winkel.

#### **Beschattungsprogramm**

Auswahlliste zum Ein-/Ausschalten des Beschattungsprogramms für den oder die mit dem Temperaturprogramm verknüpften Sektoren.

- <sup>n</sup> Standardeinstellung: **----** (keine Aktion).
- **Einschalten**: Schaltet das Beschattungsprogramm ein.
- **Ausschalten**: Schaltet das Beschattungsprogramm aus.

#### **Grenzwert**

Einstell-/Auswahlmöglichkeit für die Grenzwerte Warm und Hysterese.

## **Warm [°C]**

Dreh-/Eingabefeld zum Einstellen/Eingeben des Grenzwertes Warm.

<sup>n</sup> Standardeinstellung: **20 °C**.

# **Hysterese<sup>1</sup> [K]**

Dreh-/Eingabefeld zum Einstellen/Eingeben des Grenzwertes Hysterese.

<sup>n</sup> Standardeinstellung: **-3 K**.

## **Verzögerungszeit**

Einstell-/Auswahlmöglichkeit für die Verzögerungszeit der Grenzwerte Warm und Kalt.

## **Warm [min]**

Dreh-/Eingabefeld zum Einstellen/Eingeben des Grenzwertes Warm.

<sup>n</sup> Standardeinstellung: **3 min**.

#### **Kalt [min]**

Dreh-/Eingabefeld zum Einstellen/Eingeben des Grenzwertes Kalt.

Wird der Grenzwert Warm auf 10 °C und der Wert Hysterese auf -8K gestellt, so beträgt der Wert Kalt 2°C.

Der Grenzwert kann über das Kommunikationsobjekt Grenzwert Temperaturprogramm setzen verändert und über Grenzwert Temperaturprogramm Status ausgelesen werden.

<sup>n</sup> Standardeinstellung: **3 min**.

## **KNX Objekte Grenzwert**

Auswahlliste zum Wählen, Kommunikationsobjekte für den Grenzwert setzen und Status ein angezeigt werden oder nicht.

- <sup>n</sup> Standardeinstellung: **nicht anzeigen**. Die Kommunikationsobjekte für den Grenzwert setzen und Status ein werden nicht angezeigt.
- <sup>n</sup> **Anzeigen**: Die Kommunikationsobjekte für den Grenzwert setzen und Status ein werden angezeigt.

#### **Schaltflächen**

**OK**

**<sup>1</sup>**Hysterese, auch Hysteresis (griech.: hysteros = hinterher, später) charakterisiert ein Systemverhalten, bei dem die Ausgangsgröße nicht allein von der unabhängig veränderlichen Eingangsgröße abhängt, sondern auch von dem vorherigen Zustand der Ausgangsgröße. Das System kann bei gleicher Eingangsgröße mehrere Zustände einnehmen. (Quelle: Wikipedia, http://de.wikipedia.org/wiki/Hysterese).

Speichert Eingaben sowie Änderungen und schließt den Dialog.

## **Abbrechen**

Verwirft Eingaben sowie Änderungen und schließt den Dialog.

## **Standard**

Ermöglicht das Zurücksetzen der Werte auf die Standardeinstellungen.

- 1. Klick auf Schaltfläche **Standard**. Der Dialog **Fehler** öffnet sich.
- 2. Wählen, ob das Objekt-Flags zurückgesetzt wird oder nicht.
	- 1. **Ja**: Die Objekt-Flags werden zurückgesetzt.
	- 2. **Nein**: Die Objekt-Flags werden nicht zurückgesetzt.
	- Die Standardeinstellungen werden wieder hergestellt.

## **Info**

Öffnet die Hilfe.

## **Hilfe**

# **Hitzeprogramm**

Das Hitzeprogramm funktioniert nur mit einem externen Temperatursensor. Dieser wird als Innensensor bezeichnet, da er in der Regel innen montiert ist.

#### **Bezeichnung**

Eingabefeld für den Programmnamen.

Standardname: **Hitzeprogramm**.

#### **Aktion --> Außen warm - Innen warm**

Auswahlliste zum Wählen, welche Aktion ausgeführt wird, wenn folgende Ereignisse für Außenund Innensensor eintreten:

- <sup>n</sup> Unterschreiten des Grenzwertes Warm und
- <sup>n</sup> Ablauf der Verzögerungszeit Warm.

## **Fahrbefehl**

Auswahlliste zum Wählen, welcher Fahrbefehl ausgelöst wird.

- <sup>n</sup> Standardeinstellung: **---** (keine Aktion).
- <sup>n</sup> **Auf**.
- <sup>n</sup> **Ab**.
- **n Position**.
	- <sup>n</sup> **Höhe [%]**: Dreh-/Eingabefeld zum Einstellen/Eingeben eines Prozentwertes für die Höhe.
	- **Ninkel** [%]: Dreh-/Eingabefeld zum Einstellen/Eingeben eines Prozentwertes für eine Winkel.

#### **Beschattungsprogramm**

Auswahlliste zum Ein-/Ausschalten des Beschattungsprogramms für den oder die mit dem Temperaturprogramm verknüpften Sektoren.

- <sup>n</sup> Standardeinstellung: **----** (keine Aktion).
- <sup>n</sup> **Einschalten**: Schaltet das Beschattungsprogramm ein.
- **Ausschalten**: Schaltet das Beschattungsprogramm aus.

#### **Aktion --> Außen warm - Innen kalt**

Auswahlliste zum Wählen, welche Aktion ausgeführt wird, wenn folgende Ereignisse eintreten. Für den Außensensor:

- <sup>n</sup> Unterschreiten des Grenzwertes Warm und
- <sup>n</sup> Ablauf der Verzögerungszeit Warm.

Für den Innensensor:

- <sup>n</sup> Unterschreiten des Grenzwertes Kalt und
- <sup>n</sup> Ablauf der Verzögerungszeit Kalt.

#### **Fahrbefehl**

Auswahlliste zum Wählen, welcher Fahrbefehl ausgelöst wird.

- <sup>n</sup> Standardeinstellung: **---** (keine Aktion).
- <sup>n</sup> **Auf**.
- <sup>n</sup> **Ab**.
- <sup>n</sup> **Position**.
	- <sup>n</sup> **Höhe [%]**: Dreh-/Eingabefeld zum Einstellen/Eingeben eines Prozentwertes für die Höhe.
	- **Ninkel [%]:** Dreh-/Eingabefeld zum Einstellen/Eingeben eines Prozentwertes für eine Winkel.

## **Beschattungsprogramm**

Auswahlliste zum Ein-/Ausschalten des Beschattungsprogramms für den oder die mit dem Temperaturprogramm verknüpften Sektoren.

- <sup>n</sup> Standardeinstellung: **----** (keine Aktion).
- **Einschalten**: Schaltet das Beschattungsprogramm ein.
- **Ausschalten**: Schaltet das Beschattungsprogramm aus.

## **Aktion --> Außen kalt- Innen warm**

Auswahlliste zum Wählen, welche Aktion ausgeführt wird, wenn folgende Ereignisse eintreten.

Für den Außensensor:

- <sup>n</sup> Unterschreiten des Grenzwertes Kalt und
- <sup>n</sup> Ablauf der Verzögerungszeit Kalt.

Für den Innensensor:

- <sup>n</sup> Überschreiten des Grenzwertes Warm und
- <sup>n</sup> Ablauf der Verzögerungszeit Warm .

## **Fahrbefehl**

Auswahlliste zum Wählen, welcher Fahrbefehl ausgelöst wird.

- <sup>n</sup> Standardeinstellung: **---** (keine Aktion).
- <sup>n</sup> **Auf**.
- <sup>n</sup> **Ab**.
- <sup>n</sup> **Position**.
	- <sup>n</sup> **Höhe [%]**: Dreh-/Eingabefeld zum Einstellen/Eingeben eines Prozentwertes für die Höhe.
	- **Ninkel** [%]: Dreh-/Eingabefeld zum Einstellen/Eingeben eines Prozentwertes für eine Winkel.

#### **Beschattungsprogramm**

Auswahlliste zum Ein-/Ausschalten des Beschattungsprogramms für den oder die mit dem Temperaturprogramm verknüpften Sektoren.

- <sup>n</sup> Standardeinstellung: **----** (keine Aktion).
- **Einschalten**: Schaltet das Beschattungsprogramm ein.
- **Ausschalten**: Schaltet das Beschattungsprogramm aus.

## **Aktion --> Außen kalt- Innen kalt**

Auswahlliste zum Wählen, welche Aktion ausgeführt wird, wenn folgende Ereignisse für Außenund Innensensor eintreten:

- <sup>n</sup> Unterschreiten des Grenzwertes Kalt und
- <sup>n</sup> Ablauf der Verzögerungszeit Kalt.

#### **Fahrbefehl**

Auswahlliste zum Wählen, welcher Fahrbefehl ausgelöst wird.

- <sup>n</sup> Standardeinstellung: **---** (keine Aktion).
- <sup>n</sup> **Auf**.
- <sup>n</sup> **Ab**.
- <sup>n</sup> **Position**.
	- <sup>n</sup> **Höhe [%]**: Dreh-/Eingabefeld zum Einstellen/Eingeben eines Prozentwertes für die Höhe.
	- <sup>n</sup> **Winkel [%]**: Dreh-/Eingabefeld zum Einstellen/Eingeben eines Prozentwertes für eine Winkel.

## **Beschattungsprogramm**

Auswahlliste zum Ein-/Ausschalten des Beschattungsprogramms für den oder die mit dem Temperaturprogramm verknüpften Sektoren.

- <sup>n</sup> Standardeinstellung: **----** (keine Aktion).
- **Einschalten**: Schaltet das Beschattungsprogramm ein.
- **Ausschalten**: Schaltet das Beschattungsprogramm aus.

## **Grenzwert Außensensor**

Einstell-/Eingabemöglichkeit für den Grenzwert Warm und Hysterese für den Außensensor.

## **Warm [°C]**

Dreh-/Eingabefeld zum Einstellen/Eingeben des Grenzwertes Warm.

<sup>n</sup> Standardeinstellung: **5 °C**.

# **Hysterese<sup>1</sup> [K]:**

Dreh-/Eingabefeld zum Einstellen/Eingeben des Grenzwertes Hysterese.

<sup>n</sup> Standardeinstellung: **-3 K**.

## **Grenzwert Innensensor**

Einstell-/Eingabemöglichkeit für den Grenzwert Warm und Hysterese für den Innensensor. Wird beispielsweise der Wert Warm auf 10 °C und der Wert Hysterese auf -8K gestellt, so beträgt der Wert Kalt 2°C.

Der Grenzwert kann über das Kommunikationsobjekt Grenzwert Hitzeprogramm Innensensor bzw. Außensensor setzen verändert und über Grenzwert Hitzeprogramm Innensensor oder Außensensor Status ausgelesen werden.

## **Warm [°C]**

Dreh-/Eingabefeld zum Einstellen/Eingeben des Grenzwertes Warm.

## <sup>n</sup> Standardeinstellung: **20 °C**.

**<sup>1</sup>**Hysterese, auch Hysteresis (griech.: hysteros = hinterher, später) charakterisiert ein Systemverhalten, bei dem die Ausgangsgröße nicht allein von der unabhängig veränderlichen Eingangsgröße abhängt, sondern auch von dem vorherigen Zustand der Ausgangsgröße. Das System kann bei gleicher Eingangsgröße mehrere Zustände einnehmen. (Quelle: Wikipedia, http://de.wikipedia.org/wiki/Hysterese).

# **Hysterese<sup>1</sup> [K]:**

Dreh-/Eingabefeld zum Einstellen/Eingeben des Grenzwertes Hysterese.

<sup>n</sup> Standardeinstellung: **-3 K**.

## **Verzögerungszeit Außensensor**

## **Warm [min]:**

Dreh-/Eingabefeld zum Einstellen/Eingeben der Verzögerungszeit Warm.

<sup>n</sup> Standardeinstellung: **1 min**.

## **Kalt [min]:**

Dreh-/Eingabefeld zum Einstellen/Eingeben der Verzögerungszeit Kalt.

<sup>n</sup> Standardeinstellung: **1 min**.

## **Verzögerungszeit Innensensor**

## **Warm [min]:**

Dreh-/Eingabefeld zum Einstellen/Eingeben der Verzögerungszeit Warm.

<sup>n</sup> Standardeinstellung: **1 min**.

## **Kalt [min]:**

Dreh-/Eingabefeld zum Einstellen/Eingeben der Verzögerungszeit Kalt.

<sup>n</sup> Standardeinstellung: **1 min**.

## **KNX Objekte Grenzwert**

Auswahlliste zum Wählen, Kommunikationsobjekte für den Grenzwert setzen und Status ein angezeigt werden oder nicht.

- <sup>n</sup> Standardeinstellung: **nicht anzeigen**. Die Kommunikationsobjekte für den Grenzwert setzen und Status ein werden nicht angezeigt.
- **Anzeigen**: Die Kommunikationsobjekte für den Grenzwert setzen und Status ein werden angezeigt.

## **Schaltflächen**

## **OK**

Speichert Eingaben sowie Änderungen und schließt den Dialog.

## **Abbrechen**

Verwirft Eingaben sowie Änderungen und schließt den Dialog.

## **Standard**

Ermöglicht das Zurücksetzen der Werte auf die Standardeinstellungen.

**<sup>1</sup>**Hysterese, auch Hysteresis (griech.: hysteros = hinterher, später) charakterisiert ein Systemverhalten, bei dem die Ausgangsgröße nicht allein von der unabhängig veränderlichen Eingangsgröße abhängt, sondern auch von dem vorherigen Zustand der Ausgangsgröße. Das System kann bei gleicher Eingangsgröße mehrere Zustände einnehmen. (Quelle: Wikipedia, http://de.wikipedia.org/wiki/Hysterese).

- 1. Klick auf Schaltfläche **Standard**. Der Dialog **Fehler** öffnet sich.
- 2. Wählen, ob das Objekt-Flags zurückgesetzt wird oder nicht.
	- 1. **Ja**: Die Objekt-Flags werden zurückgesetzt.
	- 2. **Nein**: Die Objekt-Flags werden nicht zurückgesetzt.

Die Standardeinstellungen werden wieder hergestellt.

## **Info**

Öffnet die Hilfe.

## **Hilfe**

# **Zeitprogramm [Nr.]**

In diesem Abschnitt wird eingestellt, ob das Zeitprogramm [Nr.] das ganze Jahr über oder in einem bestimmten Datumsbereich läuft.

Für jedes Zeitprogramm [Nr.] sind acht Zeitbefehle mit folgenden Parametern verfügbar:

- <sup>n</sup> Tag: Wochentag, an dem das Zeitprogramm [Nr.] starten soll.
- <sup>n</sup> Zeit: Uhrzeit, zu der das Zeitprogramm [Nr.] starten soll.
- <sup>n</sup> Fahrbefehl: Festlegen, welche Aktion ausgelöst wird.
- <sup>n</sup> Beschattungs-, Beleuchtungs-, Temperatur- und Hitzeprogramm: Ein-/Ausschalten.

Die Parametrierung erfolgt im Zeitbefehl [Nr.].

#### **Bezeichnung**

Eingabefeld für den Programmnamen. Standardname: **Zeitprogramm [Nr.]**.

#### **Datumsbereich**

- <sup>n</sup> Standardeinstellung: **ganzes Jahr**. Das Zeitprogramm [Nr.] läuft das ganze Jahr.
- <sup>n</sup> **Datum**.

Das Zeitprogramm [Nr.] läuft im festgelegten Datumsbereich.

- <sup>n</sup> **Monat Start**: Auswahlliste zum Wählen eines Monats, in dem das Zeitprogramm [Nr.] startet.
- <sup>n</sup> **Tag Start**: Auswahlliste zum Wählen eines Tagesdatums, an dem das Zeitprogramm [Nr.] startet.
- **Monat Ende**: Auswahlliste zum Wählen eines Monats, in dem das Zeitprogramm [Nr.] beendet wird.
- **Tag Ende**: Auswahlliste zum Wählen eines Tagesdatums, an dem das Zeitprogramm [Nr.] beendet wird.

## **Schaltflächen**

#### **OK**

Speichert Eingaben sowie Änderungen und schließt den Dialog.

#### **Abbrechen**

Verwirft Eingaben sowie Änderungen und schließt den Dialog.

#### **Standard**

Ermöglicht das Zurücksetzen der Werte auf die Standardeinstellungen.

- 1. Klick auf Schaltfläche **Standard**.
	- Der Dialog **Fehler** öffnet sich.
- 2. Wählen, ob das Objekt-Flags zurückgesetzt wird oder nicht.
	- 1. **Ja**: Die Objekt-Flags werden zurückgesetzt.
	- 2. **Nein**: Die Objekt-Flags werden nicht zurückgesetzt.

Die Standardeinstellungen werden wieder hergestellt.

#### **Info**

Öffnet die Hilfe.

## **Hilfe**

# **Zeitbefehl [Nr.]**

## **Bezeichnung**

Eingabefeld für den Programmnamen. Standardname: **Zeitbefehl [Nr.]**.

## **Tag**

Auswahlliste zum Wählen eines Wochentags, an dem das Zeitprogramm [Nr.] starten soll.

<sup>n</sup> Standardeinstellung: **Mo**.

## **Zeit [Std]**

Auswahlliste zum Wählen einer Stunde der Uhrzeit, zu der das Zeitprogramm [Nr.] starten soll.

<sup>n</sup> Standardeinstellung: **4**.

## **Zeit [min]**

Auswahlliste zum Wählen von Minuten der Uhrzeit, zu der das Zeitprogramm [Nr.] starten soll.

<sup>n</sup> Standardeinstellung: **12**.

## **Fahrbefehl**

Aktion wählen, die im eingestellten Datumsbereich ausgeführt wird.

- <sup>n</sup> Standardeinstellung: **----** (keine Aktion).
- <sup>n</sup> **Auf**.
- <sup>n</sup> **Ab**.
- <sup>n</sup> **Beschattungsposition**.
- <sup>n</sup> **Position**.
	- <sup>n</sup> **Höhe [%]**: Dreh-/Eingabefeld zum Einstellen/Eingeben eines Prozentwertes für die Höhe.
	- **Ninkel** [%]: Dreh-/Eingabefeld zum Einstellen/Eingeben eines Prozentwertes für eine Winkel.
- <sup>n</sup> **Automatiksperre Ein**.

#### **Beschattungsprogramm**

Auswahlliste zum Ein-/Ausschalten des Beschattungsprogramms.

<sup>n</sup> Standardeinstellung: **----** (keine Aktion).

## **Beleuchtungsprogramm**

Auswahlliste zum Ein-/Ausschalten des Beleuchtungsprogramms.

<sup>n</sup> Standardeinstellung: **----** (keine Aktion).

## **Temperaturprogramm**

Auswahlliste zum Ein-/Ausschalten des Temperaturprogramms.

<sup>n</sup> Standardeinstellung: **----** (keine Aktion).

## **Hitzeprogramm**

Auswahlliste zum Ein-/Ausschalten des Hitzeprogramms.

<sup>n</sup> Standardeinstellung: **----** (keine Aktion).

## **Schaltflächen**
#### **OK**

Speichert Eingaben sowie Änderungen und schließt den Dialog.

## **Abbrechen**

Verwirft Eingaben sowie Änderungen und schließt den Dialog.

## **Standard**

Ermöglicht das Zurücksetzen der Werte auf die Standardeinstellungen.

- 1. Klick auf Schaltfläche **Standard**. Der Dialog **Fehler** öffnet sich.
- 2. Wählen, ob das Objekt-Flags zurückgesetzt wird oder nicht.
	- 1. **Ja**: Die Objekt-Flags werden zurückgesetzt.
	- 2. **Nein**: Die Objekt-Flags werden nicht zurückgesetzt.

Die Standardeinstellungen werden wieder hergestellt.

## **Info**

Öffnet die Hilfe.

## **Hilfe**

# <span id="page-73-0"></span>**Eingangsprogramme**

## **Eingänge 1-8**

Auswahlliste zum Wählen, ob die Eingänge 1-8 verfügbar sind oder nicht. Die Parametrierung der Eingänge erfolgt im **Eingang [Nr.]**.

## **Eingänge 9-16**

Auswahlliste zum Wählen, ob die Eingänge 9-16 verfügbar sind oder nicht. Die Parametrierung der Eingänge erfolgt im **Eingang [Nr.]**.

## **Schaltflächen**

## **OK**

Speichert Eingaben sowie Änderungen und schließt den Dialog.

## **Abbrechen**

Verwirft Eingaben sowie Änderungen und schließt den Dialog.

## **Standard**

Ermöglicht das Zurücksetzen der Werte auf die Standardeinstellungen.

- 1. Klick auf Schaltfläche **Standard**. Der Dialog **Fehler** öffnet sich.
- 2. Wählen, ob das Objekt-Flags zurückgesetzt wird oder nicht.
	- 1. **Ja**: Die Objekt-Flags werden zurückgesetzt.
	- 2. **Nein**: Die Objekt-Flags werden nicht zurückgesetzt.

Die Standardeinstellungen werden wieder hergestellt.

#### **Info**

Öffnet die Hilfe.

# **Hilfe**

# <span id="page-74-0"></span>**Eingang [Nr.]**

#### **Bezeichnung**

Eingabefeld für den Programmnamen. Standardname: **Eingang [Nr.]**.

## **Verknüpft mit:**

Auswahlliste zum Wählen, mit welchem Sektor der jeweilige Eingang [Nr.] verknüpft wird.

- <sup>n</sup> Standardeinstellung: **Alle Sektoren**. Der Eingang **Eingang [Nr.]** ist mit allen Sektoren verknüpft.
- <sup>n</sup> **Sektor [Nr.]**: Der Eingang **Eingang [Nr.]** ist mit dem Sektor **Sektor [Nr.]** verknüpft.

## **Verwendung:**

Auswahlliste zum Wählen, welche Funktion verwendet wird.

# **Standardeinstellung: Programme schalten**

# **Aktion ---> Eingang 1**

- **Beschattungsprogramm**: Auswahlliste zum Ein-/Ausschalten des Beschattungsprogramms. Standardeinstellung: **----** (keine Aktion).
- <sup>n</sup> **Dämmerungsprogramm**: Auswahlliste zum Ein-/Ausschalten des Dämmerungsprogramms. Standardeinstellung: **----** (keine Aktion).
- <sup>n</sup> **Beleuchtungsprogramm**: Auswahlliste zum Ein-/Ausschalten des Beleuchtungsprogramms. Standardeinstellung: **----** (keine Aktion).
- **Femperaturprogramm**: Auswahlliste zum Ein-/Ausschalten des Temperaturprogramms. Standardeinstellung: **----** (keine Aktion).
- **Hitzeprogramm**. Auswahlliste zum Ein-/Ausschalten des Hitzeprogramms. Standardeinstellung: **----** (keine Aktion).
- <sup>n</sup> **Zeitprogramm**: Auswahlliste zum Ein-/Ausschalten des Zeitprogramms. Standardeinstellung: **----** (keine Aktion).

# **Aktion ---> Eingang = 0**

- **Beschattungsprogramm**: Auswahlliste zum Ein-/Ausschalten des Beschattungsprogramms. Standardeinstellung: **----** (keine Aktion).
- <sup>n</sup> **Dämmerungsprogramm**: Auswahlliste zum Ein-/Ausschalten des Dämmerungsprogramms. Standardeinstellung: **----** (keine Aktion).
- <sup>n</sup> **Beleuchtungsprogramm**: Auswahlliste zum Ein-/Ausschalten des Beleuchtungsprogramms. Standardeinstellung: **----** (keine Aktion).
- **Temperaturprogramm**: Auswahlliste zum Ein-/Ausschalten des Temperaturprogramms. Standardeinstellung: **----** (keine Aktion).
- **Hitzeprogramm**. Auswahlliste zum Ein-/Ausschalten des Hitzeprogramms. Standardeinstellung: **----** (keine Aktion).
- **Example 2 Zeitprogramm:** Auswahlliste zum Ein-/Ausschalten des Zeitprogramms. Standardeinstellung: **----** (keine Aktion).

# **Fahrbefehl**

Auswahlliste zum Wählen, welcher Fahrbefehl ausgelöst wird, wenn vom jeweiligen

verknüpften Sektor am Eingang 0 oder 1 empfangen wird.

#### **Aktion ---> Eingang = 1**

- <sup>n</sup> Standardeinstellung: **----** (keine Aktion).
- <sup>n</sup> **Auf**.
- <sup>n</sup> **Ab**.
- <sup>n</sup> **Beschattungsposition**.
- **n Position**.
	- <sup>n</sup> **Höhe [%]**: Dreh-/Eingabefeld zum Einstellen/Eingeben eines Prozentwertes für die Höhe.
	- <sup>n</sup> **Winkel [%]**: Dreh-/Eingabefeld zum Einstellen/Eingeben eines Prozentwertes für eine Winkel.
- <sup>n</sup> **Automatiksperre Ein**.
- <sup>n</sup> **Automatiksperre Aus**.
- **Aktion ---> Eingang = 0**
- <sup>n</sup> Standardeinstellung: **----** (keine Aktion).
- <sup>n</sup> **Auf**.
- <sup>n</sup> **Ab**.
- <sup>n</sup> **Beschattungsposition**.
- <sup>n</sup> **Position**.
	- <sup>n</sup> **Höhe [%]**: Dreh-/Eingabefeld zum Einstellen/Eingeben eines Prozentwertes für die Höhe.
	- <sup>n</sup> **Winkel [%]**: Dreh-/Eingabefeld zum Einstellen/Eingeben eines Prozentwertes für eine Winkel.
- <sup>n</sup> **Automatiksperre Ein**.
- <sup>n</sup> **Automatiksperre Aus**.

#### **Sicherheit (BMA, Putzen ....).**

<sup>n</sup> **Digitaler Eingang zyklisch überwachen**

Auswahlliste zum Wählen einer Zeitspanne, in der ein Telegramm auf dem digitalen Eingang empfangen werden muss. Wird in dieser Zeit kein Telegramm empfangen, wird das eingestellte Sicherheitsobjekt auf dem Verknüpften Sektor gesendet.

<sup>n</sup> **Verknüpft mit**

Auswahlliste zum Wählen eines Sicherheitsobjekts auf dem verknüpften Sektor, das bei empfangener 1 oder überschreiten der Zykluszeit gesendet wird.

#### **Schaltflächen**

#### **OK**

Speichert Eingaben sowie Änderungen und schließt den Dialog.

#### **Abbrechen**

Verwirft Eingaben sowie Änderungen und schließt den Dialog.

#### **Standard**

Ermöglicht das Zurücksetzen der Werte auf die Standardeinstellungen.

- 1. Klick auf Schaltfläche **Standard**. Der Dialog **Fehler** öffnet sich.
- 2. Wählen, ob das Objekt-Flags zurückgesetzt wird oder nicht.
	- 1. **Ja**: Die Objekt-Flags werden zurückgesetzt.
	- 2. **Nein**: Die Objekt-Flags werden nicht zurückgesetzt.

Die Standardeinstellungen werden wieder hergestellt.

#### **Info**

Öffnet die Hilfe.

## **Hilfe**

# <span id="page-77-0"></span>**Sektoren**

In diesem Abschnitt wird festgelegt, welche der insgesamt acht Sektoren verfügbar sind und welche nicht.

Verfügbare Sektoren werden links unterhalb des Abschnitts **Sektoren** aufgelistet.

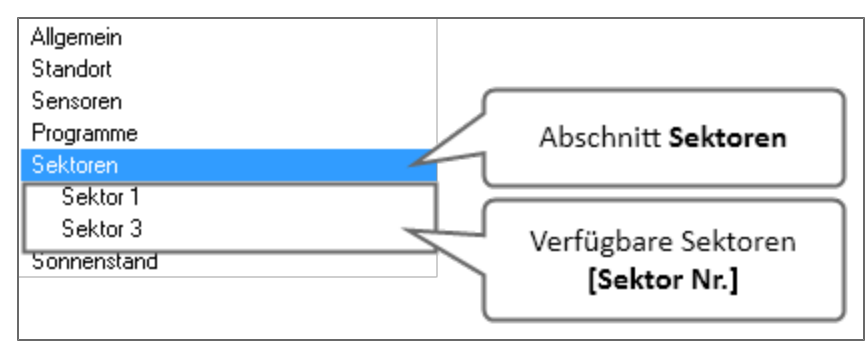

Abschnitt **Sektoren** mit verfügbaren Sektoren 1 und 3 von insgesamt 8 Sektoren.

Die Parametrierung der Sektoren erfolgt in den jeweiligen Sektoren **Sektor [Nr.]**

# **Sektor [Nr.]**

Auswahllisten zum Wählen, welche Sektoren verfügbar sind oder nicht.

- <sup>n</sup> Standardeinstellung: **Aus**. Der jeweilige **Sektor [Nr.]** ist nicht verfügbar.
- <sup>n</sup> **Ein**: Der jeweilige **Sektor [Nr.]** ist verfügbar. Die Parametrierung erfolgt im **Sektor [Nr.]**.

#### **Schaltflächen**

#### **OK**

Speichert Eingaben sowie Änderungen und schließt den Dialog.

#### **Abbrechen**

Verwirft Eingaben sowie Änderungen und schließt den Dialog.

#### **Standard**

Ermöglicht das Zurücksetzen der Werte auf die Standardeinstellungen.

- 1. Klick auf Schaltfläche **Standard**. Der Dialog **Fehler** öffnet sich.
- 2. Wählen, ob das Objekt-Flags zurückgesetzt wird oder nicht.
	- 1. **Ja**: Die Objekt-Flags werden zurückgesetzt.
	- 2. **Nein**: Die Objekt-Flags werden nicht zurückgesetzt.

Die Standardeinstellungen werden wieder hergestellt.

#### **Info**

Öffnet die Hilfe.

#### **Hilfe**

# <span id="page-78-0"></span>**Sektor [Nr.]**

In diesem Abschnitt werden Sektoren **Sektor [Nr.]** parametriert.

Dazu zählt auch die Zuordnung von Programmen zum jeweiligen **Sektor [Nr.]**.

## **Bezeichnung**

Eingabefeld für den Sektornamen.

Standardname: **Sektor [Nr.]**

## **Ausrichtung [0°-359°] 0° => Nord**

Dreh-/Eingabefeld zum Einstellen/Eingeben der Ausrichtung für den jeweiligen Sektor.

<sup>n</sup> Standardausrichtung: **0°** (Norden).

Wenn die Standardausrichtung nicht möglich oder nicht gewollt ist, muss die Ausrichtung angepasst werden.

Für die korrekte Sonnenstandsnachführung muss die Ausrichtung möglichst genau eingestellt werden.

Zur Einstellung der vier Haupthimmelsrichtungen gelten folgende Werte:

- $\blacksquare$  0°: Norden.
- 90°: Osten.
- $\blacksquare$  180°: Süden.
- $\blacksquare$  270°: Westen.

## **Zuordnete Programme**

In diesem Abschnitt werden dem jeweiligen **Sektor [Nr.]** Programme zugewiesen.

#### **Windprogramm**

- <sup>n</sup> Standardeinstellung: **-----**: Dem **Sektor [Nr.]** ist kein Windprogramm zugewiesen.
- <sup>n</sup> **Programm 1/2**: Dem **Sektor [Nr.]** ist das Windprogramm 1 oder 2 zugewiesen. Die Zuweisung des Windprogramms 1 oder 2 kann unabhängig davon erfolgen, ob das jeweilige Windprogramm parametriert ist oder nicht. Die Parametrierung des Windprogramms 1 der 2 erfolgt im Abschnitt **Programme** > **Windprogramm 1/2**.

#### **Frostprogramm**

- <sup>n</sup> Standardeinstellung: **-----**: Dem **Sektor [Nr.]** ist kein Frostprogramm zugewiesen.
- **Programm 1/2**: Dem Sektor [Nr.] ist das Frostprogramm 1 oder 2 zugewiesen. Die Zuweisung des Frostprogramms 1 oder 2 kann unabhängig davon erfolgen, ob das jeweilige Frostprogramm parametriert ist oder nicht. Die Parametrierung des Frostprogramms 1 oder 2 erfolgt im Abschnitt **Programme** > **Frostprogramm 1/2**.

#### **Niederschlagsprogramm**

- <sup>n</sup> Standardeinstellung: **-----**: Dem **Sektor [Nr.]** ist kein Niederschlagsprogramm zugewiesen.
- <sup>n</sup> **Niederschlagsprogramm 1/2**: Dem **Sektor [Nr.]** ist das Niederschlagsprogramm 1 oder 2 zugewiesen.

Die Zuweisung des Niederschlagsprogramms 1 oder 2 kann unabhängig davon erfolgen, ob das jeweilige Niederschlagsprogramm parametriert ist oder nicht.

Die Parametrierung des Niederschlagsprogramms 1 oder 2 erfolgt im Abschnitt **Programme** > **Niederschlagsprogramm 1/2**.

#### **Beschattungsprogramm**

- <sup>n</sup> Standardeinstellung: **-----**: Dem **Sektor [Nr.]** ist kein Beschattungsprogramm zugewiesen.
- <sup>n</sup> **Beschattungsprogramm 1/2/3/4**: Dem **Sektor [Nr.]** ist das Niederschlagsprogramm 1, 2, 3 oder 4 zugewiesen.

Die Zuweisung des Beschattungsprogramms 1, 2, 3 oder 4 kann unabhängig davon erfolgen, ob das jeweilige Beschattungsprogramm parametriert ist oder nicht.

Die Parametrierung des Beschattungsprogramms 1, 2, 3 oder 4 erfolgt im Abschnitt **Programme** > **Beschattungsprogramm 1/2/3/4**.

#### **Dämmerungsprogramm**

- <sup>n</sup> Standardeinstellung: **-----**: Dem **Sektor [Nr.]** ist kein Dämmerungsprogramm zugewiesen.
- <sup>n</sup> **Dämmerungsprogramm 1**: Dem **Sektor [Nr.]** ist das Dämmerungsprogramm 1 zugewiesen. Die Zuweisung des Dämmerungsprogramms 1 kann unabhängig davon erfolgen, ob das jeweilige Dämmerungsprogramm parametriert ist oder nicht. Die Parametrierung des Dämmerungsprogramms 1 erfolgt im Abschnitt **Programme** > **Dämmerungsprogramm 1**.

# **Globalstrahlungsprogramm**

- <sup>n</sup> Standardeinstellung: **-----**: Dem **Sektor [Nr.]** ist kein Globalstrahlungsprogramm zugewiesen.
- <sup>n</sup> **Globalstrahlungsprogramm 1**: Dem **Sektor [Nr.]** ist das Globalstrahlungsprogramm 1 zugewiesen.

Die Zuweisung des Globalstrahlungsprogramms 1 kann unabhängig davon erfolgen, ob das jeweilige Globalstrahlungsprogramm parametriert ist oder nicht.

Die Parametrierung des Globalstrahlungsprogramms 1 erfolgt im Abschnitt **Programme** > **Globalstrahlungsprogramm 1**.

#### **Temperaturprogramm**

- <sup>n</sup> Standardeinstellung: **-----**: Dem **Sektor [Nr.]** ist kein Temperaturprogramm zugewiesen.
- <sup>n</sup> **Temperaturprogramm 1**: Dem **Sektor [Nr.]** ist das Temperaturprogramm 1 zugewiesen. Die Zuweisung des Temperaturprogramms 1 kann unabhängig davon erfolgen, ob das jeweilige Temperaturprogramm parametriert ist oder nicht. Die Parametrierung des Temperaturprogramms 1 erfolgt im Abschnitt **Programme** > **Temperaturprogramm 1**.

#### **Hitzeprogramm**

- <sup>n</sup> Standardeinstellung: **-----**: Dem **Sektor [Nr.]** ist kein Hitzeprogramm zugewiesen.
- **Hitzeprogramm 1**: Dem Sektor [Nr.] ist das Hitzeprogramm 1 zugewiesen. Die Zuweisung des Hitzeprogramms 1 kann unabhängig davon erfolgen, ob das jeweilige Hitzeprogramm parametriert ist oder nicht.

Die Parametrierung des Hitzeprogramms 1 erfolgt im Abschnitt **Programme** > **Hitzeprogramm 1**.

#### **Zeitprogramm**

<sup>n</sup> Standardeinstellung: **-----**: Dem **Sektor [Nr.]** ist kein Zeitprogramm zugewiesen.

<sup>n</sup> **Zeitprogramm 1/2/1+2**: Dem **Sektor [Nr.]** ist das Zeitprogramm 1, 2 oder 1+2 zugewiesen. Die Zuweisung des Zeitprogramms 1, 2 oder 1+2 kann unabhängig davon erfolgen, ob das jeweilige Zeitprogramm parametriert ist oder nicht. Die Parametrierung des Zeitprogramms 1 oder 2 erfolgt im Abschnitt **Programme** > **Zeitprogramm 1/2**.

#### **Schaltflächen**

#### **OK**

Speichert Eingaben sowie Änderungen und schließt den Dialog.

#### **Abbrechen**

Verwirft Eingaben sowie Änderungen und schließt den Dialog.

#### **Standard**

Ermöglicht das Zurücksetzen der Werte auf die Standardeinstellungen.

- 1. Klick auf Schaltfläche **Standard**. Der Dialog **Fehler** öffnet sich.
- 2. Wählen, ob das Objekt-Flags zurückgesetzt wird oder nicht.
	- 1. **Ja**: Die Objekt-Flags werden zurückgesetzt.
	- 2. **Nein**: Die Objekt-Flags werden nicht zurückgesetzt.
	- Die Standardeinstellungen werden wieder hergestellt.

#### **Info**

Öffnet die Hilfe.

#### **Hilfe**

<span id="page-81-0"></span>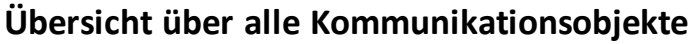

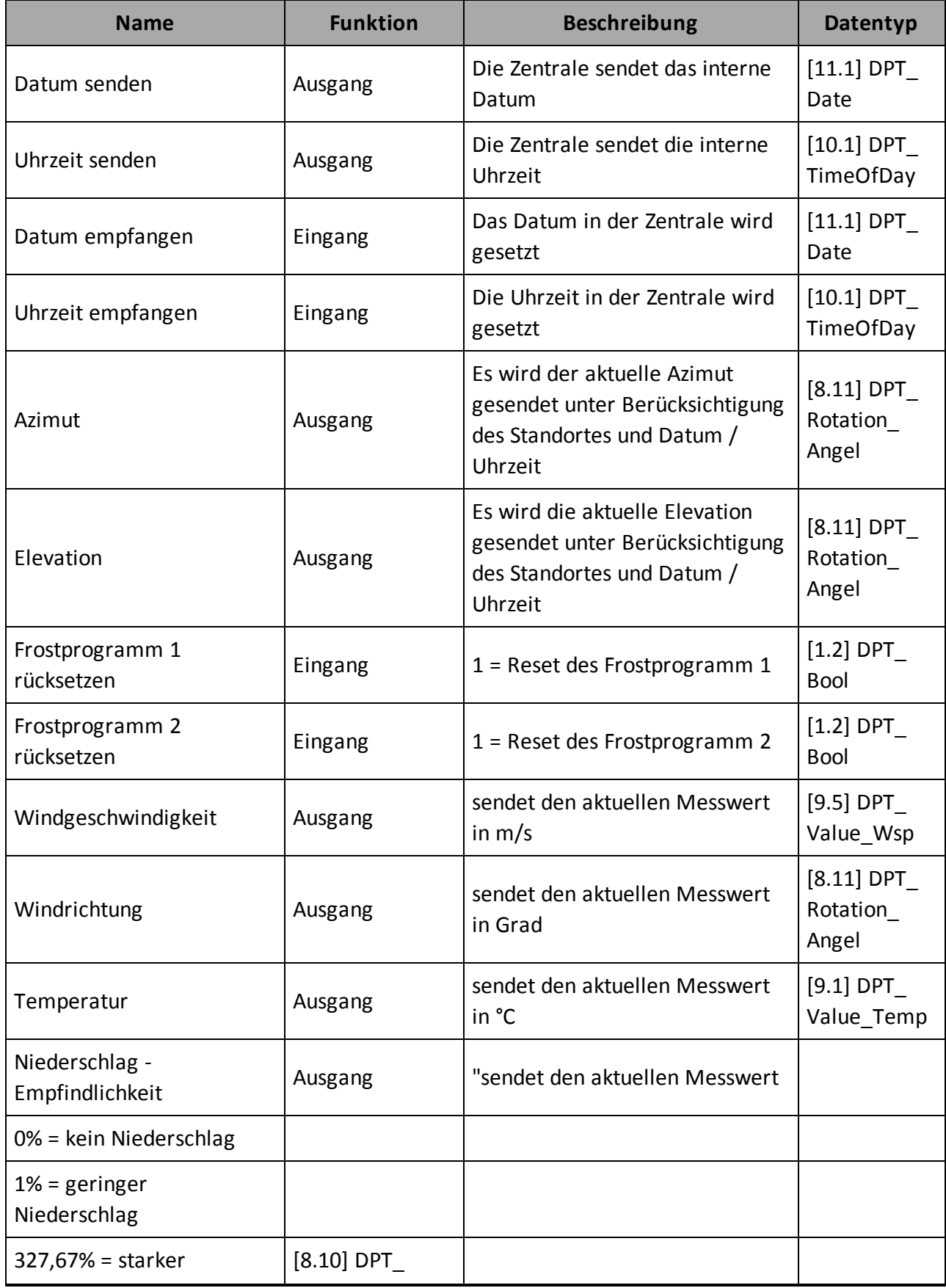

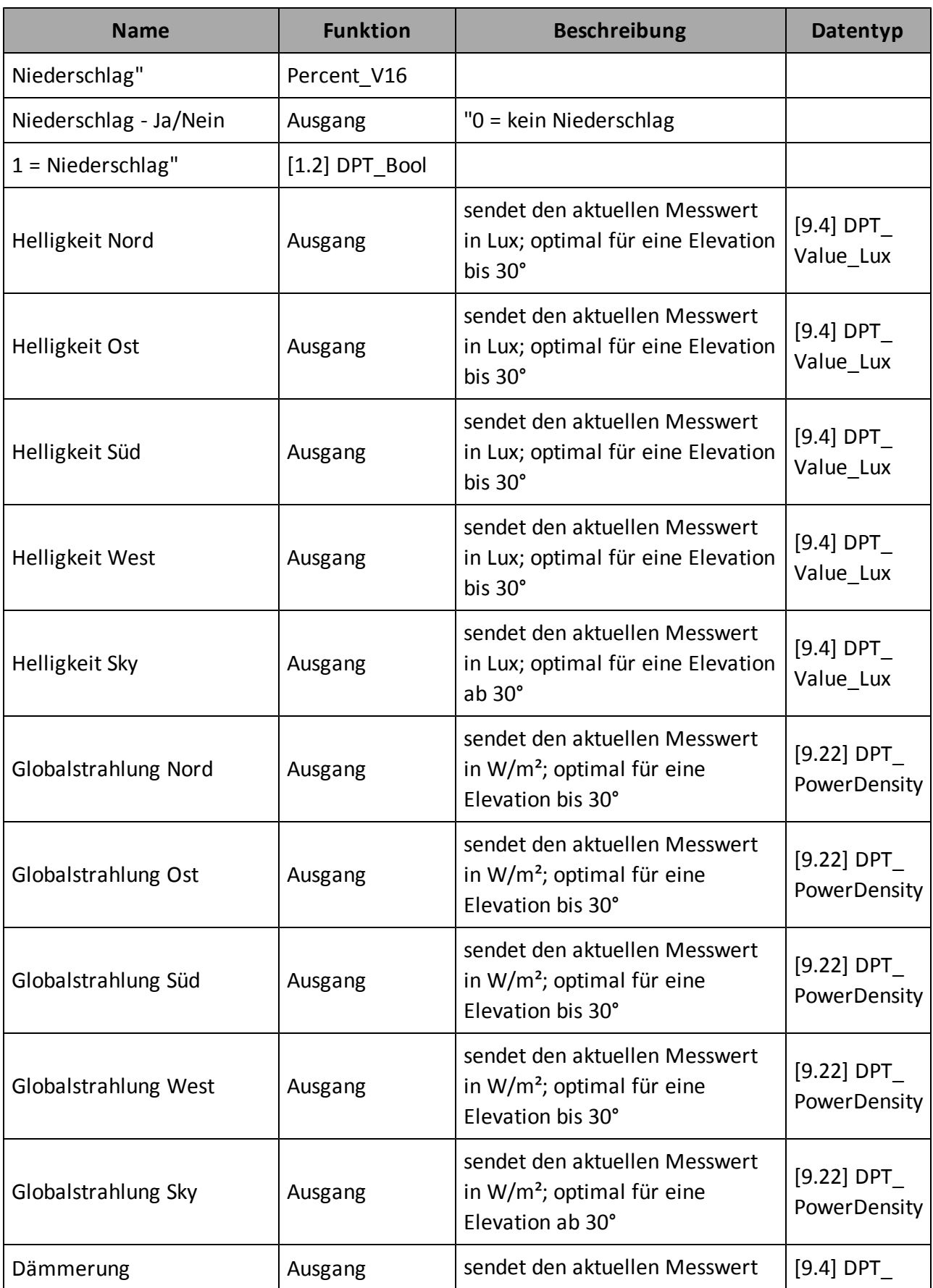

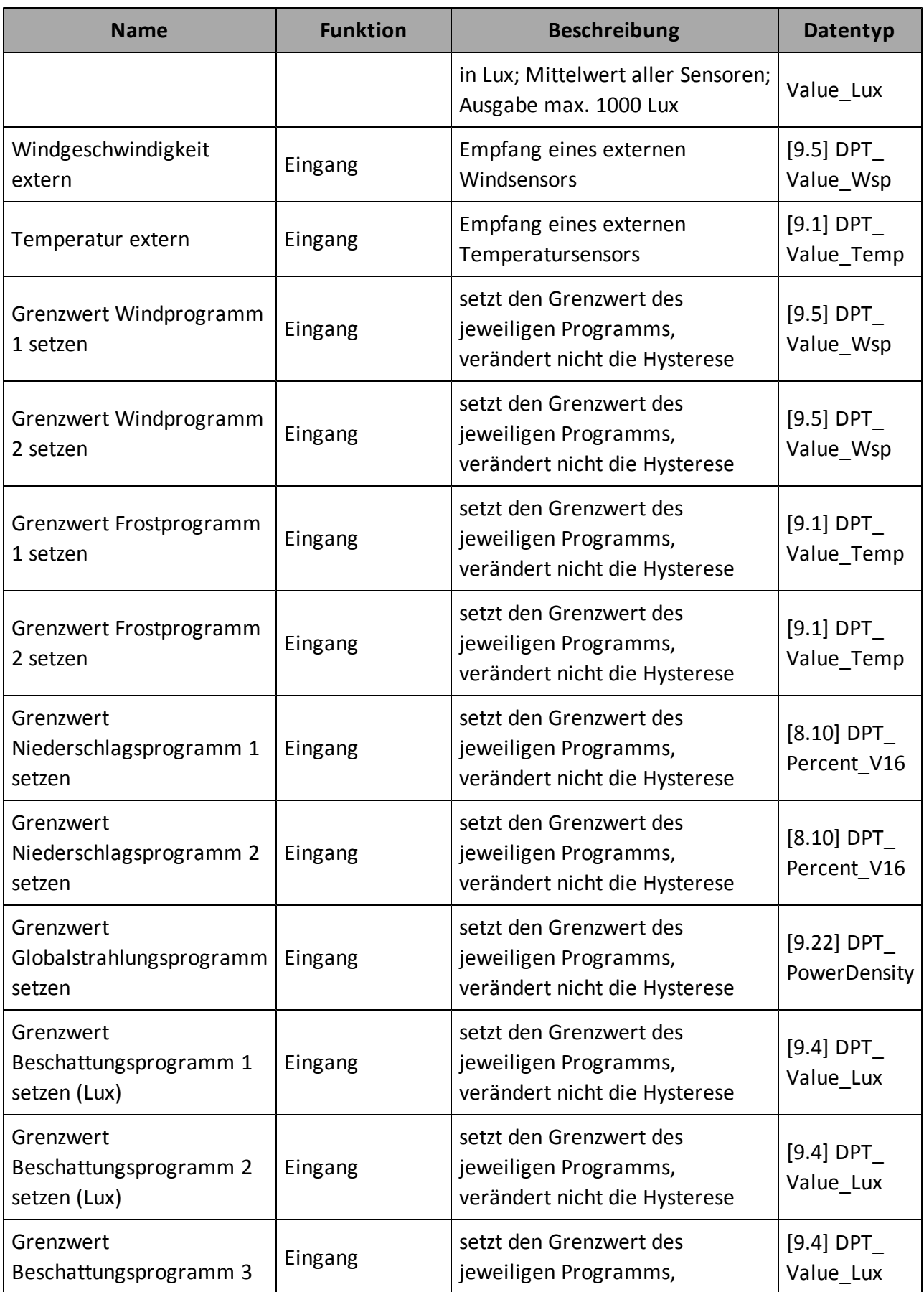

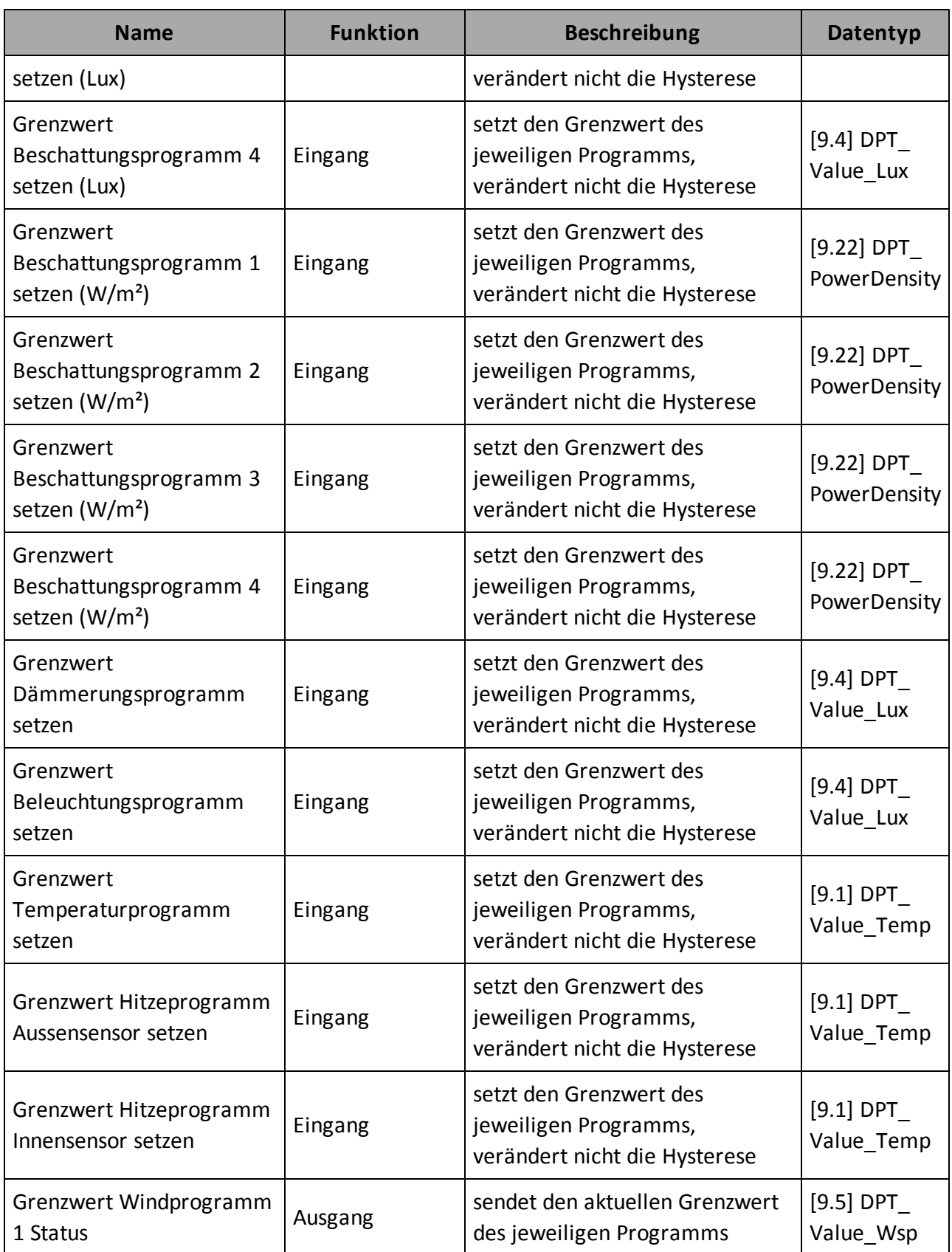

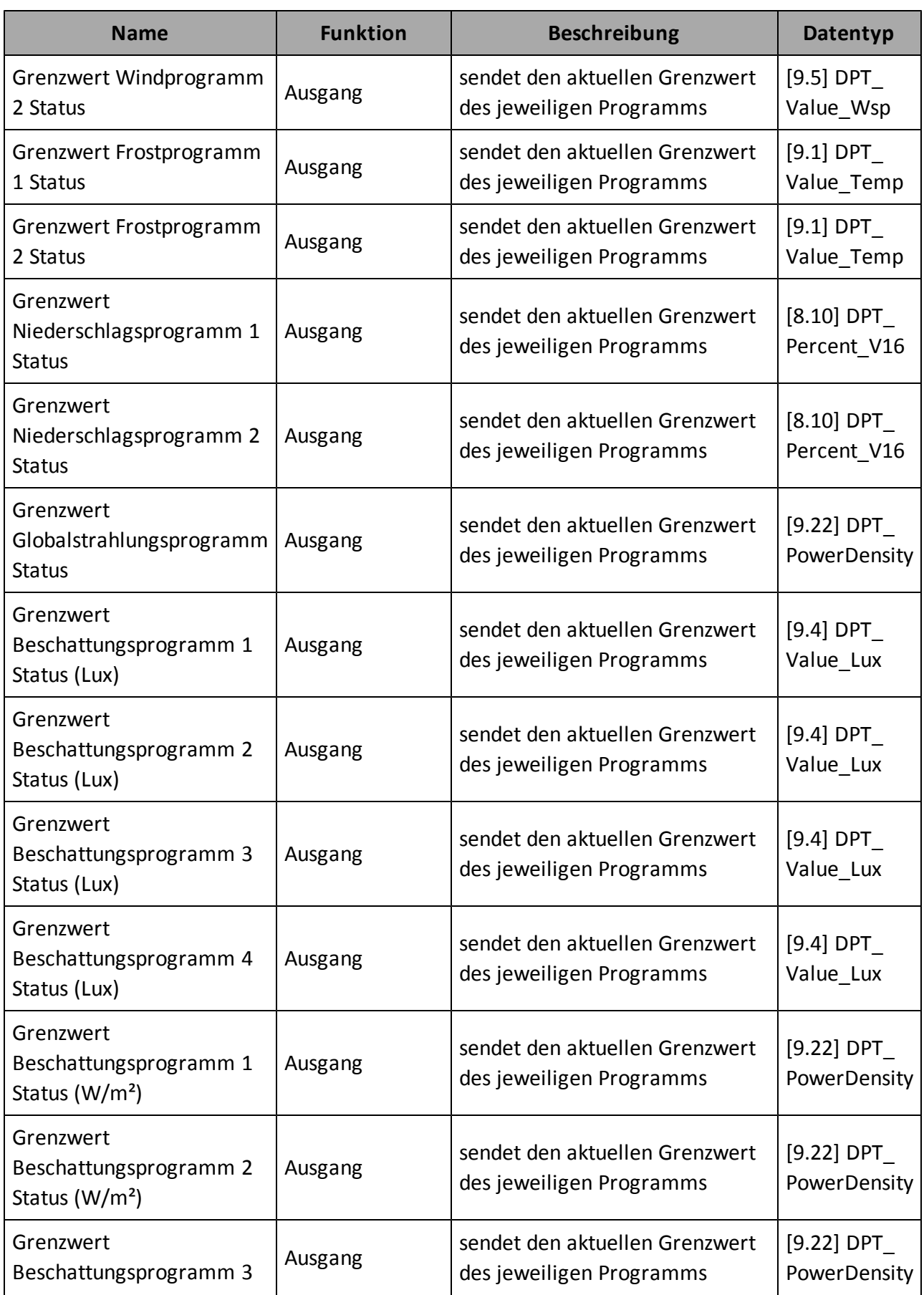

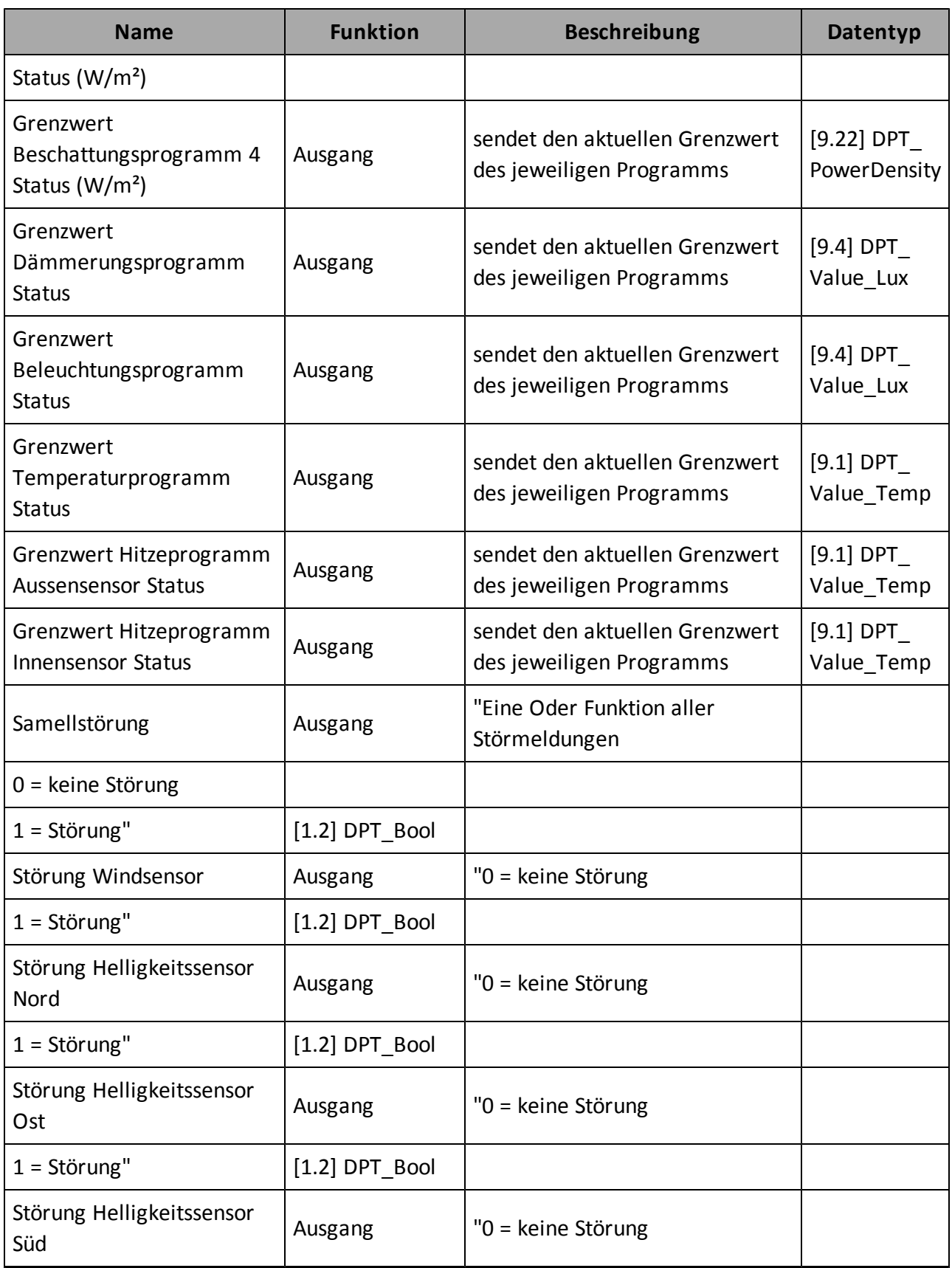

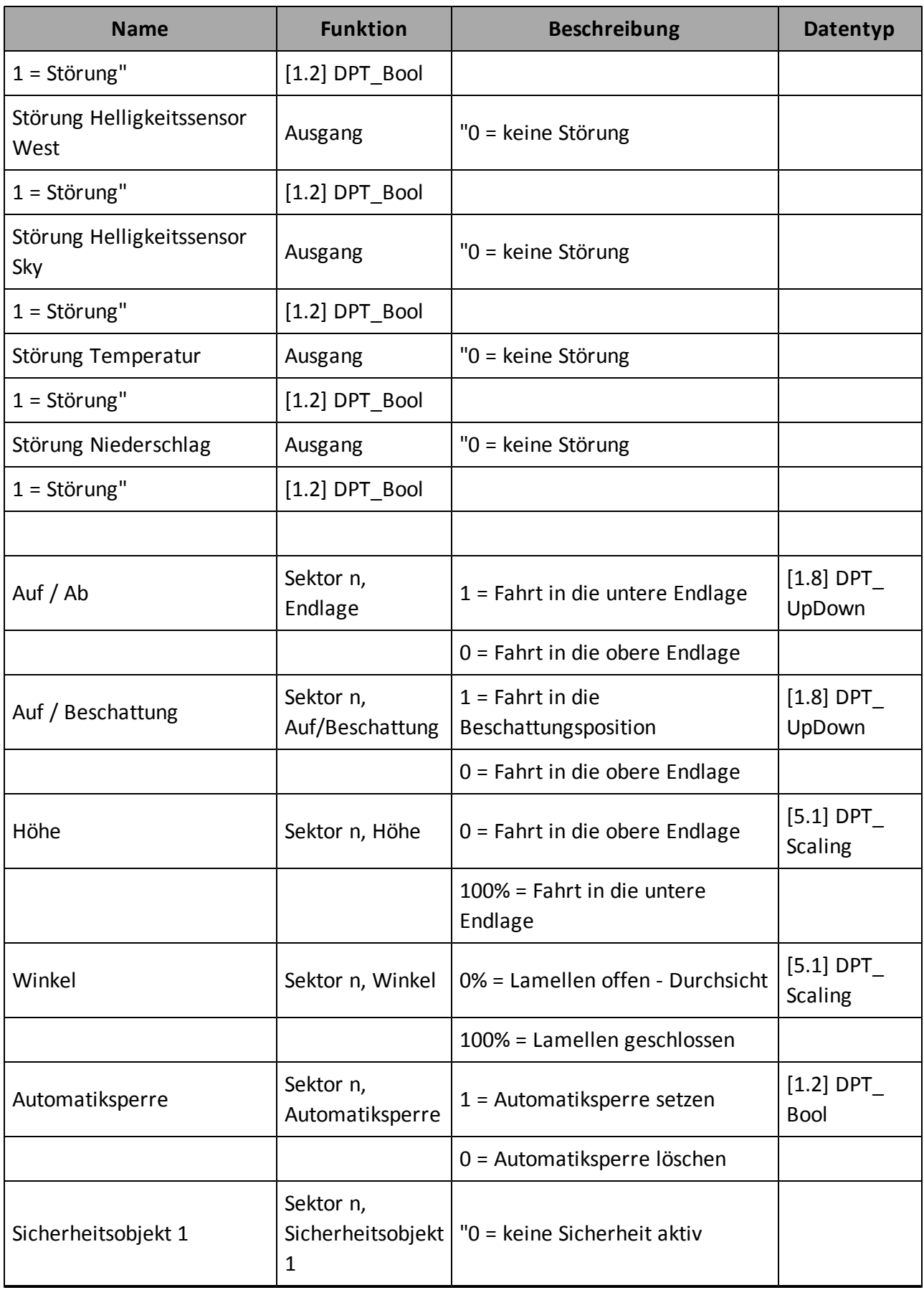

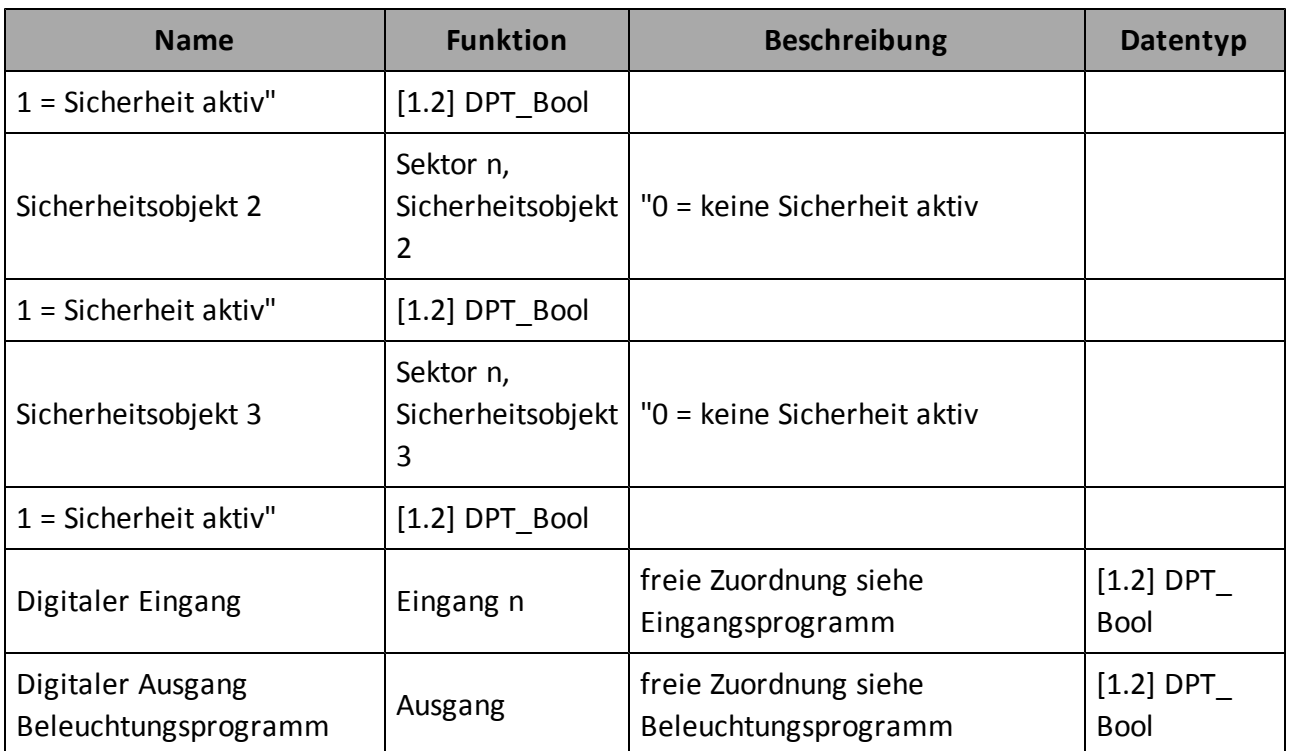

# Handbuch

# **Index**

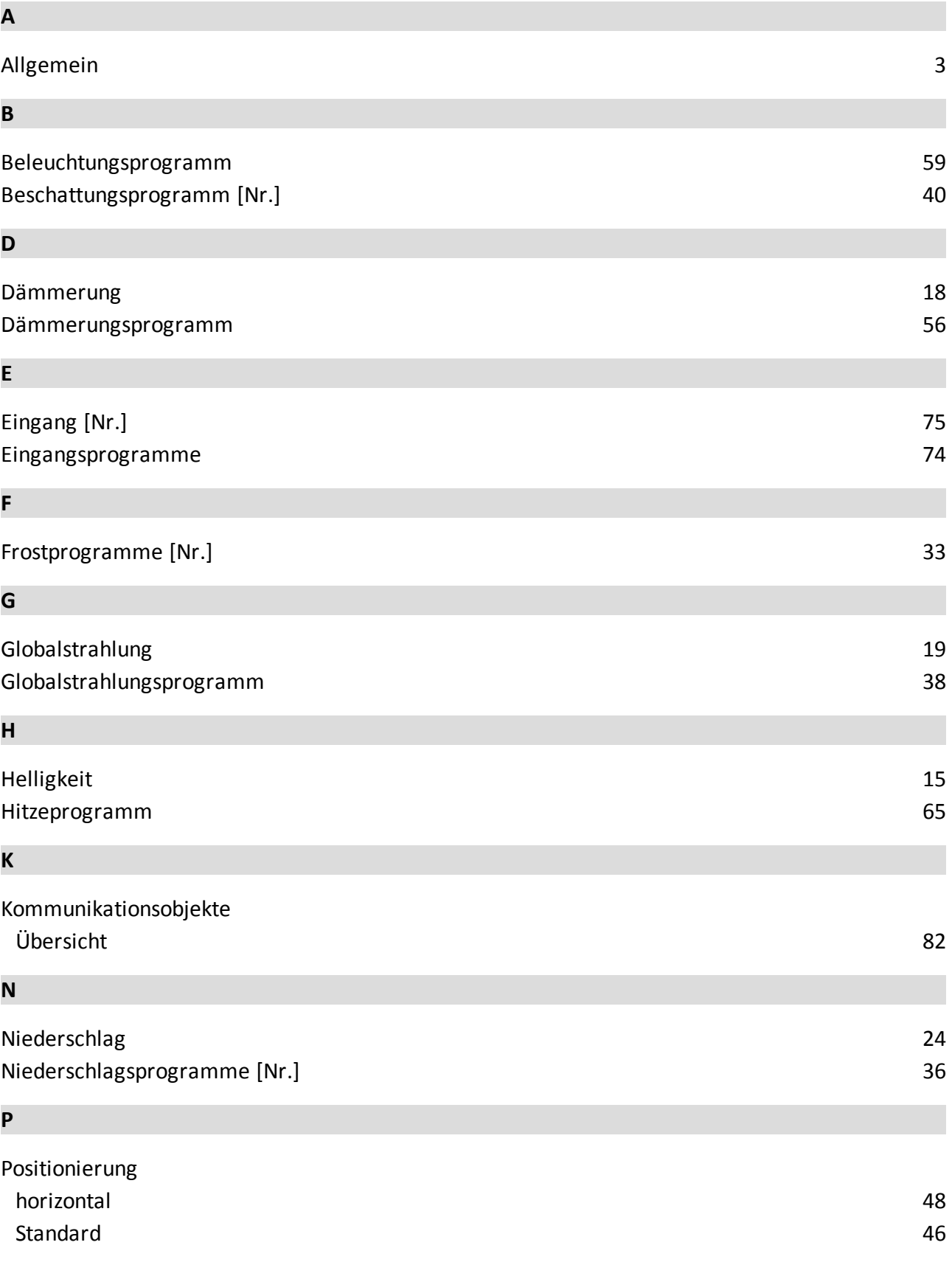

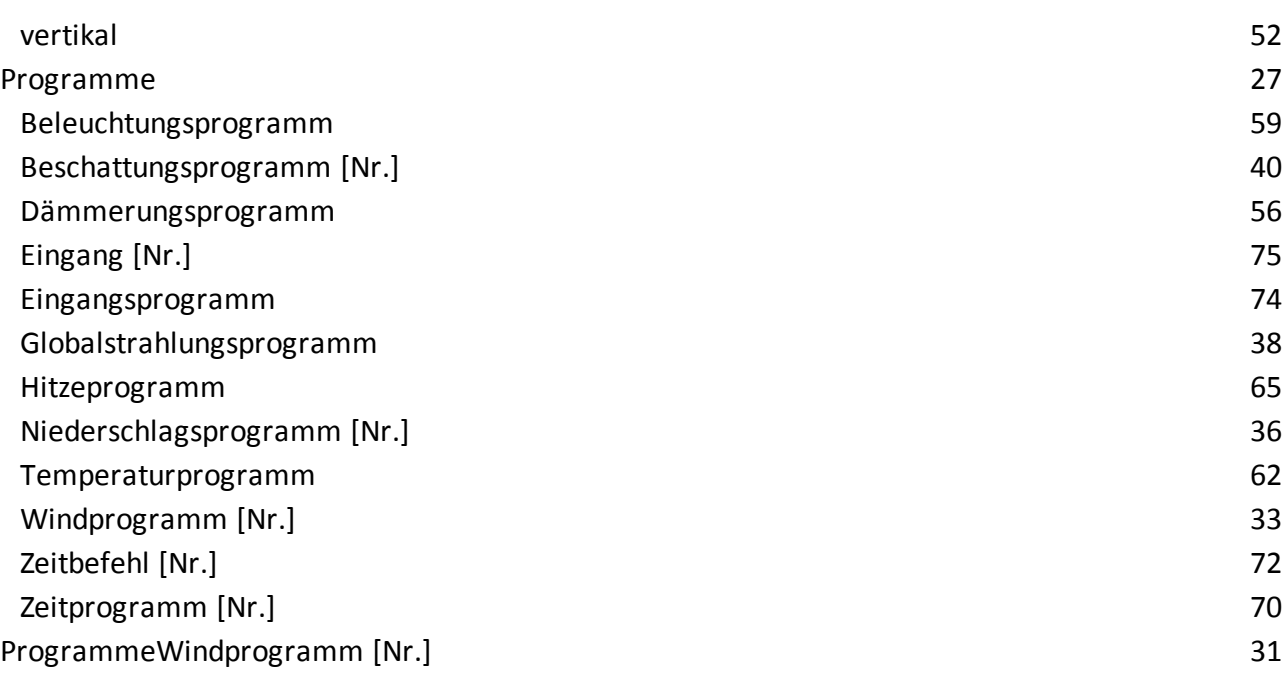

# **S**

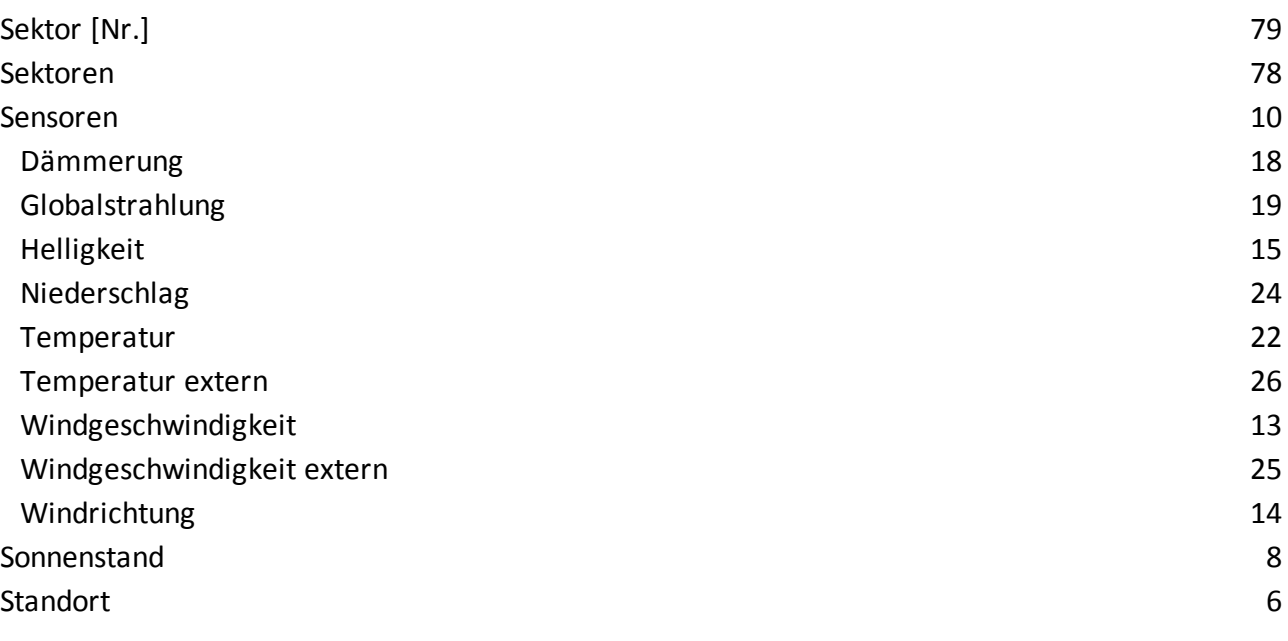

# **T**

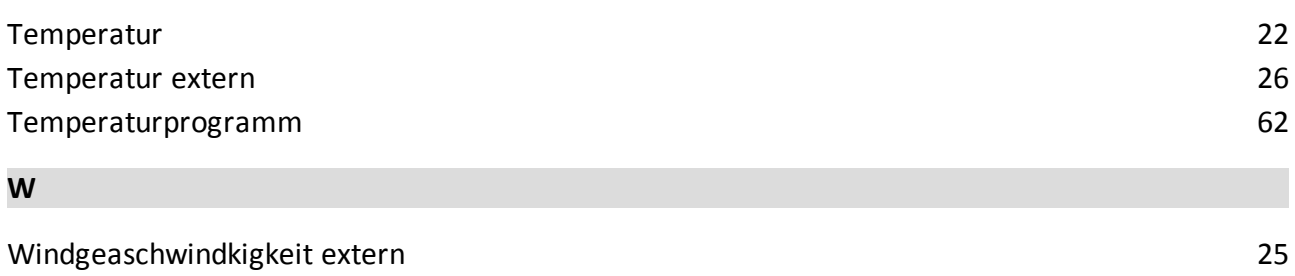

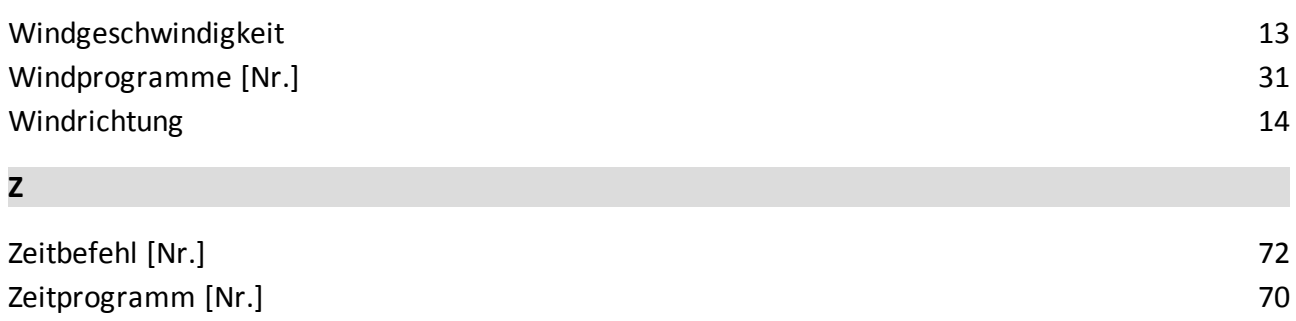